# NANTES UNIVERSITÉ

# UNITÉ DE FORMATION ET DE RECHERCHE D'ODONTOLOGIE

Année 2022

N° 3817

# **APPORT DE LA CFAO EN PROTHÈSE AMOVIBLE COMPLÈTE**

THÈSE POUR LE DIPLÔME D'ÉTAT DE DOCTEUR EN CHIRURGIE DENTAIRE

Présentée et soutenue publiquement par

# **FAVREAU William**

Le 30 juin 2022 devant le jury ci-dessous

Président : Monsieur le Professeur Laurent LE GUEHENNEC

Assesseur : Madame la Docteure Pauline BLERY

Assesseur : Madame la Docteure Roseline CLOUET

Assesseur : Monsieur le Docteur François BODIC

Directeur de Thèse : Monsieur le Professeur Laurent LE GUEHENNEC

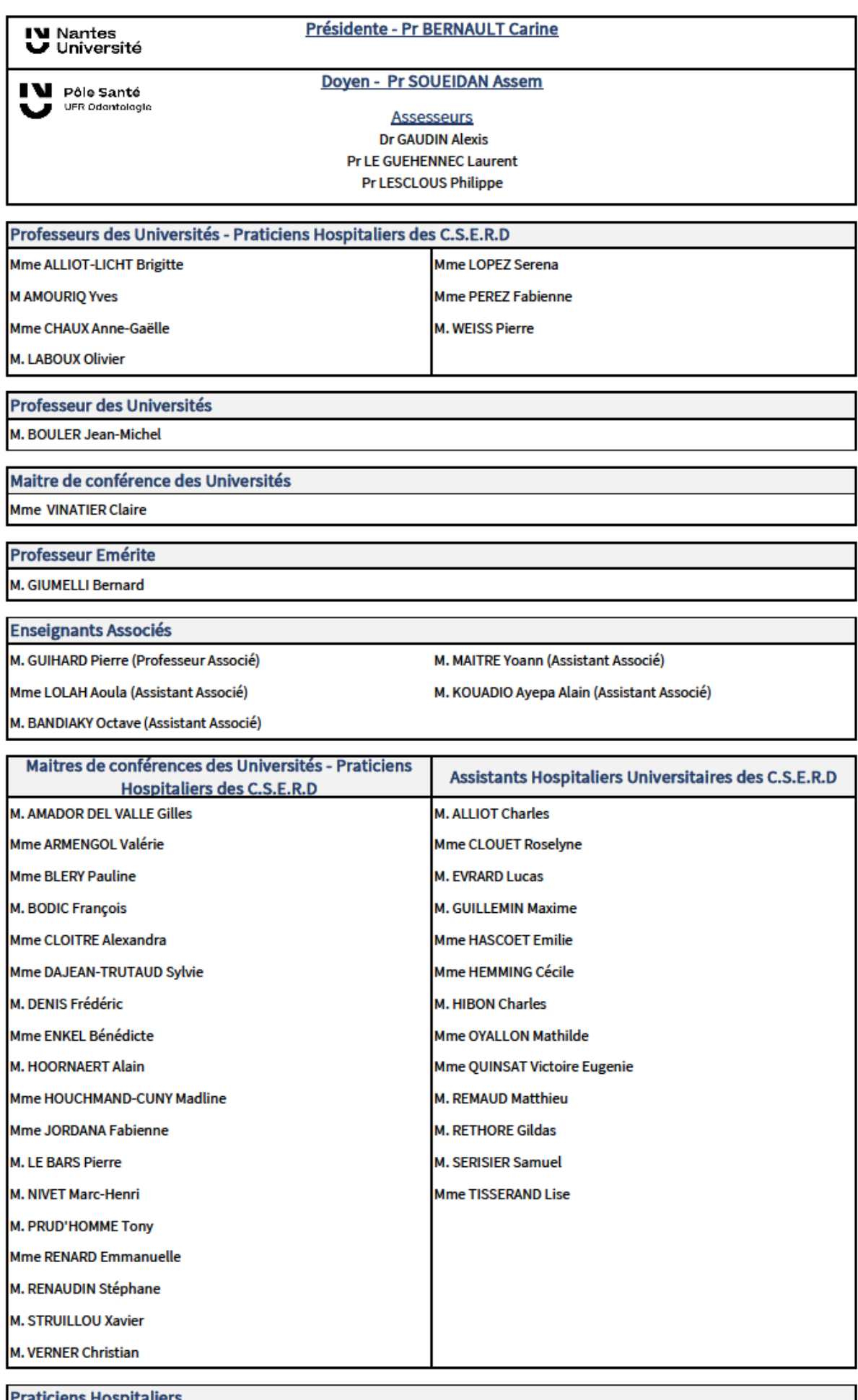

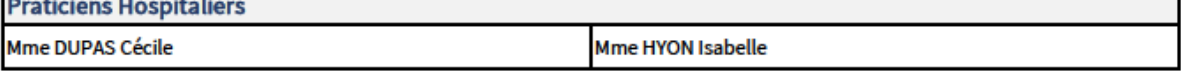

**Par délibération, en date du 6 décembre 1972, le Conseil de la Faculté de Chirurgie Dentaire a arrêté que les opinions émises dans les dissertations qui lui seront présentées doivent être considérées comme propres à leurs auteurs et qu'il n'entend leur donner aucune approbation, ni improbation.**

# **Remerciements**

# *À Monsieur le Professeur Laurent LE GUEHENNEC,*

Professeur des Universités - Praticien Hospitalier des Centres de Soins d'Enseignement et de Recherche Dentaires

Docteur de l'Université de Nantes

Habilité à Diriger les Recherches

Chef du Département de Prothèses

**- NANTES -**

*Pour m'avoir fait l'honneur de diriger cette thèse.* 

*Merci pour la confiance que vous m'avez accordé tout au long de ce travail ainsi que pour la rigueur que vous m'avez demandée.* 

*Pour votre réactivité, votre disponibilité et votre implication dans cette thèse.*

*Pour votre engagement dans ce cursus et dans la transmission de vos savoirs théoriques et cliniques au cours de ces années d'études.*

*Veuillez trouver ici le témoignage de ma sincère reconnaissance, de mon profond respect et de ma grande estime.*

# *À Madame la Docteure Pauline BLERY,*

Maître de Conférences des Universités - Praticienne Hospitalière des Centres de Soins d'Enseignement et de Recherche Dentaires

Docteur de l'Université de Nantes

Département de Prothèses

**- NANTES -**

*C'est un grand plaisir de vous compter parmi les membres de ce jury.*

*Merci pour vos enseignements, votre investissement et votre soutien lors des vacations cliniques de ce dernier semestre.* 

*Veuillez trouver ici l'expression de ma profonde reconnaissance.* 

# *À Monsieur le Docteur François BODIC,*

Maître de Conférence des Universités – Praticien Hospitalier des Centres de Soins d'Enseignement et de Recherche Dentaires

Docteur de l'Université de Nantes

Département de Prothèses

## **- NANTES -**

*Pour m'avoir fait l'honneur de siéger dans ce jury.*

*Pour votre passion pour notre métier et les nouvelles technologies, que vous avez su me transmettre.*

*Pour votre disponibilité et votre gentillesse.* 

*Veuillez trouver ici l'expression de mes plus sincères remerciements*

## *À Madame la Docteure Roselyne CLOUET,*

Assistante Hospitalière Universitaire des Centres de Soins d'Enseignement et de Recherche Dentaires

Département de Prothèses

**- NANTES -**

*Pour m'avoir fait l'honneur de siéger dans ce jury et d'être présente aujourd'hui. Pour votre bienveillance et votre bonne humeur en vacation lors de ce dernier semestre. Pour la disponibilité, la patience et la confiance dont vous faites preuve. Veuillez trouver ici l'expression de ma gratitude et de mon profond respect.*

# Tables des matières

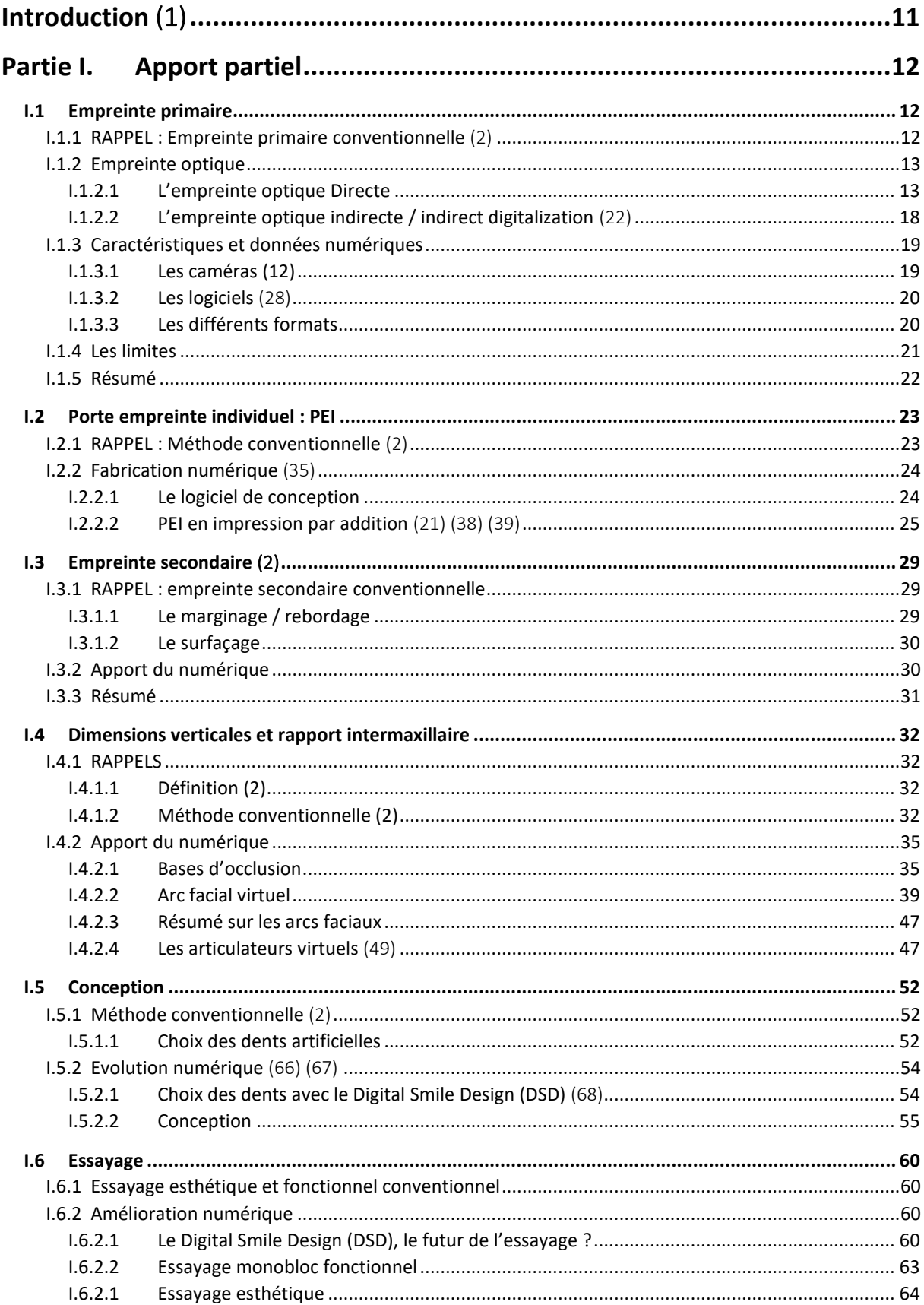

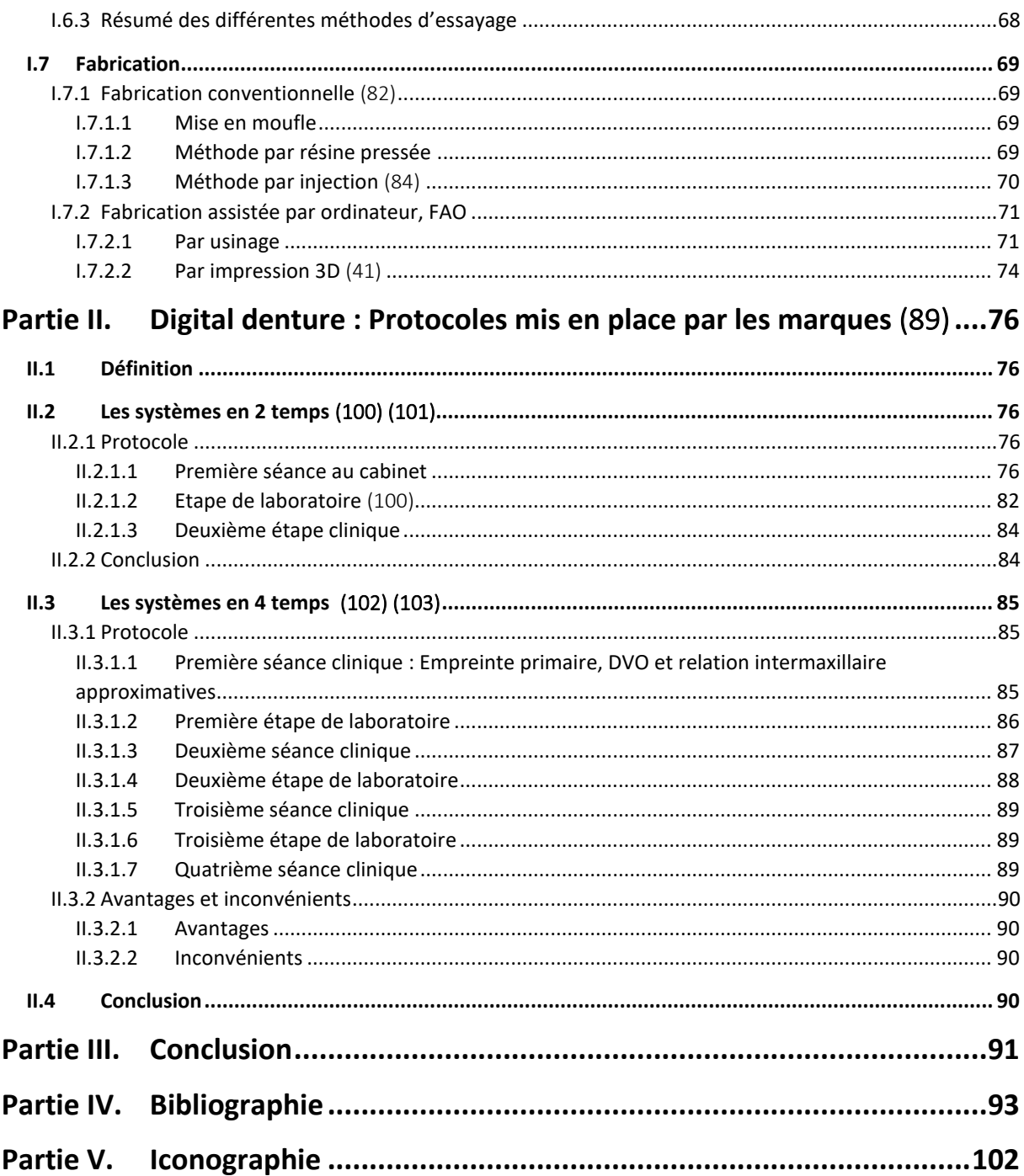

# <span id="page-10-0"></span>Introduction (1)

A l'heure actuelle, la technologie est omniprésente dans la vie quotidienne, nombre de praticien ont évolué dans un environnement numérique avec les avantages qu'il génère. Il devient donc logique que cet environnement s'élargisse à notre pratique professionnelle.

Le premier logiciel de Fabrication Assistée par Ordinateur (FAO) Pronto®, a été développé en 1957 par le Dr Patrick J. Hanratty. Après plusieurs années d'évolution, ce n'est qu'à la fin des années 1960 que les machines programmées par ordinateur sont réellement développées. À partir de ce moment, la relation entre logiciel de Conception Assistée par Oridnateur (CAO) et FAO ne va faire que s'accroitre mais sans concerner le monde de la dentisterie. Ce n'est qu'en 1980 que Andersson envisage l'utilisation du titane comme matériaux de choix pour la fabrication d'une couronne par usinage. Depuis, nombre d'évolution ont eu lieux avec la création du Cerec 1® (Sirona Dental Systems LLC). Les couronnes conçues par CFAO (Conception et Fabrication Assistée par Ordinateur), ont été les premiers éléments prothétiques à se démocratiser, suivie par les éléments implantaires et plus récemment par la prothèse amovible partielle.

La création d'une prothèse amovible complète nécessitant des enregistrements multiples et précis autant exobuccal qu'endobuccal,il est plus difficile de l'intégrer un flux numérique.

L'objectif de cette thèse est de permettre à tous les praticiens ayant envie de se moderniser de trouver un flux technologique leur correspondant. Soit en utilisant les différents outils commercialisés à des usage omnipratique, soit en faisant appel à un protocole mise en place par certaines marques.

# <span id="page-11-0"></span>Partie I. Apport partiel

# <span id="page-11-1"></span>I.1 Empreinte primaire

### <span id="page-11-2"></span>I.1.1 RAPPEL : Empreinte primaire conventionnelle (2)

L'empreinte primaire, qui est une empreinte anatomique ou mucostatique, a pour objectif l'enregistrement des tissus non mobilisables et des surfaces d'appui primaires. Cette première empreinte est classiquement réalisée grâce à un hydrocolloïde irréversible ou du plâtre, eux-mêmes insérés en phase plastique dans un porte empreinte du commerce dont la taille et la forme sont adaptées à l'arcade du patient [\(Figure 1](#page-11-3) à [Figure 3\)](#page-11-4).

Elle permet ainsi de transférer les informations au prothésiste, qui après réception et coulée des modèles en plâtre, réalisera un porte empreinte individuel, PEI.

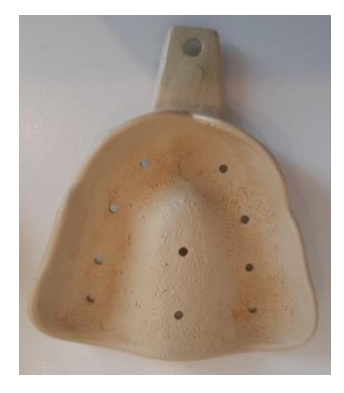

*Figure 1 : porte empreinte maxillaire pour prothèse complète, William FAVREAU*

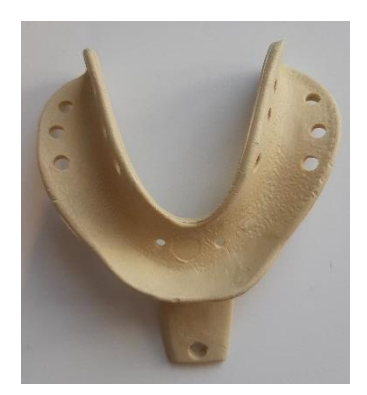

*Figure 2 : porte empreinte mandibulaire pour prothèse complète, William FAVREAU*

<span id="page-11-4"></span>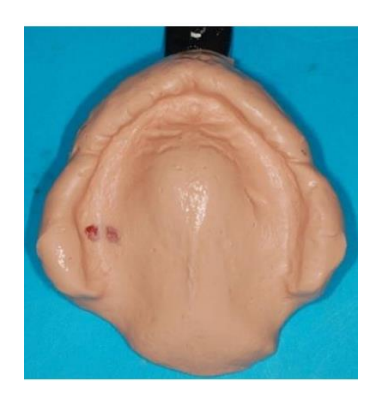

*Figure 3 : empreinte primaire maxillaire à l'alginate (2)*

<span id="page-11-3"></span>L'inconvénient de ces empreintes est qu'elles sont souvent imparfaites, avec la présence de bulle notamment (3). Elles peuvent aussi se déformer entre le rendez-vous et la réception par le prothésiste ou par la méthode de désinfection (4).

#### <span id="page-12-0"></span>I.1.2 Empreinte optique

#### <span id="page-12-1"></span>I.1.2.1 L'empreinte optique Directe

#### I.1.2.1.1 Mode d'acquisition (5) (6)

o Enregistrement par clichés successifs : la caméra capture des photos qui, lorsqu'elles présentent au moins 30% de similitude, sont assemblées. L'acquisition d'une seule photo est déclenchée par la pression d'un déclencheur ou automatiquement quand la caméra intra-buccale est stable [\(Figure 4\)](#page-12-2).

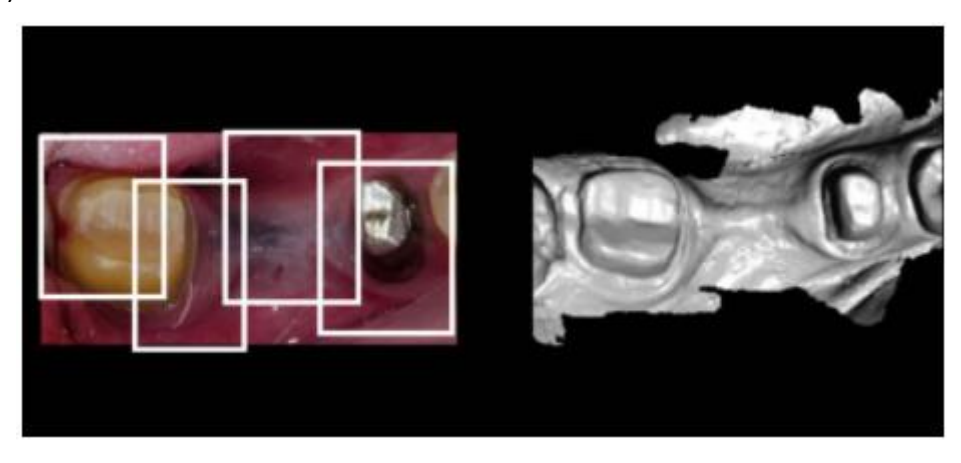

*Figure 4 : reconstitution 3D à partir de 4 clichés (5)*

<span id="page-12-2"></span>o Enregistrement dynamique : le nombre d'image capturé est de l'ordre de 60/seconde, la vitesse d'acquisition est donc plus rapide.

#### I.1.2.1.2 Utilisation

L'empreinte optique directe correspond à l'utilisation d'une caméra intrabuccale. L'utilisation de ces dernières en prothèse fixée ou bien en prothèse amovible partielle est désormais répandue grâce à leur précision d'enregistrement des structures minéralisées permettant une meilleure adaptation marginale (7). Elles restent, si le patient s'y prête, la meilleure solution pour numériser des arcades édentées (8). L'amélioration du confort pour le patient et le praticien ne sont plus à prouver ce qui rend son utilisation de plus en plus fréquente dans notre pratique (9) (10).

Lorsque l'on compare les structures 3D d'une empreinte optique à celles obtenues par empreintes primaires conventionnelles, on observe une différence, non significative, dans les 3 dimensions. Bien que les empreintes conventionnelles à l'alginate compressent et déplacent les muqueuses alors qu'une empreinte optique ni ne compresse, ni ne mobilise les tissus mous, la différence entre les 2 méthodes reste inférieure à la résilience muqueuse (11). D'autres études prouvent que la précision d'une empreinte optique peut être supérieure à celle d'une empreinte conventionnelle à l'alginate voire équivalente à une empreinte en polyvinylsiloxane, PVS (12). Elles peuvent donner des résultats satisfaisants, bien que leur précision soit moindre sur le joint distal et les périphéries (13).

Il a été démontré que des mouvements horizontaux de la caméra, balayant d'un côté à l'autre sont plus précis que des mouvements verticaux (14). Le plus conseillé des protocoles par les fabriquant est le suivant pour une arcade édentée (15) (16) :

- o Maxillaire, commencer par la crête puis le palais pour finir par le vestibule [\(Figure 5\)](#page-13-0).
- o Mandibule, il est préférable de commencer par la crête édentée, puis le vestibule avant de revenir par le côté lingual [\(Figure 6\)](#page-13-1).

<span id="page-13-0"></span>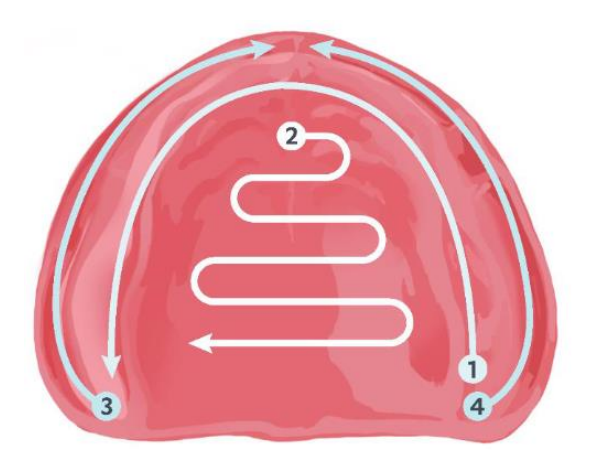

*Figure 5 : cheminement de la caméra optique pour un enregistrement maxillaire (16)*

<span id="page-13-1"></span>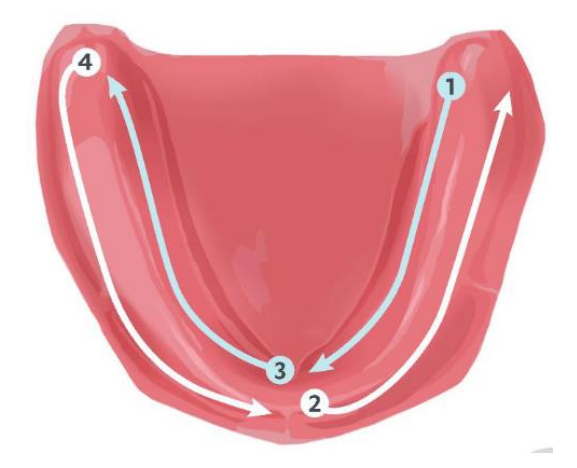

*Figure 6 : cheminement de la caméra optique pour un enregistrement mandibulaire (16)*

#### I.1.2.1.3 Avantages (5)

L'utilisation d'une caméra optique présente de nombreux avantages :

- Absence de matériaux à empreinte
	- Suppression des erreurs : compression, tirage, bulles …
	- Meilleure acceptation par le patient : moins de réflex nauséeux, meilleure communication
- Absence de modèle à couler
- Précision de l'empreinte
- Pas de risque d'allergie aux matériaux à empreinte
- Pas de transport des empreintes
- Inaltérable et réplicable à l'infini
- Facilement stockable
- Absence de contaminations croisées
- Retouches possibles
- Empreinte agréable pour les patients atteints de parodontite avec mobilité dentaire
- Exécution rapide une fois la prise en mains effectuée. (17)

#### I.1.2.1.4 Inconvénients

- Absence de compression
- Difficulté pour s''adapter aux égressions des dents en face de l'arcade édentée
- Enregistrement difficile de la mobilité des tissus mous
- Nécessité d'une ouverture buccale suffisante pour atteindre les secteurs postérieurs avec la

tête de la caméra même si celles-ci sont des plus en plus petites.

- Prise d'empreinte plus difficile chez des patients avec une voute palatine profonde du fait de la profondeur de champ réduite.

- Artéfacts dû à la salive, il faut donc sécher les muqueuses avant enregistrement.

#### I.1.2.1.5 Les protocoles de réalisations

Les inconvénients, sont notamment présents lors de la réalisation d'une empreinte optique pour une arcade édentée. En effet, une telle arcade est lisse et dépourvue de caractéristiques morphologiques qui permettent l'association des clichés, comme vu précédemment. Pour remédier à ce problème, plusieurs protocoles ont vu le jour.

#### I.1.2.1.5.1 Utilisation de ciment Oxyde de Zinc Eugenol par Ju-Hyoung LEE (18)

En 2016, LEE propose une technique utilisant un mélange de pâte indicatrice de pression et de ciment temporaire à base d'oxyde de zinc-eugénol. Il dessine des formes irrégulières sur les crêtes édentées que l'on rejoint entre elles au centre du palais [\(Figure 7\)](#page-15-0).

L'inconvénient de cette méthode est qu'elle est compliquée à mettre en œuvre sur des palais larges ou à la mandibule (19)

<span id="page-15-0"></span>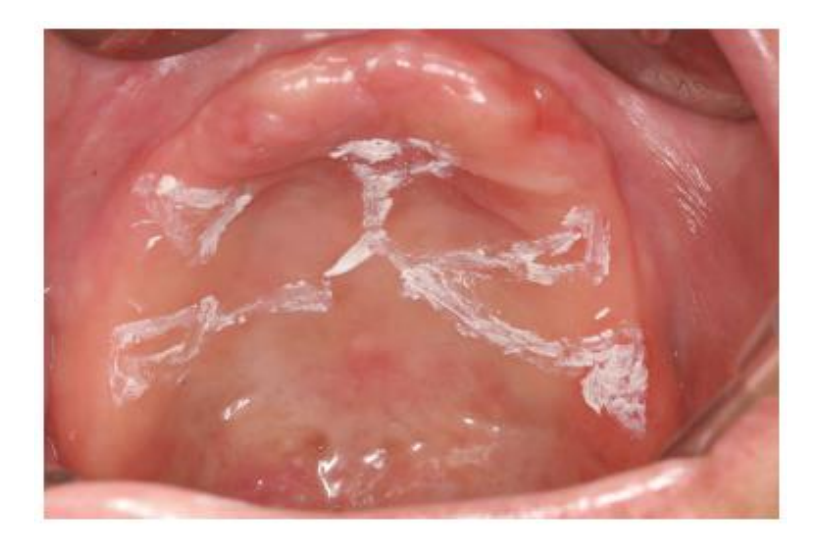

*Figure 7 : Schéma tracé par LEE au maxillaire (18)*

#### I.1.2.1.5.2 Utilisation de résine composite fluide

I.1.2.1.5.2.1 par Byung-Ho CHOI (19)

En 2018, CHOI propose, après séchage de la muqueuse, d'appliquer 6 plots de composite fluide d'environ 1 à 2 mm sur le palais dur. Après polymérisation, il les recouvre de colle histoacryl ® (colle chirurgicale) et laisse sécher 30 secondes puis scanne les tissus [\(Figure 8\)](#page-16-0). La colle permet une fixation durable de la résine même si la langue passe dessus. Une fois la numérisation effectuée, il gomme les marqueurs sur la visualisation 3D.

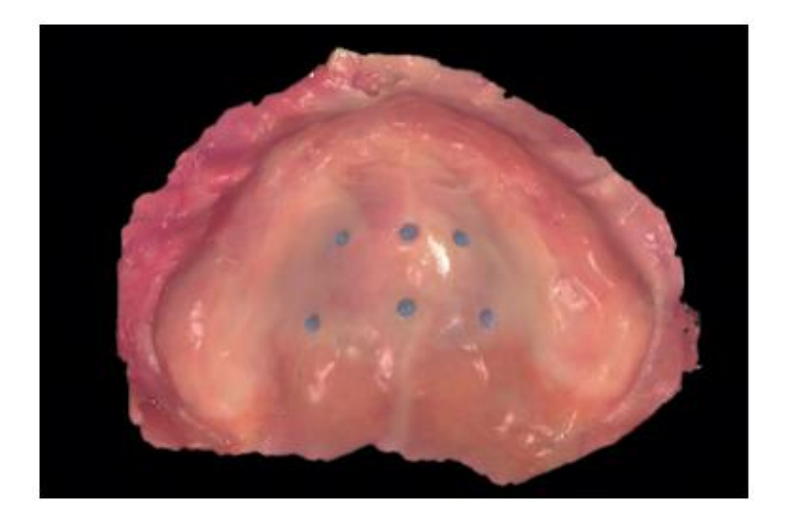

*Figure 8 : place des marqueurs sur la muqueuse d'après CHOI (19)*

#### I.1.2.1.5.2.2 par CHEBIB (13)

<span id="page-16-0"></span>CHEBIB, quant à lui applique des plots de résine sur la crête édentée et le joint postérieur [\(Figure 9\)](#page-16-1).

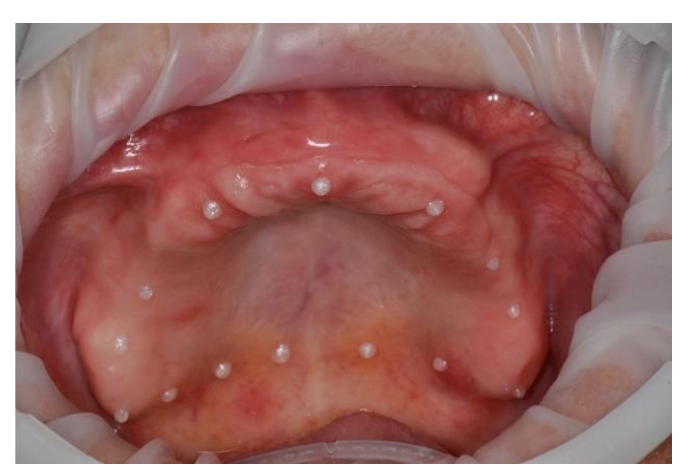

*Figure 9 : placement des plots de composites d'après CHEBIB (12)*

<span id="page-16-1"></span>Si le composite est radio-opaque, les repères artificiels peuvent aussi être utilisés pour fusionner une empreinte optique et un CBCT (19) .

#### I.1.2.1.5.3 Les scans retractor (20)

L'absence de refoulement des joues et la langue est une autre difficulté rencontrée lors d'une empreinte, ce qui peut mettre en péril sa bonne réalisation. Pour pallier à cette difficulté, il est possible d'utiliser des « scans retractor, DIOnavi ® » afin de repousser les tissus mous [\(Figure 10\)](#page-17-1). La difficulté est accrue si les crêtes osseuses sont résorbées ou les tissus mous hypertrophiés. (21)

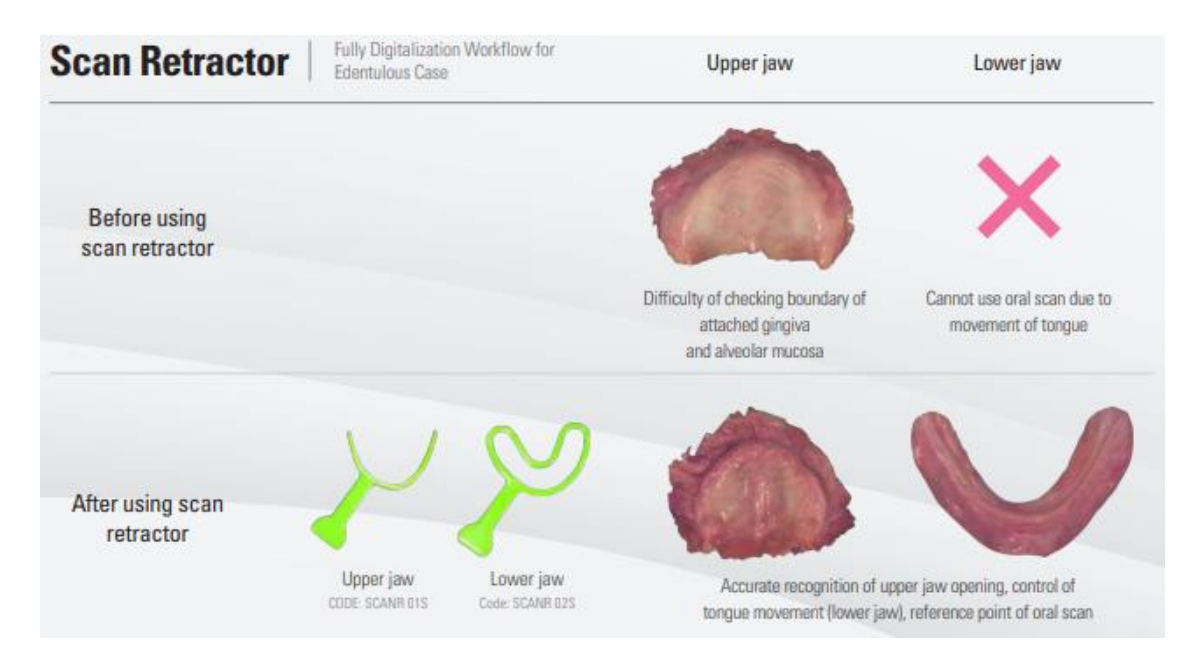

<span id="page-17-1"></span>*Figure 10 : comparaison de la réalisation d'une empreinte optique avec ou sans scan rétractor® https://www.cpmpharma.pt*

#### <span id="page-17-0"></span>I.1.2.2 L'empreinte optique indirecte / indirect digitalization (22)

L'empreinte optique indirecte nécessite le passage par une empreinte primaire conventionnelle qui est ensuite numérisée. Cette numérisation peut être effectuée par le praticien avec un CBCT ou une caméra optique. Cette dernière est malheureusement souvent référencée comme chronophage pour le praticien et source de d'erreur lors du scan par sa difficulté d'utilisation.

Il est aussi possible d'envoyer l'empreinte conventionnelle au prothésiste qui, grâce à un scanner de laboratoire, créera les données numériques sur ordinateur. Il peut le faire de 2 façons :

Soit en scannant les reliefs négatifs directement sur l'empreinte sans passer par le modèle en plâtre. Il faut ensuite inverser l'empreinte pour obtenir un modèle numérique en reliefs positifs [\(Figure 11](#page-18-2) A et B). (23)

Soit en coulant l'empreinte avec du plâtre, puis en scannant le modèle obtenu pour créer un modèle numérique [\(Figure 11](#page-18-2) C).

Si l'utilisation d'un CBCT ou d'un scanner de laboratoire est requise, l'application d'un spray antireflet sur l'empreinte améliore la précision et la reproductibilité. (23)

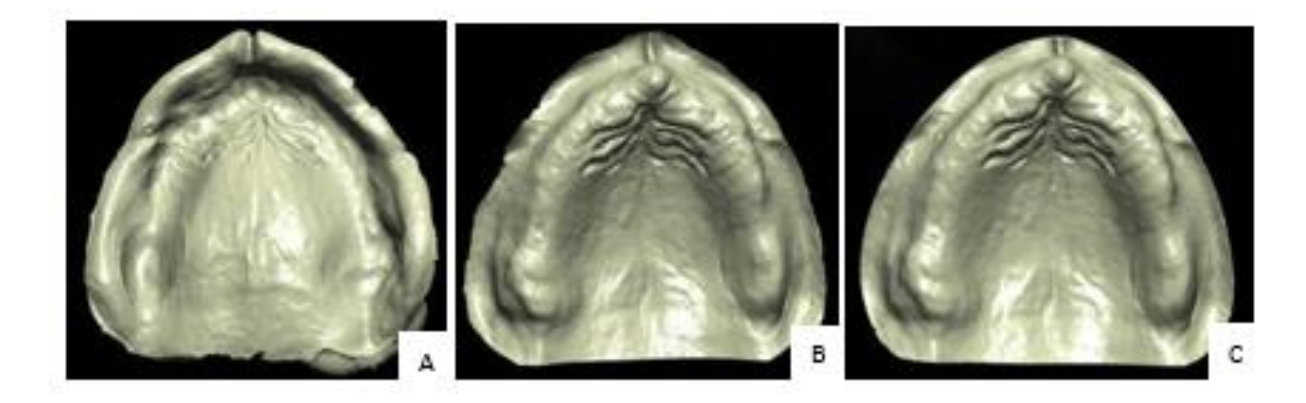

*Figure 11 : A) scan d'une empreinte physique avec un scanner de laboratoire B) modèle obtenu après inversion de l'empreinte physique C) scan du modèle en plâtre avec un scanner de laboratoire (8)*

<span id="page-18-2"></span>Les scanners de laboratoire, aussi dits scanners de tables, ont pour avantage d'être automatiques, aucun changement de position de l'empreinte n'est à effectuer par le prothésiste lors du processus, ce qui facilite et diminue le temps de travail. (24)

#### <span id="page-18-0"></span>I.1.3 Caractéristiques et données numériques

#### <span id="page-18-1"></span>I.1.3.1 Les caméras (12)

Il existe de multiples modèles de caméras intrabuccales parmi lesquelles la CEREC® Primescan, carestream 3800, Medit i500 ou bien Trios ®4. Cependant, elles ne sont utilisables en clinique que si l'exactitude et la précision sont inférieures à 300µm. Ces données sont obtenues en comparant les fichiers numériques des empreintes entre elles et au fichier obtenu du modèle en plâtre avec le scanner de labo. (25) (26)

En dehors des caractéristiques techniques, les critères tel que le poudrage avant scannage, le format pris en charge, la taille de la tête de la caméra, le poids, la connexion sans fil, le prix, le logiciel, la prise en main, les mises à jour, … sont à prendre en compte lors de l'achat. (27)

#### <span id="page-19-0"></span>I.1.3.2 Les logiciels (28)

Comme expliqué précédemment, ce sont les logiciels qui assemblent les images entre elles et peuvent échouer sur des cas complexes comme les arcades édentées complètes, créant des déviations ou des superpositions.

Comme pour une empreinte physico-chimique, le praticien doit analyser les données puis les corriger. Il existe désormais des logiciels d'analyses et de correction disponibles gratuitement. Ils permettent une correction fine des artefacts et superpositions des fichiers .stl mais sont chronophages. Le plus recommandé est Meshmixer.

La technologie ne cessant d'évoluer, on suppose que, d'ici peu, les logiciels associés aux caméras permettront d'atténuer ces artéfacts sans passer par un intermédiaire et prendront moins de temps.(27)

#### <span id="page-19-1"></span>I.1.3.3 Les différents formats

Le fichier numérique peut se retrouver sous différents formats, les plus utilisés étant :

- .stl (Standard Triangle Language): c'est le format le plus couramment utilisé et il est universel, c'est ce que l'on appelle un format libre. Dans celui-ci, les formes sont représentées par une multitude de triangle. Ces fichiers ne nécessitant pas une grosse mémoire, ils sont rapides à traiter. Cependant, les nouvelles technologies permettent une augmentation de la résolution, passant par une augmentation du nombre de triangles et donc de stockage. Le fichier.stl ne faisant appel qu'à un ensemble de triangles, il permet d'enregistrer la surface de l'objet scanné mais pas la couleur. (29) (30)

- .ply (Polygonal File Format): La surface de l'objet est décrite avec un maillage de polygone. Il permet de stocker des informations comme la forme, la couleur mais aussi la texture et d'autres détails. (31) Les informations étant toutes codées sous forme binaire, la taille du fichier est inférieure à celle d'un fichier .stl (32)

- .dcm : contiennent tous types d'informations supplémentaires : teinte, photos HD, ligne cervicale, annotations …)(33)

20

#### <span id="page-20-0"></span>I.1.4 Les limites

Les tissus mous sont donc enregistrés et reconstitués en 3D directement sur l'ordinateur. Une fois le dossier numérique obtenu et validé, il est envoyé au prothésiste via une connexion internet sécurisée afin d'obtenir un porte empreinte individuel, PEI, qui servira à effectuer une empreinte anatomo-fonctionnelle conventionnelle.

En effet, les limites d'une prothèse amovible complète sont déterminées par les jeux musculaires qui sont impossibles à enregistrer avec une empreinte primaire, conventionnelle ou non. Il est donc nécessaire de réaliser une empreinte secondaire anatomo-fonctionnelle.

Contrairement au modèle en plâtre classiquement obtenu sur lequel on dessine les contours d'un PEI avant de le réaliser en résine, le modèle numérique permet :

D'imprimer un modèle en résine au même titre que les classiques modèles en plâtre. Le fait de passer par une première étape numérique, puis une deuxième analogique ne présente pas un intérêt majeur hormis de substituer l'alginate et le plâtre mais aussi de visualiser plus facilement le modèle.

De concevoir le PEI sur ordinateur et de l'imprimer. La conception permet de prendre en compte les indices positifs et négatifs en variant l'espace entre le PEI et la muqueuse. On peut paramétrer l'épaisseur de matériaux, la forme et la position du moyen de préhension.

#### <span id="page-21-0"></span>I.1.5 Résumé

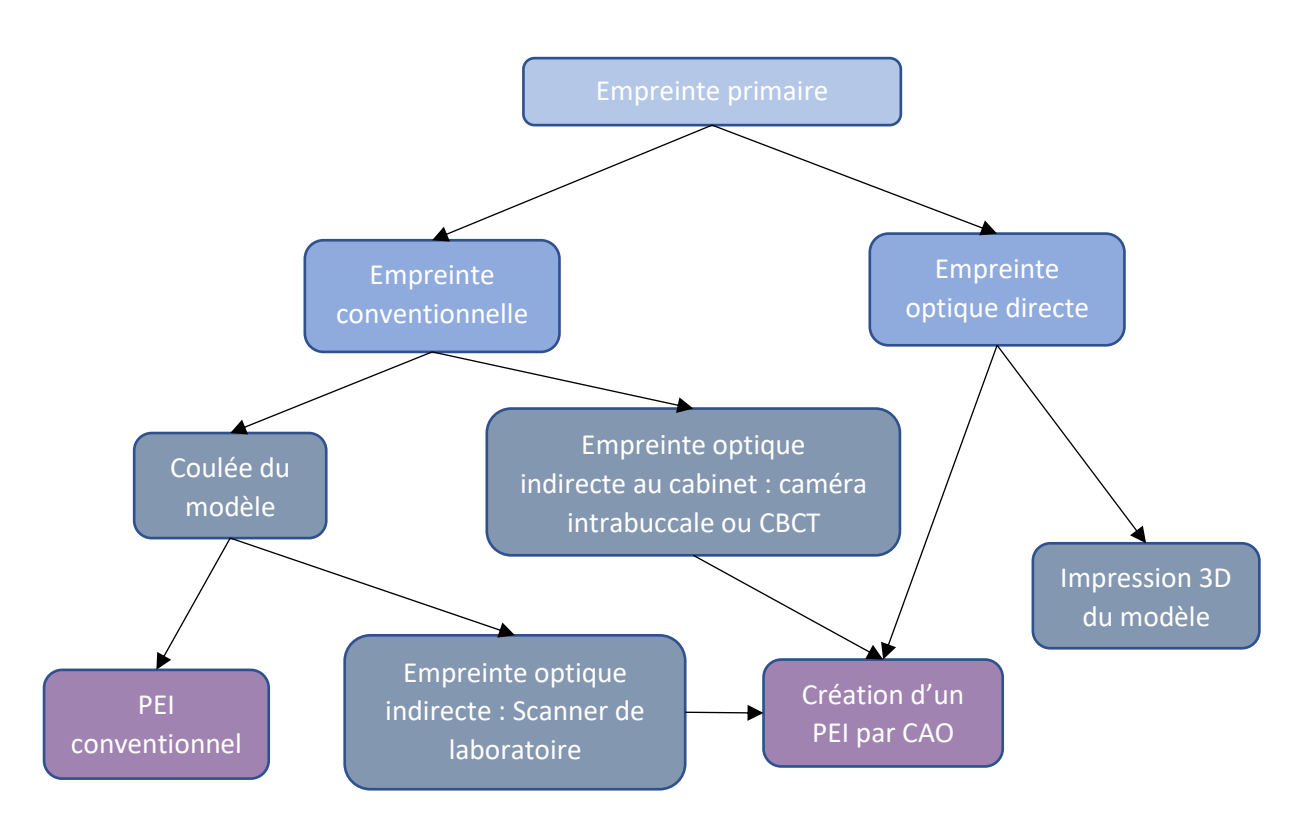

#### *Figure 12 : arborescence des possibilités de création d'une empreinte primaire, William FAVREAU*

Les empreintes conventionnelles permettent d'enregistrer l'anatomie osseuse, la dépressivité des tissus d'appui et la physiologie de la musculature péribuccale, ce qu'une empreinte optique ne permet pas. Elle reste cependant intéressante pour une empreinte primaire pour de nombreuses raisons, d'autant plus si l'on prend le temps d'utiliser des techniques pour embellir le résultat.

# <span id="page-22-0"></span>I.2 Porte empreinte individuel : PEI

#### <span id="page-22-1"></span>I.2.1 RAPPEL : Méthode conventionnelle (2)

Le modèle analogique va servir de support pour la création du PEI. Celui-ci est habituellement conçu avec de la résine chémo ou photo polymérisable.

La résine chemopolymérisable est vendue sous forme poudre/liquide qu'il faudra mélanger selon les indications du fabricant puis calibrer. En revanche, la résine photopolymérisable est vendue sous forme de plaque calibrée [\(Figure 13\)](#page-22-2).

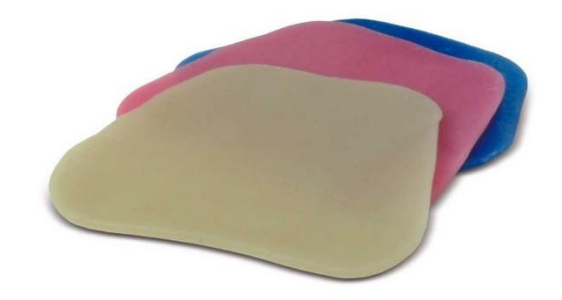

*Figure 13 : Plaque de résine photopolymérisable pour PEI, Elite lc Tray de Zhermach®, https://www.capdentaire.com/*

<span id="page-22-2"></span>Il faut commencer par délimiter les éléments anatomiques du modèle primaire : fond du vestibule, frein, ligaments, zone vélo-palatine. Les limites du PEI doivent se situer 1 mm au-dessus du fond du vestibule, décharger les freins de 2 mm, et recouvrir les tubérosités maxillaires ou zones rétro molaires mandibulaires.

Après isolation du modèle en plâtre, la résine est appliquée et les surplus sont éliminés. On peut y ajouter un moyen de préhension ou un bourrelet en résine, pâte de Kerr ou cire. Dans ce cas, il est positionné par-dessus l'axe de crête. Au final, l'épaisseur du bourrelet doit être de 3 à 4 mm en antérieur et de 6 à 7 mm en postérieur. Son inclinaison d'environ 15° doit permettre un soutien de l'orbiculaire des lèvres. Sa hauteur, quant-à-elle, sera réglée en bouche. Le bourrelet aura pour vocation de préfigurer l'arcade dentaire et de ne pas gêner le jeu fonctionnel contrairement au manche de préhension [\(Figure 14\)](#page-22-3).

<span id="page-22-3"></span>*Figure 14 : PEI maxillaire avec bourrelet de stent. (34)*

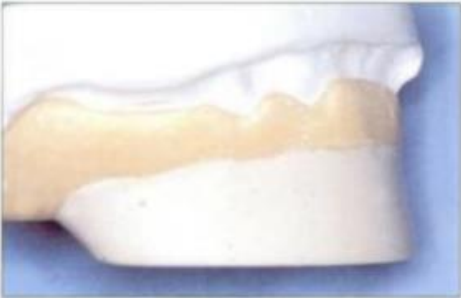

#### <span id="page-23-0"></span>I.2.2 Fabrication numérique (35)

#### <span id="page-23-1"></span>I.2.2.1 Le logiciel de conception

Le modèle numérique va servir de base à la création d'un PEI au format numérique qui est ensuite fabriqué par une imprimante 3D. Il existe différents types de logiciels (36) (37):

Les modeleurs volumiques : on peut travailler les formes simples comme des cylindres, des sphères, des cubes … la conception se fait grâce à l'ajout, la soustraction, et l'assemblage.

Les modeleurs surfaciques : ils permettent de créer l'enveloppe de l'objet de façon rapide et accessible par le grand public n'ayant pas de de connaissances en modélisation.

Les modeleurs paramétriques : ils s'adressent plus particulièrement aux designers, techniciens … car ils n'utilisent pas le dessin mais des équations pour modéliser. Ils sont donc plus précis mais moins visuels.

Les logiciels de sculpture 3D : ils sont comparables à de la poterie. En effet, on peut tirer, enfoncer, lisser, pincer, saisir. Ce sont eux qui sont utilisés dans notre domaine. Ils intègrent des fonctionnalités propres à notre utilisation comme l'épaisseur de matériaux à empreinte qui sera nécessaire, la perforation des résines, le positionnement des manches de préhension préformés … Ces logiciels peuvent être associés aux caméras optiques et aux scanners, permettre la création de PEI et l'export du fichier vers une imprimante extérieure. C'est le cas de dental system de 3shape qui permet d'exporter un fichier .stl vers une imprimante.

Pour certaines caméras comme la Medit i700®, le logiciel de la plateforme ne permet pas la création de PEI et nécessite l'exportation des empreintes optiques au format .stl vers un logiciel extérieur, dit ouvert. Zirkonzahn.tray®, par exemple, permet d'importer un fichier d'empreinte, de créer un PEI virtuel et d'en exporter un fichier.stl vers une imprimante. Ce logiciel de création peut être gratuit comme zirkonzahn.tray®, ou bien payant comme 3shape Dental system®.

Le PEI fabriqué par CFAO devra respecter les mêmes limites et caractéristiques qu'un PEI conventionnel avant d'être envoyé vers l'imprimante ([Figure 15\)](#page-23-2).

> <span id="page-23-2"></span>*Figure 15 : PEI créé sur 3shape Dental System®, Laboratoire Grall*

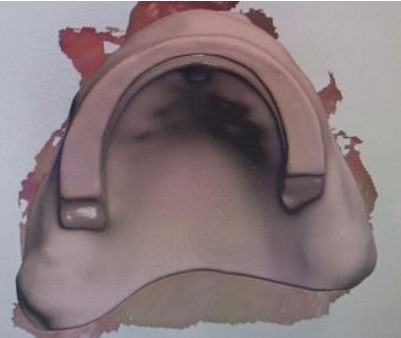

Il existe plusieurs façons de rendre « palpable » un fichier numérique : soit par impression soit par usinage. Le plus adapté au PEI est l'impression.

<span id="page-24-0"></span>I.2.2.2 PEI en impression par addition (21) (38) (39)

#### I.2.2.2.1 FDM (Fused Deposition Modeling)

C'est la technique la moins couteuse et la plus vendue pour le grand public. Un filament de matière première passe dans une buse qui le chauffe avant de le déposer en ligne sur le plateau d'impression [\(Figure 16\)](#page-24-1).

Cette technologie est compatible avec de nombreux matériaux mais qui ne sont pas adaptés à un usage intra-oral. De plus, sa faible précision, de l'ordre de 0,2 mm, laisse entrevoir les couches. Elles sont donc utilisées pour la création de modèles d'étude de façon rapide.

On trouve les plus basiques à une centaine d'euros et les recharges de fil à 20€/kg

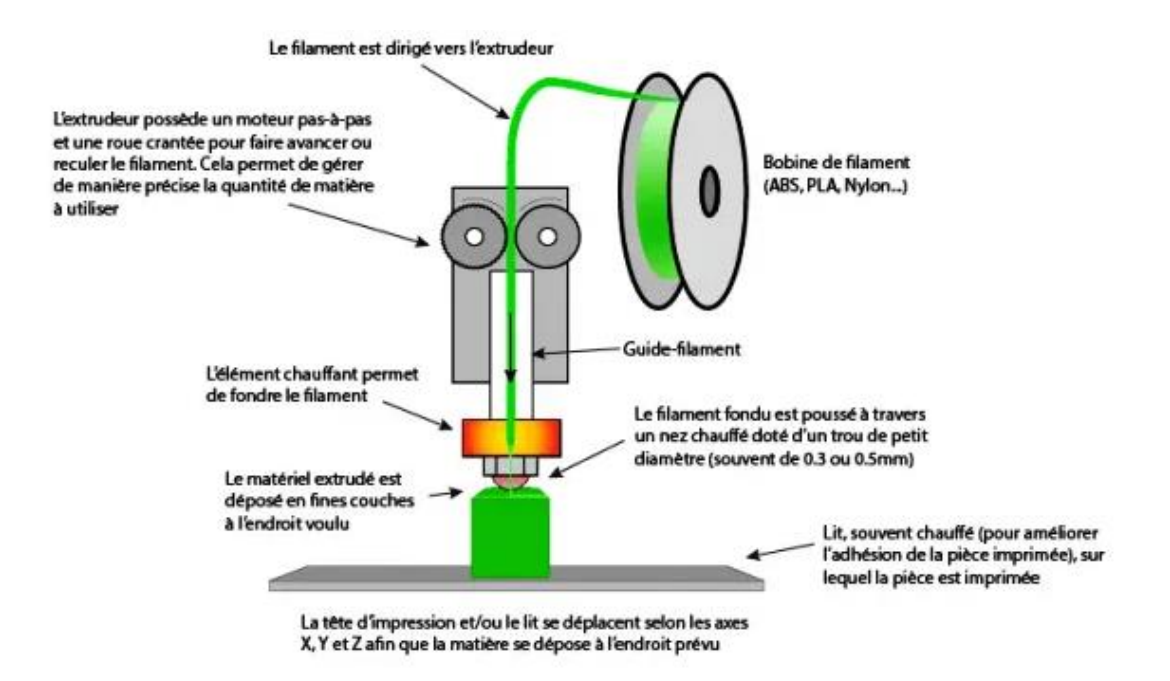

<span id="page-24-1"></span>*Figure 16 : principe de fonctionnement d'une imprimante 3D FDM, www.primante3d.com/principe*

#### I.2.2.2.2 SLA (Stereolithograph apparatus)

Dans cette technologie, un laser polymérise dans un bain de résine, point par point et couche après couche, l'objet à imprimer. Cette méthode est donc relativement lente : plus la précision demandée est élevée plus il faudra de temps.

Les imprimantes SLA contiennent une plateforme de fabrication et un bac à résine avec un fond transparent et non adhésif. Ces 2 éléments sont séparés par un espace correspondant à l'épaisseur d'une couche. Un laser est orienté vers 2 lentilles, qui dirigent le faisceau sur différents miroirs se chargeant de le diriger à la verticale pour polymériser un point de résine à travers le fond du bac transparent.

La précision est bien meilleure que la technologie FDM car elle dépend du diamètre du faisceau, elle peut aller jusqu'à 25 microns.

2 étapes post-traitement sont nécessaires pour ce type d'impression. La première consiste à plonger l'objet dans un bain d'alcool isopropylique pour éliminer les résidus de résine non polymérisée. La deuxième est nécessaire pour finaliser la polymérisation de la pièce.

De nombreuses résines sont compatibles dont certaines répondent aux normes internationales pour un usage en dentisterie. La marque Nextdent® commercialise ainsi différentes résines permettant d'imprimer des modèles, des porte empreintes, des guides chirurgicaux, des bases de prothèse amovible complète …

Les prix restent abordables, débutant à 400€ pour une imprimante et à 210 € le litre de résine utilisable en intrabuccal. Les prix varient en fonction de la précision de l'imprimante et de l'usage souhaité de la résine.

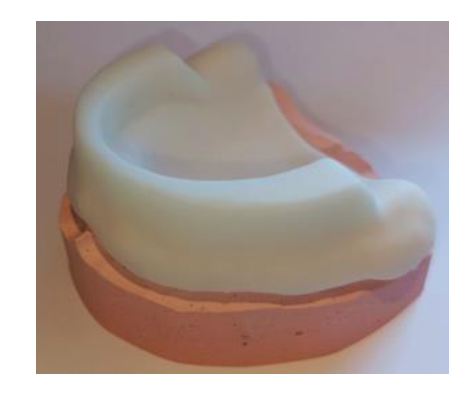

*Figure 17 : exemple de PEI imprimé par SLA, Laboratoire Grall*

#### I.2.2.2.3 DLP (Digital Light Processing)

La technique DLP est une amélioration de la technique SLA, restant donc une méthode de stéréolithographie. Au lieu d'utiliser un laser et de photopolymériser point par point, la DLP va polymériser couche par couche grâce à un projecteur. Il s'agit d'une image, composée de pixels. Ceux-ci sont projetés par une lentille qui déforme la périphérie de l'image. Plus l'image est grande, plus on perdra en précision. Le système sera plus rapide et la précision évoluera si la taille de l'objet souhaité est diminuée. La précision peut aller jusqu'à 35 microns.

On utilise les mêmes résines que dans la technologie SLA et comme pour le système SLA, les 2 étapes de bain à l'alcool isopropylique et de polymérisation, sont nécessaires.

Les premiers prix commencent à 1400€ avec la kelant s400s® mais ils peuvent très vite augmenter si l'on s'intéresse aux constructeurs commercialisant des imprimantes DLP avec plusieurs projecteurs.

#### I.2.2.2.4 LCD ou MSLA (Stereolithographie Masquée) (40)

C'est la dernière évolution des imprimantes résine, les écrans LCD émettent un rayonnement UV qui est filtré par un pochoir entre les LEDs et le fond du bac à résine. Comme les écrans LCD sont bons marchés, les imprimantes de ce type ont permis de les démocratiser, elles sont moins chères que les SLA et DLP. L'Anycubic Photon®, conseillée par de nombreux experts, peut être achetée pour 350€.

Comme pour les autres méthodes de stéréolithographie, les étapes post-traitement sont nécessaires et augmentent le temps de travail.

C'est le trio imprimante, résine et chaine de post-traitement qui permet d'obtenir une impression de qualité.

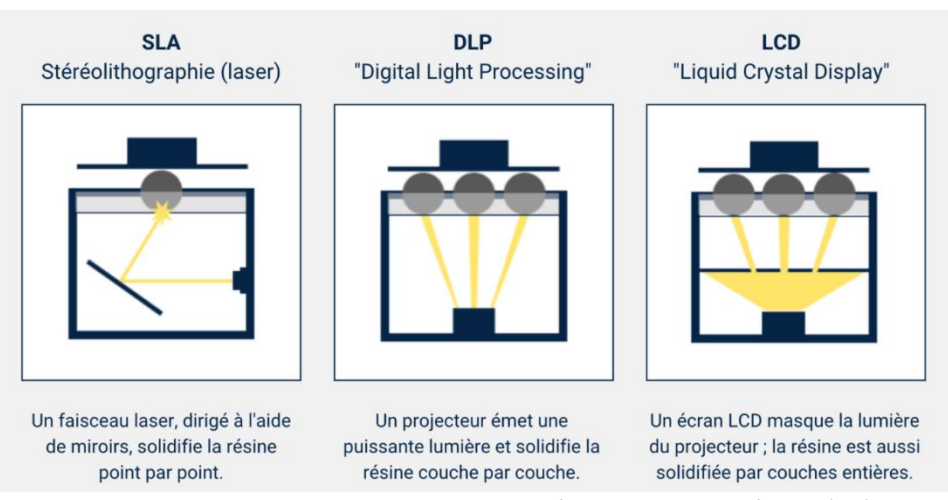

*Figure 18 : les principales technologies d'impression 3D résine. (40)*

Il n'est pas possible d'envoyer le fichier .stl directement sur l'imprimante, il faut passer par le logiciel fabriquant dit de « préparation d'impression » pour déterminer la position, l'orientation, les supports d'impression ou l'épaisseur des couches. [\(Figure 19\)](#page-27-0)

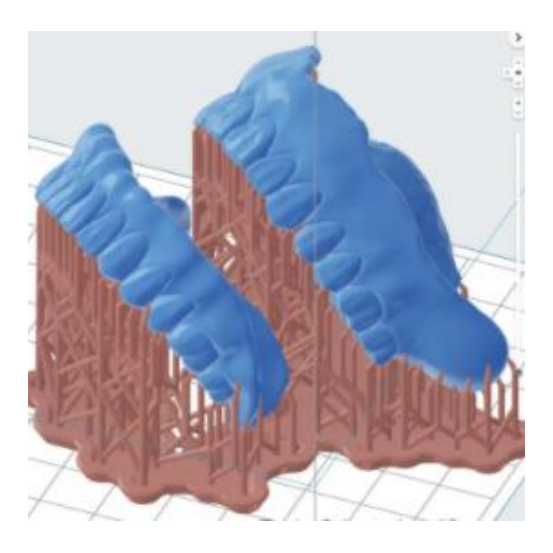

*Figure 19 : détermination de l'orientation et de la position des supports (41)*

<span id="page-27-0"></span>Les imprimantes SLA offrent la possibilité d'imprimer de grands volumes sans diminuer la qualité d'impression ce qui n'est pas le cas des DLP. Cependant, utiliser une SLA pour un grand volume demande plus de temps. Une imprimante LCD, quant à elle, permet une impression rapide, à moindre coût, mais avec une résolution fixe. Il faut donc que l'utilisateur choisisse son imprimante en fonction de l'usage qu'il souhaite en faire.

L'avantage de ces techniques est qu'elles sont économiques en matériaux. Ces derniers existent avec de multiples formules permettant d'obtenir des résine dures, molles, plus ou moins résistantes …

## <span id="page-28-0"></span>I.3 Empreinte secondaire (2)

#### <span id="page-28-1"></span>I.3.1 RAPPEL : empreinte secondaire conventionnelle

Lors de la deuxième étape clinique de réalisation des empreintes secondaires, le praticien commence par vérifier la bonne adaptation des PEI sur les modèles. Si nécessaire les freins et insertions sont déchargés et les surextension supprimées.

Une fois cela fait, 2 étapes sont nécessaires :

#### I.3.1.1 Le marginage / rebordage

<span id="page-28-2"></span>Le marginage est la réalisation du joint périphérique. Il se fait avec de la pâte de Kerr ou un polyéther de moyenne viscosité. Il est conseillé de l'effectuer par secteur en effectuant les tests de Herbst :

- o Au maxillaire
	- o Les secteurs latéraux postérieurs : ouverture forcée et latéralité droite et gauche pour enregistrer les zones d'Eiseinring.
	- o Secteurs latéraux antérieurs : creuser les joues et porter les lèvres en avant pour enregistrer l'activité des buccinateurs et la mobilité des freins latéraux.
	- o Secteur antérieur de canine à canine : lèvre supérieure tendue vers le bas et simulation du baiser pour enregistrer le volume du vestibule labial et la mobilité du frein médian.
	- o Post-dam : prononciation du « Ah grave » pour enregistrer l'amplitude d'élévation du voile du palais.
- o A la mandibule
	- o Les secteurs postérieurs, poche de Fish : ouverture exagérée et mouvements de latéralité pour enregistrer l'activité des buccinateurs et des masséters.
	- o Le joint lingual : monter la langue au palais, lécher la lèvre supérieure de commissure à commissure, lécher la lèvre inférieure, toucher la joue de chaque côté, prononcer « ME, MA, MI » puis déglutir et tirer la langue.

#### <span id="page-29-0"></span>I.3.1.2 Le surfaçage

Le surfaçage est, quant à lui, l'enregistrement des organes para prothétiques en fonction et du joint sublingual. Il s'effectue avec de la pâte à l'oxyde zinc-eugénol, un polysulfure (light au maxillaire ou regular à la mandibule) ou un polyéther.

Ces matériaux doivent avoir un temps de prise suffisamment long pour permettre au patient d'effectuer tous les tests de Herbst. Le phénomène de prise s'étend au-delà de 10 minutes.

#### <span id="page-29-1"></span>I.3.2 Apport du numérique

Comme annoncé précédemment, l'empreinte optique n'est pas en capacité d'enregistrer la dépression muqueuse ou les jeux musculaires qui sont les facteurs principaux influençant la rétention de la prothèse amovible complète.

Quelques cas cliniques ont fait l'objet de publications permettant une optimisation de cette étape grâce aux évolutions numérique.

Il est aussi possible de s'affranchir de la réalisation d'une empreinte primaire puis secondaire si l'anatomie fonctionnelle est enregistrée dès le premier rendez-vous. Plusieurs méthodes le permettent :

- Adaptation d'un porte empreinte du marché (42)
- PEI en silicone, empreinte en 2 temps (cf parti[e I.4.2.1.2\)](#page-37-0).
- Impression d'un PEI dans la séance

Il faut savoir que tous les matériaux à empreinte conventionnels peuvent être scannés en laboratoire (13), ce qui permet de produire un modèle numérique d'une empreinte secondaire (cf Partie [I.1.2.2\)](#page-17-0). Il est aussi possible de couler le modèle et de le scanner.

#### <span id="page-30-0"></span>I.3.3 Résumé

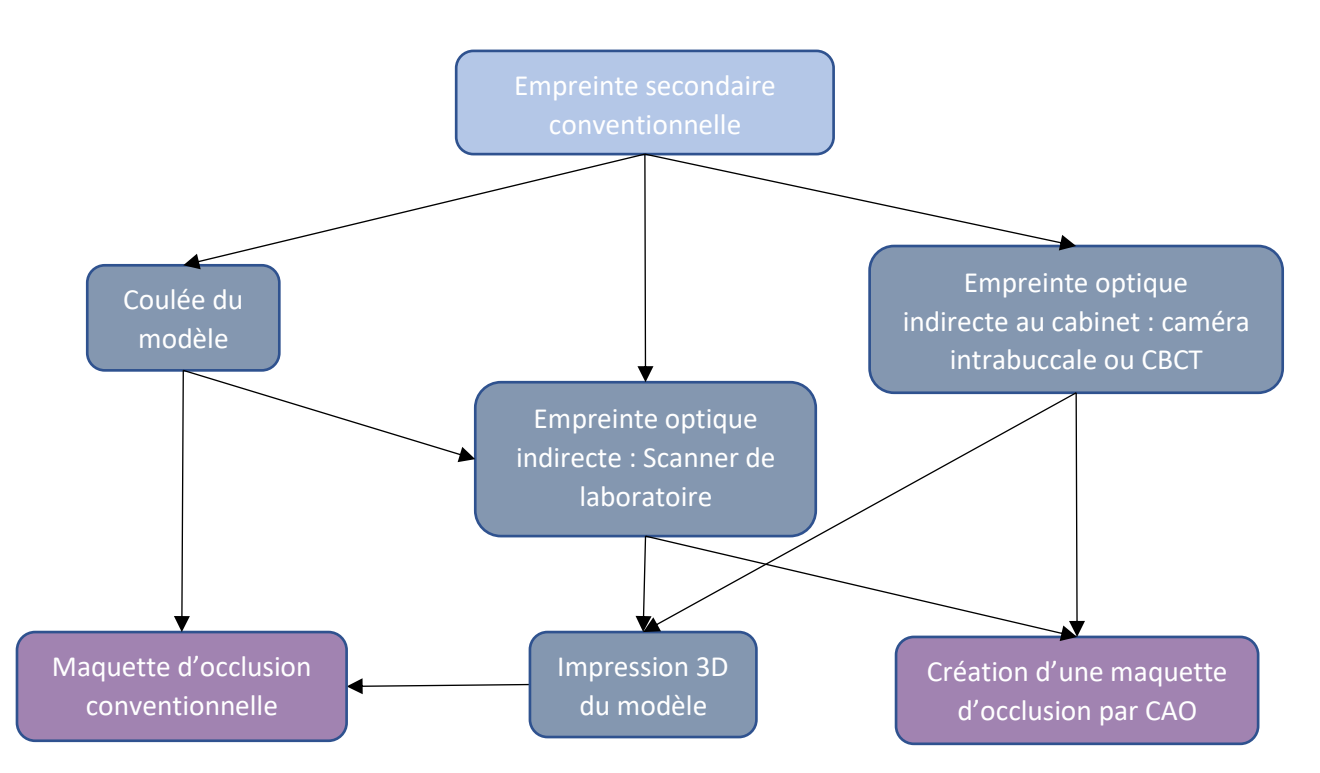

*Figure 20 : arborescence des possibilités de création d'une maquette d'occlusion, William FAVREAU*

# <span id="page-31-0"></span>I.4 Dimensions verticales et rapport intermaxillaire

#### <span id="page-31-1"></span>I.4.1 RAPPELS

#### <span id="page-31-2"></span>I.4.1.1 Définition (2)

Le rapport intermaxillaire correspond à la position de l'arcade mandibulaire par rapport à l'arcade maxillaire. Il préfigure la future occlusion prothétique en intercuspidation maximale, au carrefour des mouvements dans les 3 plans de l'espace. Il est défini par 2 composantes :

Une composante verticale

Une composante horizontale et frontale

Il est nécessaire de les enregistrer correctement afin d'en tirer tous les bénéfices, à savoir, une bonne déglutition, une bonne articulation, minimiser la résorption et donc garantir l'acceptation par le patient et la durabilité de la prothèse.

# <span id="page-31-3"></span>I.4.1.2 Méthode conventionnelle (2)

Sur le modèle issu de l'empreinte secondaire, le prothésiste réalisera une base d'occlusion. Le matériau le plus recommandé pour leur réalisation est la résine acrylique qui ne se déformera pas sous les forces occlusales mais on retrouve aussi des maquettes d'occlusion en cire avec des fils de renforts. Les bourrelets les surplombant sont quant à eux en Sten's ® ou en cire. Ils ont une hauteur de 10 à 11 mm au-dessus de la crête et 4 à 5 mm de largeur. [\(Figure 21\)](#page-31-4).

<span id="page-31-4"></span>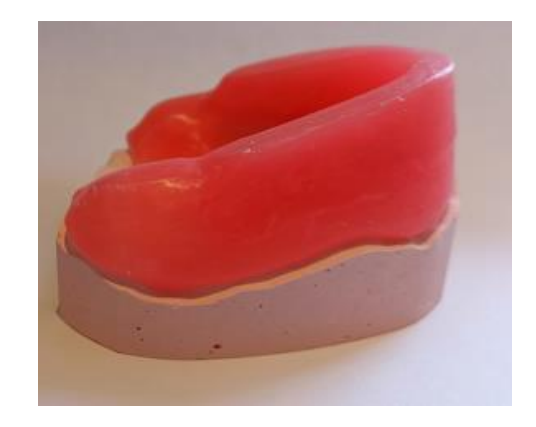

*Figure 21 : maquette d'occlusion entièrement en cire, Laboratoire Grall*

La résorption osseuse mandibulaire étant centrifuge, le bourrelet occlusal sera placé au 2/3 à l'extérieur de la crête alors que la résorption osseuse maxillaire étant centripète, le bourrelet est donc placé aux 2/3 à l'intérieur de la crête.

Pour être stables les maquettes d'occlusion peuvent être rebasées avec de la pâte oxyde de zinceugénol.

Les bords des maquettes d'occlusion vont jusqu'au fond du vestibule enregistré par l'empreinte secondaire. Le bourrelet occlusal préfigure l'arcade de la prothèse, le tout ayant pour objectif de donner une forme globale de la future prothèse amovible ainsi que l'encombrement et ses répercussions sur l'esthétique du patient [\(Figure 22](#page-32-0) et [Figure 23\)](#page-32-1).

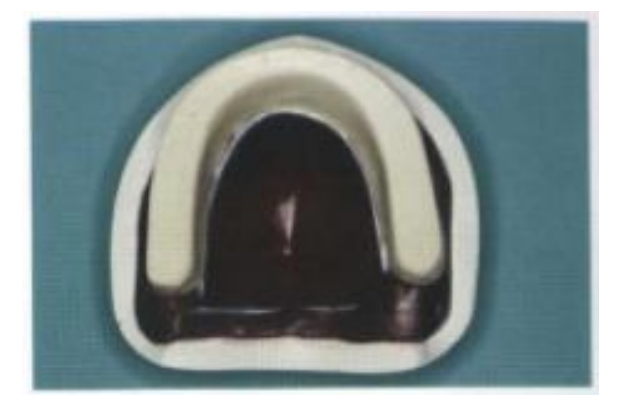

*Figure 22 : maquette d'occlusion maxillaire avec bourrelet en Stent's (2)*

<span id="page-32-1"></span>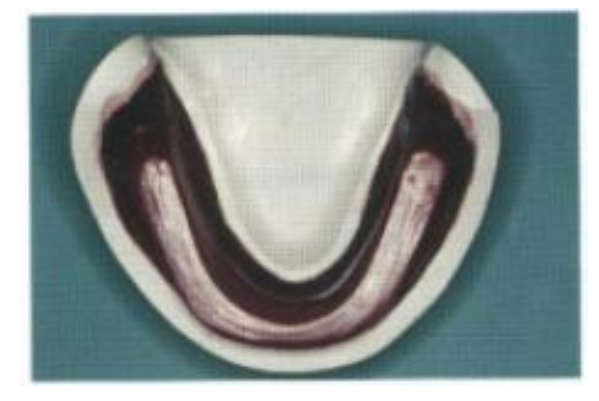

*Figure 23 : maquette d'occlusion mandibulaire avec bourrelet en Stent's (2)*

<span id="page-32-0"></span>Les maquettes d'occlusion permettent d'enregistrer la relation entre les 2 arcades et de la transférer sur un articulateur. Pour simuler correctement les mouvements mandibulaires, les modèles doivent être montés de façon précise sur l'articulateur.

Concrètement, au cabinet, il est nécessaire d'essayer les maquettes, de régler les bords si nécessaire et enfin d'adapter les bourrelets. Ceux-ci doivent respecter un certain nombre de critères par rapport aux lignes du visage afin de répondre aux critères esthétiques mais aussi fonctionnels :

- Le bourrelet supérieur doit dépasser de 1 mm de la lèvre supérieure.
- Le bourrelet supérieur est parallèle à la ligne bi pupillaire dans le plan frontal et au plan de Francfort dans le plan sagittal.
- Les lèvres doivent être maintenues
- Une « toilette vestibulaire » par la langue doit être possible
- La DVO doit permettre une occlusion labiale
- Le patient doit avoir une phonétique correcte

La maquette maxillaire sert dans un premier temps à enregistrer la position du maxillaire par rapport à la base du crâne et à l'axe charnière puis à transférer cette position sur un articulateur grâce à un arc facial ou une table de montage [\(Figure 24\)](#page-33-0).

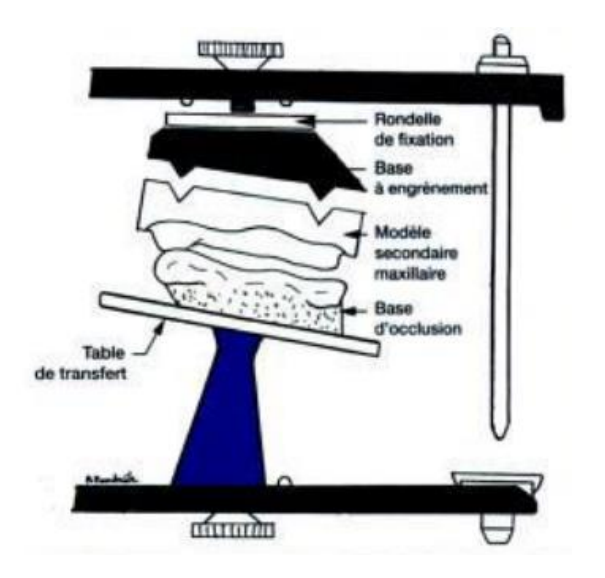

*Figure 24 : mise en articulation du modèle maxillaire avec table de montage (2)*

<span id="page-33-0"></span>Dans un deuxième temps, la maquette maxillaire sert à enregistrer le rapport intermaxillaire, en Relation Centrée, RC. Pour cela, on vérifie que la position est reproductible puis vient le moment de l'enregistrement : après avoir réalisé des stries sur les bourrelets de la maquette maxillaire, les maquettes d'occlusion sont repositionnées en bouche et de la pâte de Kerr fondue est appliquée sur les stries avant de guider le patient dans la position choisie précédemment.

Cet enregistrement est utilisé par la suite pour monter le modèle mandibulaire sur l'articulateur.

L'articulateur permet une représentation précise des 2 condyles, du plan axio-orbital et de l'axe charnière. La plupart du temps sur l'articulateur, on utilise les valeurs les plus communes :

- Angle de Bennett : c'est le mouvement entrepris par le condyle orbitant lors d'une diduction. Sa valeur moyenne est de 15°.

Les mouvements latéraux immédiats : c'est le déplacement initial effectué par le condyle orbitant lors d'une diduction. C'est un trajet de quelques millimètres à composante principalement transversale.

La pente condylienne : c'est l'angle formé par le trajet du condyle mandibulaire lors d'une propulsion sur l'éminence temporale par rapport au plan de Francfort. Sa valeur moyenne est de 40°.

La table incisive dont la valeur moyenne est de 15 à 20°.

Pour trouver les valeurs propres à chaque patient, 3 cires d'occlusion peuvent être enregistrées : une en propulsion et 2 en latéralité. L'articulateur peut ainsi simuler plus précisément les mouvements du patient afin de créer une prothèse sur mesure.

# <span id="page-34-0"></span>I.4.2 Apport du numérique

# I.4.2.1 Bases d'occlusion

<span id="page-34-1"></span>Lors du scannage d'une ou deux arcades édentées, il est impossible d'enregistrer la relation avec l'arcade antagoniste ce qui fait que cette étape ne peut être totalement numérique. Il est donc nécessaire d'utiliser des bases d'occlusion lors du processus. (43)

# I.4.2.1.1 Impression des bases d'occlusion (28) (44)

Après obtention de l'empreinte numérique, le prothésiste peut dessiner la maquette d'occlusion grâce à un logiciel, par exemple exocad® ou 3shape dental System® [\(Figure 25\)](#page-34-2), puis transférer le fichier obtenu à l'imprimante 3D ou à l'usineuse. Ces maquettes sont réalisées en Acide Polylactic dans une imprimante 3D ou usinées dans un disque de PMMA.

<span id="page-34-2"></span>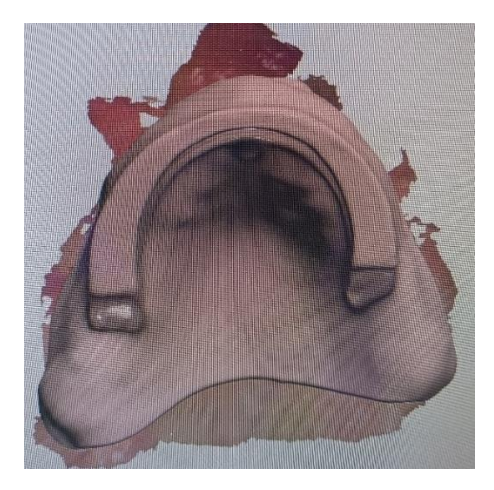

*Figure 25 : PEI servant de maquette d'occlusion maxillaire créée sur 3shape Dental System®, Laboratoire Graal*

Pour les cas présentant une anatomie particulière, il peut être intéressant d'ajouter des bourrelets en cire pour afin de pouvoir les modifier facilement lors de la séance clinique. Pour d'autres cas, il est plus intéressant de fabriquer une maquette entièrement par CFAO et de rajouter de la résine, si besoin, lors de la séance clinique. [\(Figure 26\)](#page-35-0)

Dans tous les cas, les bourrelets devront respecter les mêmes critères que ceux des maquettes d'occlusion conventionnelles. La stabilité de la maquette sera meilleure si l'arcade antagoniste ne présente aucun édentement.

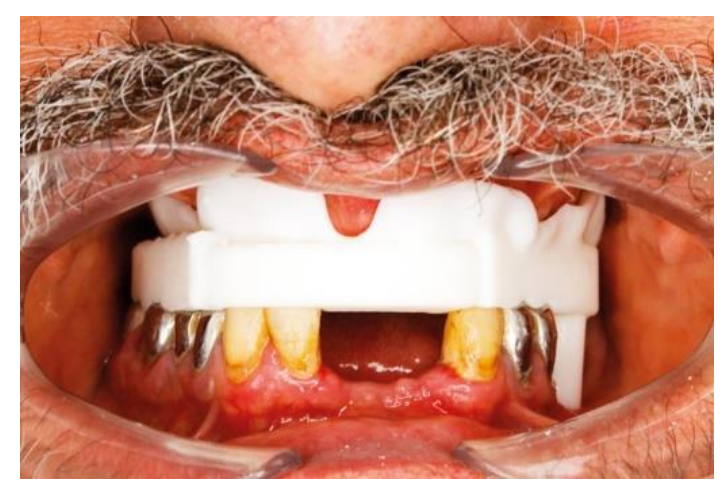

*Figure 26 : maquette d'occlusion (Laboratoire Dental Gallery Francesco Zammillo)*

- <span id="page-35-0"></span>o S'il n'y a qu'une seule arcade édentée, il est ensuite possible, après potentielle adaptation des maquettes d'occlusion, d'utiliser une empreinte optique pour scanner :
- L'arcade dentée (déjà effectuée à l'étape précédente)
- L'arcade édentée (déjà effectuée à l'étape précédente)
- L'occlusion avec la maquette d'occlusion en place
- L'intrados de la maquette d'occlusion
	- o Si les 2 arcades sont complètement édentées, il est possible de créer 2 maquettes d'occlusion puis de scanner (43) (45) :
- Les 2 arcades édentées (déjà effectuée à l'étape précédente)
- Les maquettes d'occlusion assemblées, en bouche. Ici, le bourrelet de cire a été ajouté à la main.
- L'intrados et les bords des maquettes d'occlusion, toujours assemblées
- Si les modèles ont été imprimés, il peut être intéressant de placer les maquettes d'occlusion dessus et de scanner le tout : les 2 modèles avec entre eux les maquettes d'occlusion assemblées [\(Figure 27\)](#page-36-0).

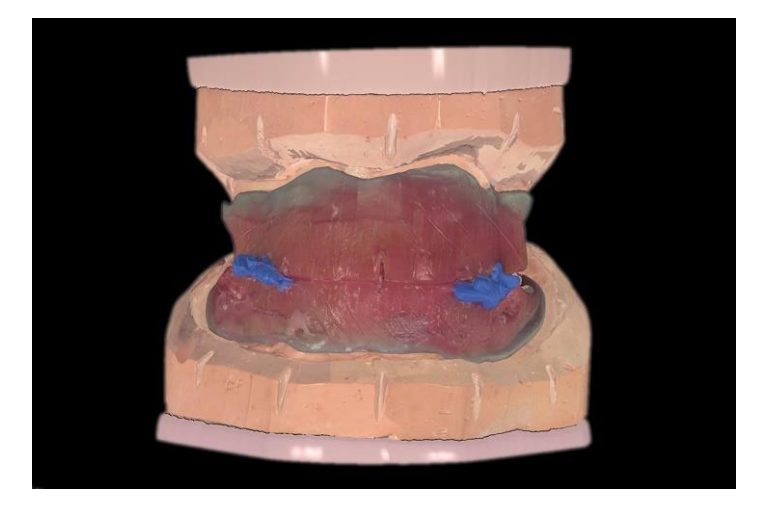

*Figure 27 : modèle et maquettes d'occlusion traditionnels, scannés et assemblés (46)*

<span id="page-36-0"></span>Si le patient a déjà des prothèses, elles peuvent être utilisées comme bases d'occlusion après rebasage, si nécessaire.

L'objectif est par la suite de télécharger ces données dans un articulateur virtuel pour obtenir l'équivalent d'un montage manuel.

## I.4.2.1.2 Séance 3 en 1 (42) (46)

Quelques praticiens ont tenté avec succès, de tout faire en une seule séance clinique incluant :

- Empreinte optique avec rétracteur
- Repérage de la DVO en appliquant des repères sur le nez et le menton du patient
- Création d'un PEI avec du PVS lourd
- Equivalent de l'empreinte secondaire avec du PVS léger
- Application d'un PVS d'enregistrement occlusal ([Figure 28](#page-37-0))
- Scan optique du dispositif occlusal ([Figure 29](#page-37-1))

Le nombre de rendez -vous est donc diminué, de même pour le temps clinique si tout se passe bien et les coûts de prothésiste pour le praticien sont réduits.

Il est cependant important de rappeler qu'une maquette d'occlusion classique a pour objectif de simuler l'encombrement, l'arcade et la forme de la prothèse. Cette étape n'étant pas exécutée dans ce protocole, on prend le risque lors de la livraison d'avoir un mauvais soutien de la lèvre par exemple.

<span id="page-37-0"></span>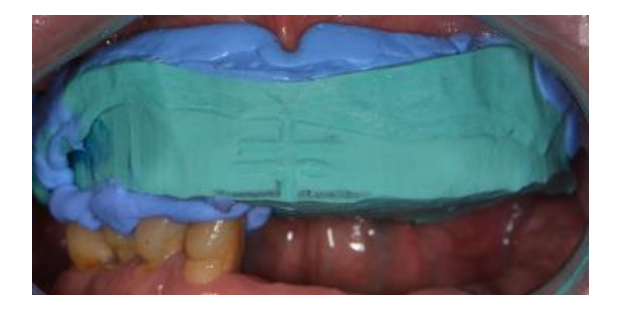

*Figure 28 : enregistrement occlusal et empreinte secondaire avec un PVS léger dans un PEI en PVS lourd (46)*

<span id="page-37-1"></span>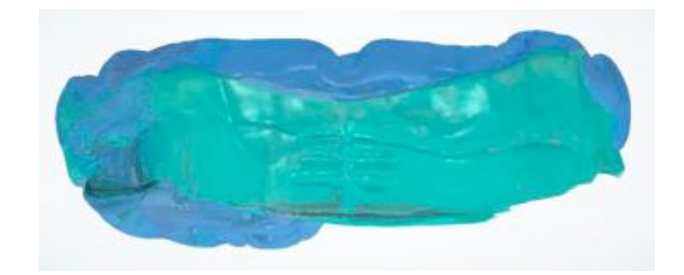

*Figure 29 : enregistrement optique du dispositif occlusal (46)*

#### I.4.2.2 Arc facial virtuel

#### I.4.2.2.1 Evolution (47) (48) (49)

<span id="page-38-0"></span>L'objectif de l'arc facial est de repositionner le maxillaire par rapport à la base du crâne. De multiples cliniciens sont partis de ce concept et ont créé des protocoles additionnant photographies, radiographies, CBCT et même des Legos® (50). Bien sûr, plus on superpose de fichiers différents, plus le risque d'erreur de repositionnement du maxillaire par rapport à la base du crâne est important et moins le dispositif est intéressant.

Le protocole le plus abouti et pouvant être utilisé en cabinet est un protocole intégrant le CBCT. En effet, il est facilement envisageable de pouvoir repositionner un modèle virtuel issu d'une empreinte primaire à un CBCT sur lequel la base du crâne est visible. Pour faciliter ce transfert d'informations en prothèse complète, il est possible d'ajouter des plots de composite sur la muqueuse palatine. Ces plots sont à la fois hyperdenses sur le CBCT et visibles sur l'empreinte optique pour permettre la superposition des 2 fichiers (cf Parti[e I.1.2.1.5.2\)](#page-16-0).

Cependant, cette technique non conventionnelle ne peut rivaliser face aux évolutions technologiques.

Il existe désormais des moyens évolués permettant un enregistrement identique à l'arc facial conventionnel et un envoi au prothésiste plus simple, plus rapide, et sans risque de perte d'information lors du transport.

Il existe de nombreux arcs faciaux numériques, leur reproductibilité et leur précision sont au moins équivalentes à un enregistrement conventionnel. (51) Ils permettent, en plus de replacer le plan occlusal par rapport à la base du crâne, de définir l'angle de Bennett, la pente condylienne ou de définir l'enveloppe de mouvement. On pourra donc imiter la position statique et les mouvements mandibulaires.

Cependant, comme pour un arc facial analogique, ils ont tous besoin d'un artifice pour simuler les arcades : soit des maquettes d'occlusion, soit les prothèses existantes.

39

## I.4.2.2.2 JMA optic de Zebris® (52) (53)

#### I.4.2.2.2.1 Le dispositif

L'entreprise a fait évoluer son produit au cours du temps, la version la plus évoluée étant le JMA Optic® de 2018 [\(Figure 30\)](#page-39-0).

| 1910<br><b>Alfred Gysi</b>                                                 | 1955<br><b>Charles Stuart</b> | $1960 -$<br><b>Diverse</b>                             | 2000<br>zebris                                         | 2018<br>zebris         |
|----------------------------------------------------------------------------|-------------------------------|--------------------------------------------------------|--------------------------------------------------------|------------------------|
| Development of a<br>simple method for<br>recording the<br>condylar pathway | Gnathograph<br>development    | Mechanical and<br>mechatronic<br>axiography<br>systems | zebris JMA-System zebris JMA Optic<br>using ultrasound | with optical<br>sensor |
|                                                                            |                               |                                                        |                                                        |                        |

<span id="page-39-0"></span>*Figure 30 : évolution des modèles d'arc faciaux (54)*

## Le dispositif est composé : (55)

- o D'un casque, arc facial électronique, équipé de capteurs optiques sur ses faces inférieure et interne. Il est relié par fil (USB) ou non (WIFI) à sa station.
- o Une station, reliée à l'ordinateur
- o D'un C-Bow positionneur et d'un pointeur
- o Fourchette métallique para-occlusale mandibulaire
- o Fourchette plastique maxillaire
- o De capteurs aimantés
- o Une pédale pour déclencher les différents enregistrements.
- o Du logiciel Winjaw+ ®

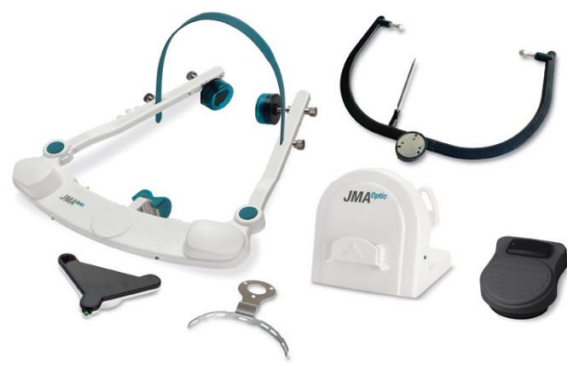

*Figure 31 : composition du kit JMA optic® (55)*

## I.4.2.2.2.2 Fonctionnement

- 1- Installation du dispositif :
	- a- Création de la fourchette maxillaire, application d'un silicone lourd afin d'enregistrer la face occlusale des dents maxillaires [\(Figure 32\)](#page-40-0).
	- b- Vérification de l'adaptation de la fourchette para-occlusale mandibulaire [\(Figure 33\)](#page-40-1)
	- c- Positionnement du casque sur le patient en réglant bien l'appui nasal [\(Figure 33\)](#page-40-1).

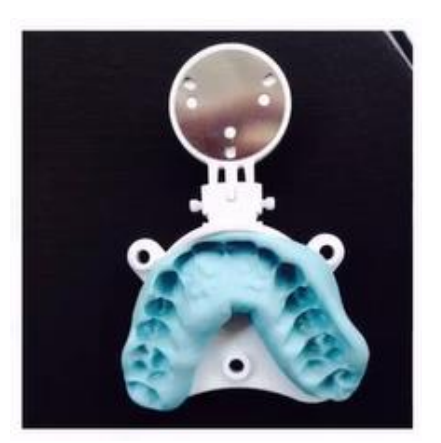

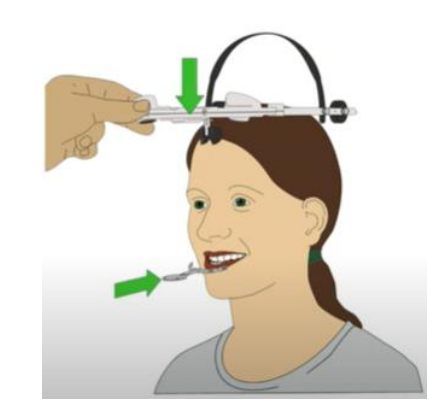

*Figure 32 : fourchette maxillaire (54) Figure 33 : choix de la fourchette mandibulaire et mise en place du casque (54)*

- <span id="page-40-1"></span><span id="page-40-0"></span>2- Calibration, d'après les étapes apparaissant à l'écran
	- a- Comme pour un arc facial analogique, on va repérer les porions. Un à un, en commençant par le gauche [\(Figure 34\)](#page-40-2).
	- b- Repère du point orbitaire en ajoutant le pointeau [\(Figure 35\)](#page-40-3).
	- c- Enregistrement de la position de l'arcade maxillaire par rapport au massif facial. Pour cela on replace la fourchette maxillaire précédemment réglée en ajoutant le capteur optique [\(Figure 36\)](#page-40-4).

<span id="page-40-2"></span>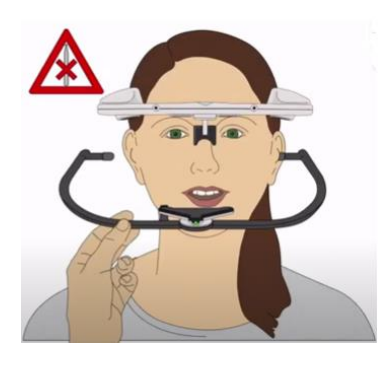

*Figure 34 : repère du porion gauche (54)*

<span id="page-40-3"></span>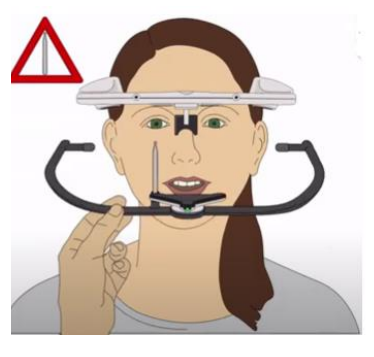

*Figure 35 : repère du point orbitaire (54)*

<span id="page-40-4"></span>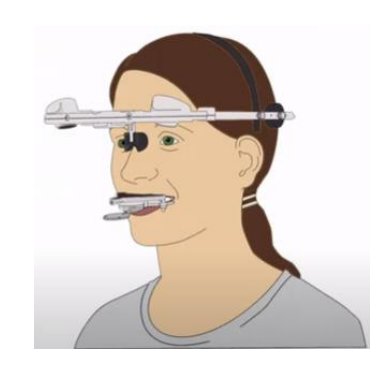

*Figure 36 : mise en place de la fourchette maxillaire (54)*

- 3- Enregistrement des mouvements, d'après les étapes apparaissant à l'écran
	- a- Fixation de la fourchette mandibulaire avec de la résine acrylique temporaire et mise en place du capteur à son extrémité.
	- b- Le patient effectue les mouvements dans l'ordre indiqué par le logiciel [\(Figure 37\)](#page-41-0).

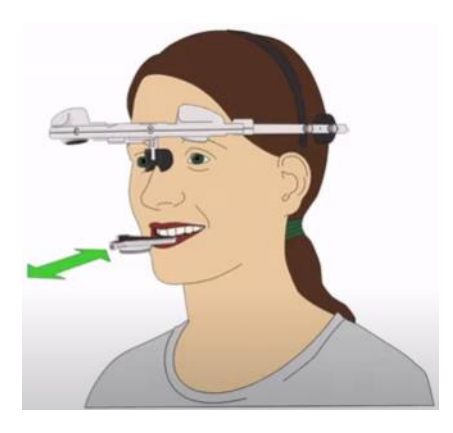

<span id="page-41-0"></span>*Figure 37 : mouvement de propulsion (56)*

I.4.2.2.2.3 Caractéristiques (56)

Ses fonctions :

- Enregistrement du mouvement de la mandibule
- Détermination de la position du maxillaire par rapport au massif facial
- Détermination des paramètres de réglage des articulateurs mécaniques mais aussi virtuels :

angles de Bennett et la pente condylienne

- Analyse occlusale (option)
- Détermination de la relation neuromusculaire de la mâchoire (option)
- Axiographie : permet d'enregistrer le diagramme de Farrar, les déviations, les trajectoires et

donc de faire un diagnostic. (option)

- Analyse électronique de position (option)
- Interface pour système Conception Assistée par Ordinateur/ Fabrication Assistée par

Ordinateur (CAO/FAO)

C'est un système ouvert, il permet une exportation des données en format :

- o .xml : le fichier du mouvement. Il comprend : le plan axio orbital, plan sagittal médian, les valeurs des déterminants postérieurs, et les mouvements.
- o .jawmotion : articulator setting

## I.4.2.2.2.4 Conclusion

L'inconvénient majeur pour ce système est le poids du capteur infrarouge maxillaire/mandibulaire, qui fausse l'enregistrement et déstabilise la fourchette intrabuccale si celle-ci n'est pas assez adaptée. Il est donc plutôt indiqué pour des prothèses stabilisées sur implants.

Le kit de base peut permettre de configurer des articulateurs et d'en exporter les valeurs. L'analyse fonctionnelle, l'analyse positionnelle des condyles et les relations neuromusculaires sont possibles en option.(56) L'investissement initial est conséquent puisqu'il faut compter 10 000€ avec le pack de base.

I.4.2.2.3 Modjaw Tech in Motion® (57) (58)

# I.4.2.2.3.1 Le dispositif

<span id="page-42-2"></span>Ce produit, créé en 2013 par Maxime JAISSON et Antoine RODRIGUE, permet un enregistrement 4D de la cinématique mandibulaire, en temps réel. Créé en France, il est donc le plus connu dans notre pays.

Le dispositif est composé [\(Figure 38](#page-42-0) e[t Figure 39\)](#page-42-1) :

- La Tiara®, casque
- Le Smil'IT®, papillon fixé dans la cavité buccale. Sa légèreté, moins de 50g, n'influence pas les mouvements de la mandibule
- Du M-JEE Cart®, comprenant un ordinateur et un bras articulé au bout duquel se trouve la M-JEE Cam (une caméra haute résolution et une caméra infrarouge)

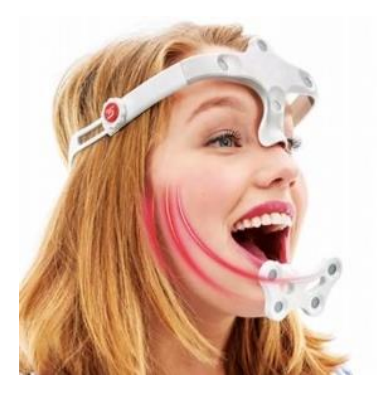

TIARA (trackers Frontaux)

SMIL'IT

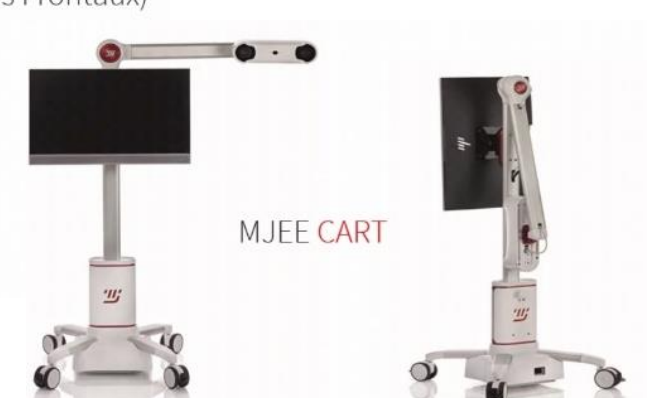

<span id="page-42-0"></span>*Figure 38: photo du Tiara® et du Smil'IT® www.modjaw.com/*

<span id="page-42-1"></span>*Figure 39 : photo du MJEE-Cart® www.modjaw.com/*

Il est nécessaire d'avoir une empreinte numérique, intraorale ou scanner, avant d'animer ces modèles en live avec la fonction du patient en enregistrant l'occlusion dynamique. Il est possible d'intégrer un CBCT, un face scan (application mobile) ou un wax up numérique.

## I.4.2.2.3.2 Fonctionnement

- 1- Installation du dispositif :
	- a- On équipe le patient d'une fourchette collée avec de la résine visacryl, Elle est fixée en para-occlusal afin de ne pas gêner l'occlusion et les mouvements du patient.
	- b- On équipe ensuite le patient d'un casque (TIARA).
	- c- Puis on installe le MJEE-Cart® en face du patient, il permet l'acquisition des mouvements.
- 2- Calibration
	- a- Calibration du Tiara®, face à la caméra [\(Figure 40\)](#page-43-0)
	- b- Application du papillon (Smil'IT®) sur la fourchette
	- c- Sélection des points de références sur le visage du patient : condyle droit, condyle gauche et point sous nasal [\(Figure 41\)](#page-43-1)
	- d- Calibration avec le modèle 3D : milieu interincisif, et les points indiqués sur le logiciel [\(Figure 42](#page-43-2) et [Figure 43\)](#page-43-3)

<span id="page-43-0"></span>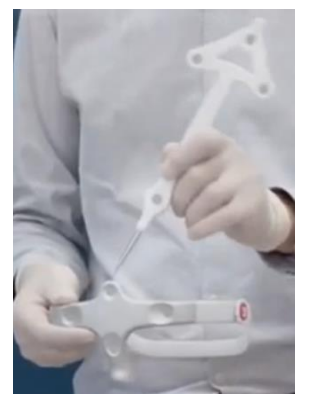

*Figure 40 : calibration du Tiara (57)*

<span id="page-43-1"></span>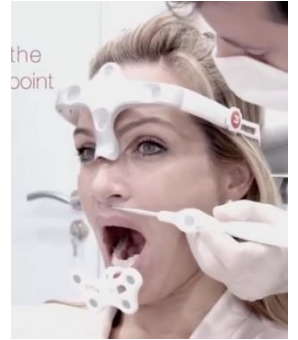

*Figure 41 : sélection des points de référence sur le visage (57)*

<span id="page-43-2"></span>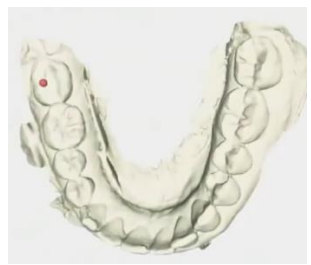

*Figure 42 : calibration* 

<span id="page-43-3"></span>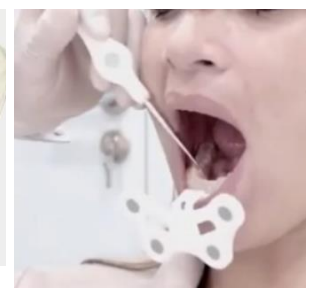

*avec le modèle (57) Figure 43 : calibration avec le modèle (57)*

- 3- Enregistrement des mouvements : Enregistrement suivant les étapes guidées par le logiciel : mouvements limites en propulsion, latéralité, ouverture et fermeture mais aussi les mouvements fonctionnels avec la mastication, la déglutition et la phonation. On peut demander au patient de faire des tests phonétiques, macher un chewing-gum …
- 4- Le live : Le patient apparait en direct sur l'écran et ses mouvements sont reproduit en direct sur la console. Après un certain nombre de mouvements, la cinématique du patient est assimilée et le logiciel affiche les valeurs des angles de Bennett et de la pente condylienne.

#### I.4.2.2.3.3 Caractéristiques

Ses fonctions, toutes disciplines confondues :

- Enregistrement du mouvement de la mandibule

Détermination des paramètres de réglage des articulateurs mécaniques mais aussi virtuels : angles de Bennett et la pente condylienne

- Détermination de la position du maxillaire par rapport au massif facial sans utilisation d'un arc facial.
- Un analyseur occlusal (prématurités, interférences) sans avoir besoin de papiers à articuler.

- Enregistrer la relation centrée, et la valider grâce au système d'axiographie. Ces diagrammes d'axiographie permettent d'enregistrer le diagramme de Farrar, les déviations, les trajectoires et donc de faire un diagnostic.

- Simulation de l'augmentation de DV
- Virtualisation du patient en couleur
- Facilite la communication avec le patient
- Interface pour système de CAO/FAO

Comme le JMA Optic®, le Modjaw® fonctionne par camera optique mais avec une vitesse d'enregistrement de 80 images par secondes permettant un enregistrement 4D. L'examen dure environ 15 minutes.

Il est compatible avec toute empreinte optique de fichiers ouverts (.stl ou .ply) et exporte vers 3 formats, ouverts ou non :

- .mod : nécessaire de l'ouvrir sur le logiciel modjaw® (donc nécessité de la licence) mais permet d'avoir la consultation à l'identique.

- .xml : c'est le fichier du mouvement, pour exocad®. Il enregistre le plan axio orbital, le plan sagittal médian, les valeurs des déterminants postérieurs, les mouvements et les modèles originaux de la caméra

- .stl : export statique. Il permet par exemple de partager un statique vers le labo. Sur 3shape Dental System® par exemple on peut avoir des enveloppes de mouvements. Celles-ci sont dénommées FGP, Fonctionnary Generali Past (ou chemin généré par la fonction). Il existe un équivalent sur modjaw®, le FGF. Ce sont des représentations statiques d'une information dynamique.

Le prix étant compris entre 27 000€ et 29 000€, il peut constituer un frein à son acquisition mais son champ d'application, son intégration aisée dans le flux numérique et sa précision le rendent de plus en plus attrayant dans notre pratique.

A l'instar de ces 2 systèmes, d'autres moins récents existent : Planeanalyser de Zirkonzahn® (59), Dentograf de Prosystom® (60), arcusdigma de Kavo® (61), axioquick de Sam®, ou le A411-02 de DTC®. Ils sont tous basés sur un système ultrasons avec un champ d'application plus réduit.

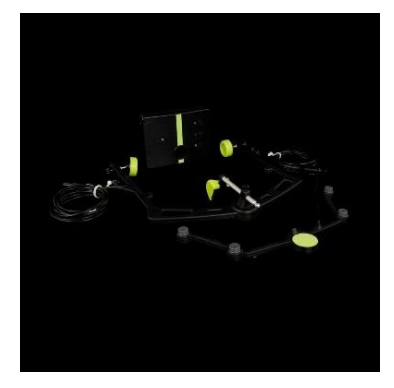

*Figure 44 : Plane Analyzer de Zirkonzahn® (59) https://zirkonzahn.com/*

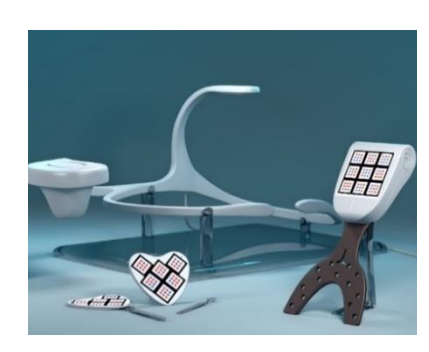

*Figure 45 : dentograf de Prosystom® https://mistodent.com.ua/*

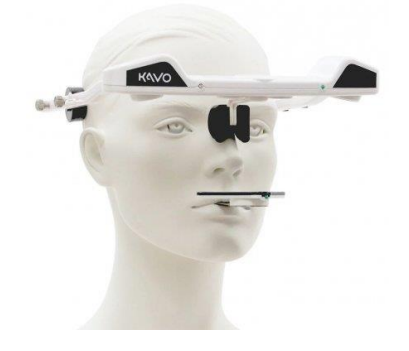

*Figure 46 : arcusdigma de Kavo ® (61)*

Pour résumer, peu importe le système utilisé, on distingue 4 grandes étapes (49) :

- a. Enregistrement numérique des arcades maxillaire et mandibulaire
- b. Enregistrement de l'occlusion statique et des mouvements de la mandibule
- c. Transfert du maxillaire par rapport à la base du crane
- d. Montage sur articulateur

Certains utilisent des fourchettes occlusales pouvant être trop lourdes et fausser les enregistrements, d'autant plus si on les utilise sur des bases d'occlusion pour la prothèse complète. C'est le cas du PlaneAnalyzer® ou du Dentograf®.

#### I.4.2.3 Résumé sur les arcs faciaux

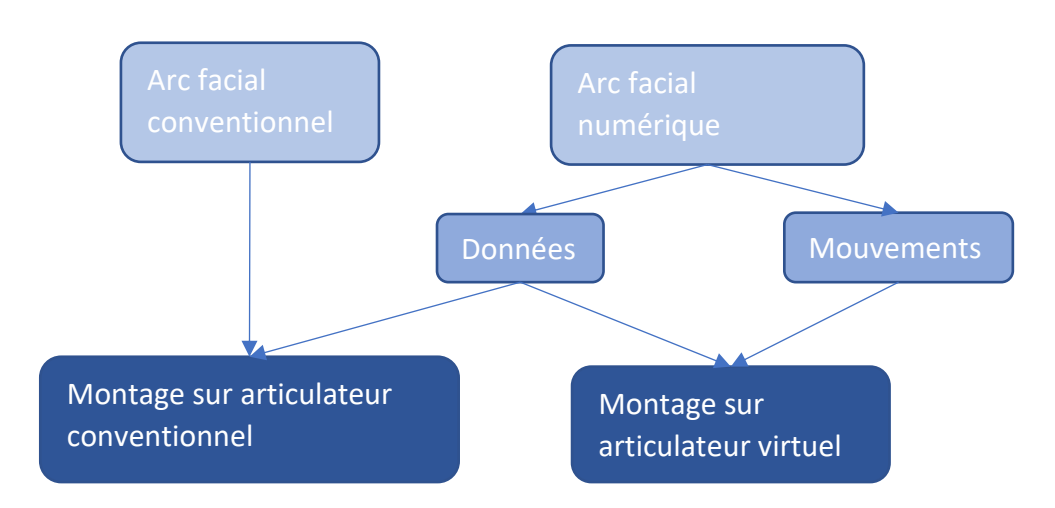

*Figure 47 : cheminement de l'utilisation d'arcs faciaux, William FAVREAU*

#### I.4.2.4Les articulateurs virtuels (49)

#### I.4.2.4.1 Présentation

L'arc facial numérique est conçu pour être ensuite utilisé avec un articulateur virtuel. Il est possible d'importer des modèles dans ceux-ci sans être passé par un arc facial, en utilisant les valeurs moyennes, mais les prothèses finales seront moins bien adaptées.

Une majorité de logiciel de CAO, propose un module d'articulateur virtuel intégré. Il en existe une multitude mais les plus connus et les plus utilisés sont ceux des marques Exocad®, 3shape®, Zimmer Biomet® ou Amann Girrbach®. Ils permettent de recevoir et d'envoyer des fichiers .stl qui peuvent être partagés avec d'autres systèmes open source.

Exocad® est le logiciel de CAO avec le module d'articulateur le plus intéressant si l'on souhaite un système ouvert. (62) Son module d'articulateur virtuel permet à la fois de prendre en charge le scan d'un articulateur mécanique, d'importer une enveloppe de mouvement ou même un fichier de mouvement pouvant être issu des arc faciaux virtuels vus dans la partie [I.4.2.2.3.](#page-42-2) Il prend en charge un large choix d'articulateurs physiques dont, par exemple, le Quickmaster®.

L'articulateur virtuel permet ensuite de visualiser de différentes façons les contacts entre arcades lors des mouvements :

Soit il calcule par lui-même les surfaces de contact,

Soit on utilise les curseurs de diduction, propulsion, ouverture pour avoir une image fixe en

3D. Il est possible d'ajouter les surfaces de contacts en même temps

Soit on sélectionne le mouvement que l'on veut voir et le logiciel répète ce mouvement. Il est possible d'ajouter les surfaces de contacts en même temps

Le prix de ce module est de minimum 200€/an en plus d'une licence Exocad® à 700€/an.

## I.4.2.4.2 Réglages

Pour utiliser un articulateur virtuel à sa pleine efficacité, il est nécessaire de faire des réglages :

- L'angle de Bennett
- La pente condylienne
- L'inclinaison incisive
- La tige incisive
- Le mouvement latéral immédiat
- La distance inter-condylienne, non réglable sur tous les articulateurs

Les articulateurs virtuels ont, eux aussi, besoin d'être paramétrés pour effectuer les mouvements de façon précise. Il existe plusieurs moyens de le faire :

I.4.2.4.2.1 Scanner un articulateur conventionnel (24)

Certains scanners de laboratoire offrent un volume de scannage suffisant pour permettre d'acquérir le modèle d'un articulateur conventionnel.

Pour cela il faut faire le montage des modèles de manière conventionnelle sur l'articulateur puis scanner les modèles maxillaire et mandibulaire, scanner l'articulateur et associer les différents fichiers entre eux [\(Figure 48](#page-48-0) à [Figure 51\)](#page-48-1).

Il faut ensuite soit régler les paramètres comme sur un articulateur physique soit importer le fichier .xml contenant ces informations d'un autre système de mesure.

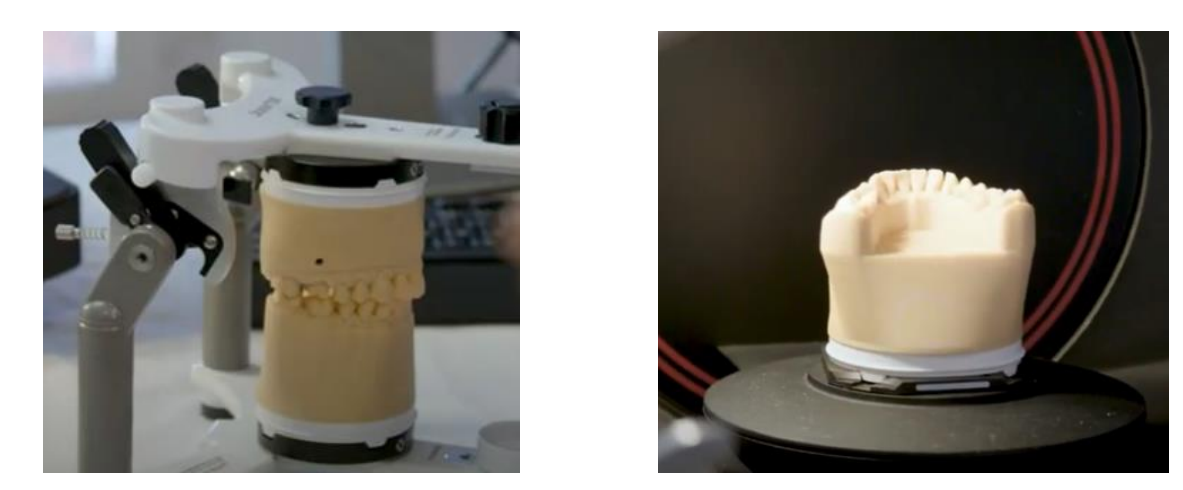

*Figure 48 : montage sur articulateur physique (63) Figure 49 : scan du modèle mandibulaire (63)*

<span id="page-48-0"></span>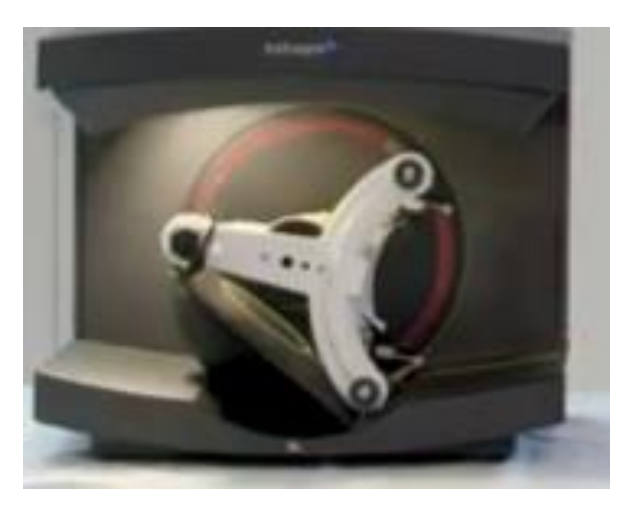

*Figure 50 : scan de l'articulateur physique entier (63)*

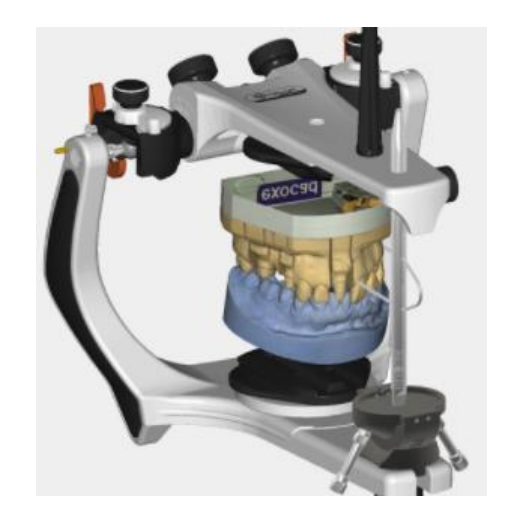

*Figure 51 : visualisation de l'articulateur scanné par Exocad <https://exocad.com/>*

# <span id="page-48-1"></span>I.4.2.4.2.2 CBCT (47) (48) (49)

Comme il a été vu précédemment (cf partie [I.4.2.2.1](#page-38-0) ), un CBCT peut faire office d'arc facial pour repositionner le maxillaire par rapport à la base du crane.

Il peut ensuite servir à paramétrer un articulateur virtuel. En effet, il peut être replacé sur un articulateur virtuel grâce aux condyles mandibulaires et à l'axe axio-orbitaire. Puis la maquette d'occlusion maxillaire numérisée est synchronisée avec le CBCT en choisissant 3 points de références : 2 postérieurs et 1 antérieur [\(Figure 52\)](#page-49-0). On synchronise ensuite les condyles de l'articulateur avec ceux du CBCT puis on y associe ensuite les fichiers .stl des occlusions [\(Figure 53\)](#page-49-1). Par conséquent, les modèles sont bien positionnés par rapport aux condyles du CBCT et donc de l'axe de rotation de l'articulateur virtuel

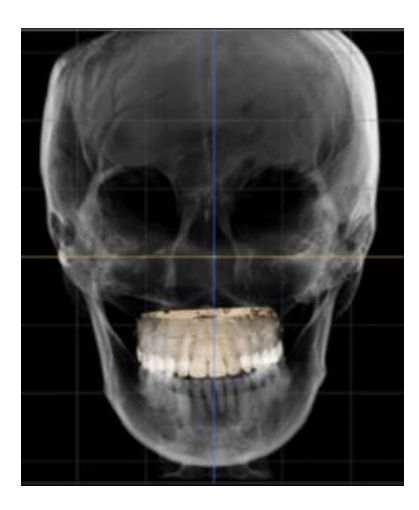

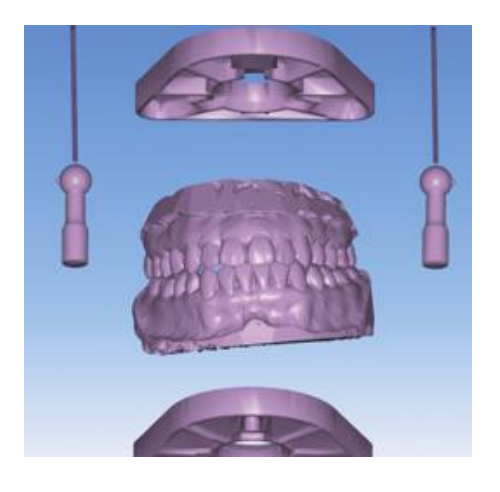

*Figure 52 : superposition modèle maxillaire et CBCT (47)*

<span id="page-49-1"></span>*Figure 53 : visualisation des modèles et des axes des rotules de l'articulateur virtuel (47)*

<span id="page-49-0"></span>Si les arcades sont édentées, les 3 points de références permettant la superposition des empreintes optiques et du CBCT peuvent être des plots de composites, soit sur la muqueuse, soit sur une maquette d'occlusion bien adaptée.

# I.4.2.4.2.3 Utiliser les données issues des arc faciaux numériques

Comme indiqué précédemment, les arc faciaux virtuels peuvent donner les mesures dont nous avons besoin pour paramétrer un articulateur. Il faut cependant prendre en compte que tous les articulateurs ne sont pas paramétrables.

Dans Exocad®, il est possible :

de scanner un articulateur physique,

- d'importer une enveloppe de mouvements ou un fichier de mise en mouvement pour les visualiser,

de saisir les paramètres manuellement. Ces paramètres peuvent être issus d'un arc facial numérique comme le modjaw® [\(Figure 54\)](#page-49-2).

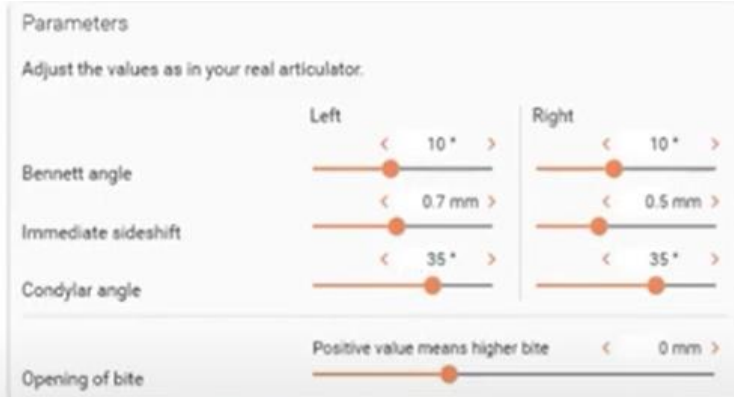

<span id="page-49-2"></span>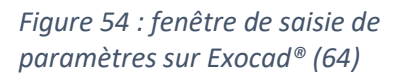

#### I.4.2.4.2.4 Revenir à un articulateur physique

Il est aussi possible de passer d'un modèle virtuel à un modèle physique. La marque Zirkonzahn® propose d'importer des modèles virtuels, des scans faciaux, des CBCT afin de créer un montage virtuel. Ce dernier permet de créer une aide au montage qui sera placée sur la table de montage pour monter le modèle maxillaire de façon précise [\(Figure 55](#page-50-0) et [Figure 56\)](#page-50-1).

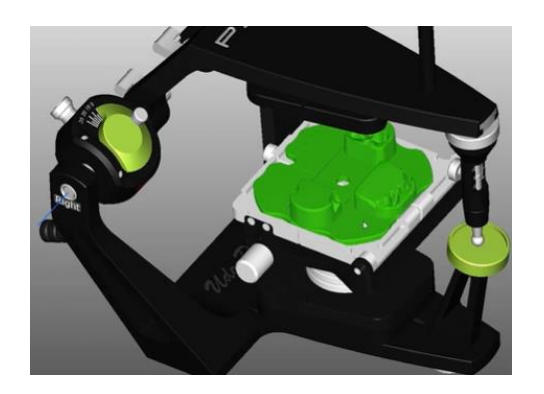

*Figure 55 : positionnement de la table de montage sur articulateur virtuel https://zirkonzahn.com*

<span id="page-50-1"></span>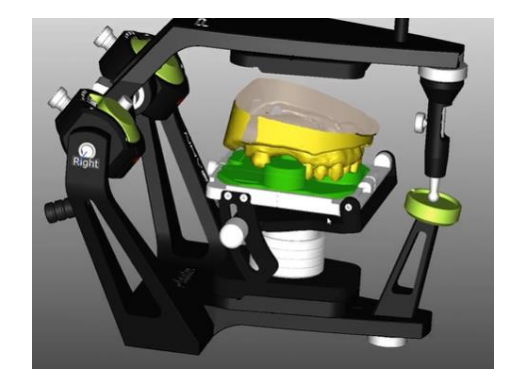

*Figure 56 : positionnement du modèle sur l'articulateur virtuel https://zirkonzahn.com*

<span id="page-50-0"></span>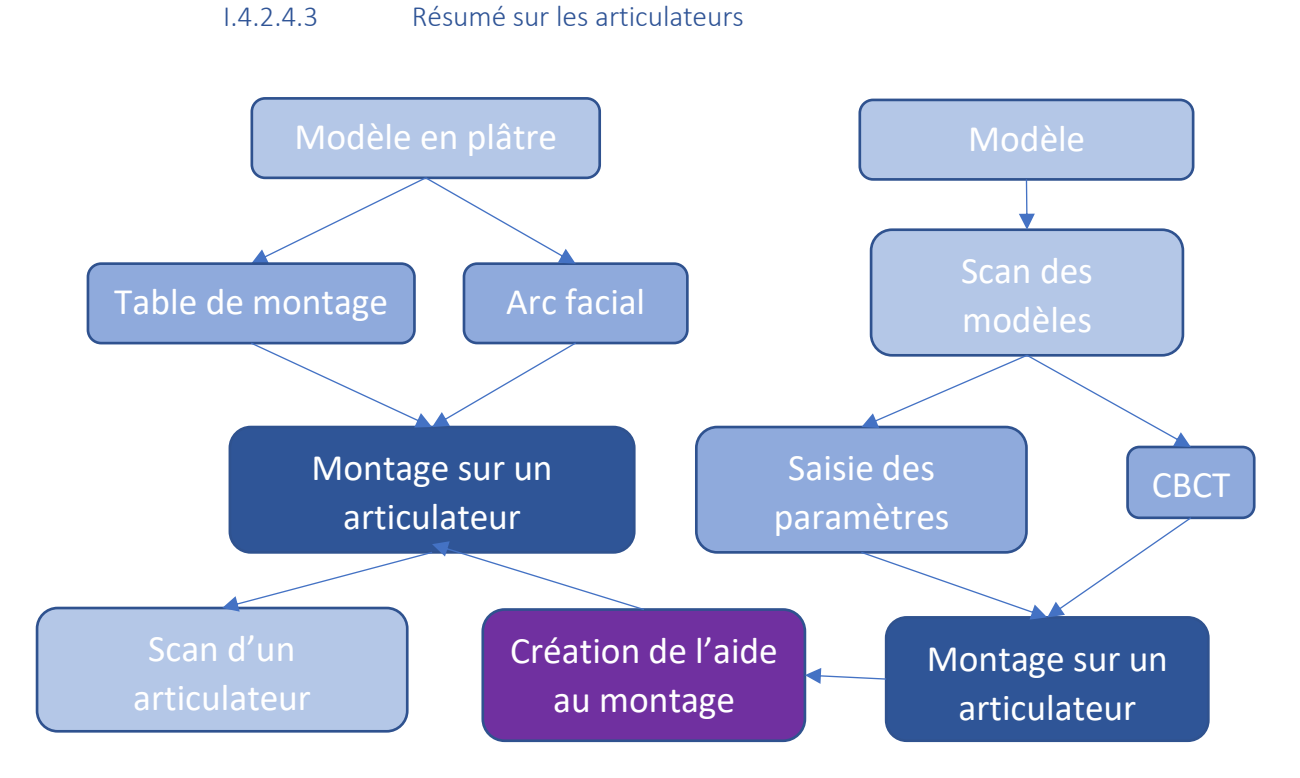

*Figure 57 : cheminement des choix de montage en articulateur, William FAVREAU*

# <span id="page-51-0"></span>I.5 Conception

# I.5.1 Méthode conventionnelle (2)

# I.5.1.1 Choix des dents artificielles

Avant de réaliser les bases prothétiques, il est nécessaire de choisir la teinte des futures dents prothétiques et de la fausse gencive mais aussi la forme et le matériau utilisé.

S'il est d'usage de ne pas choisir des dents trop blanches, le choix de la teinte adaptée au patient permettant une intégration esthétique et l'acceptation de la prothèse nécessite de prendre en compte :

Le sexe : les dents choisies pour les femmes seront plus claires que pour les hommes

▪ L'âge : on cherchera à imiter les dents naturelles avec une teinte plus saturée avec l'âge, des fêlures ou d'autre défauts

- La personnalité
- La couleur de peau et la couleur des yeux : une peau sombre signe des dents plus orange et des yeux clairs des dents plus transparentes.
- Les souhaits du patient
- Une photo du patient avec ses dents naturelles ou une prothèse lui convenant.

Dans la classification de Vannier reprise par Lejoyeux, on définit 4 types de patients selon un concept morphopsychologique : le type carbonique, le type sulfurique, le type fluorique et le type phosphorique. Ils attribuent à chacun une description physique, une personnalité et le choix de dents les plus adaptées. On retiendra surtout de ce modèle les formes de visages : ronde, carrée, triangulaire et rectangulaire qui reste aujourd'hui la base de notre sélection de la forme des dents prothétiques (Figure 58).

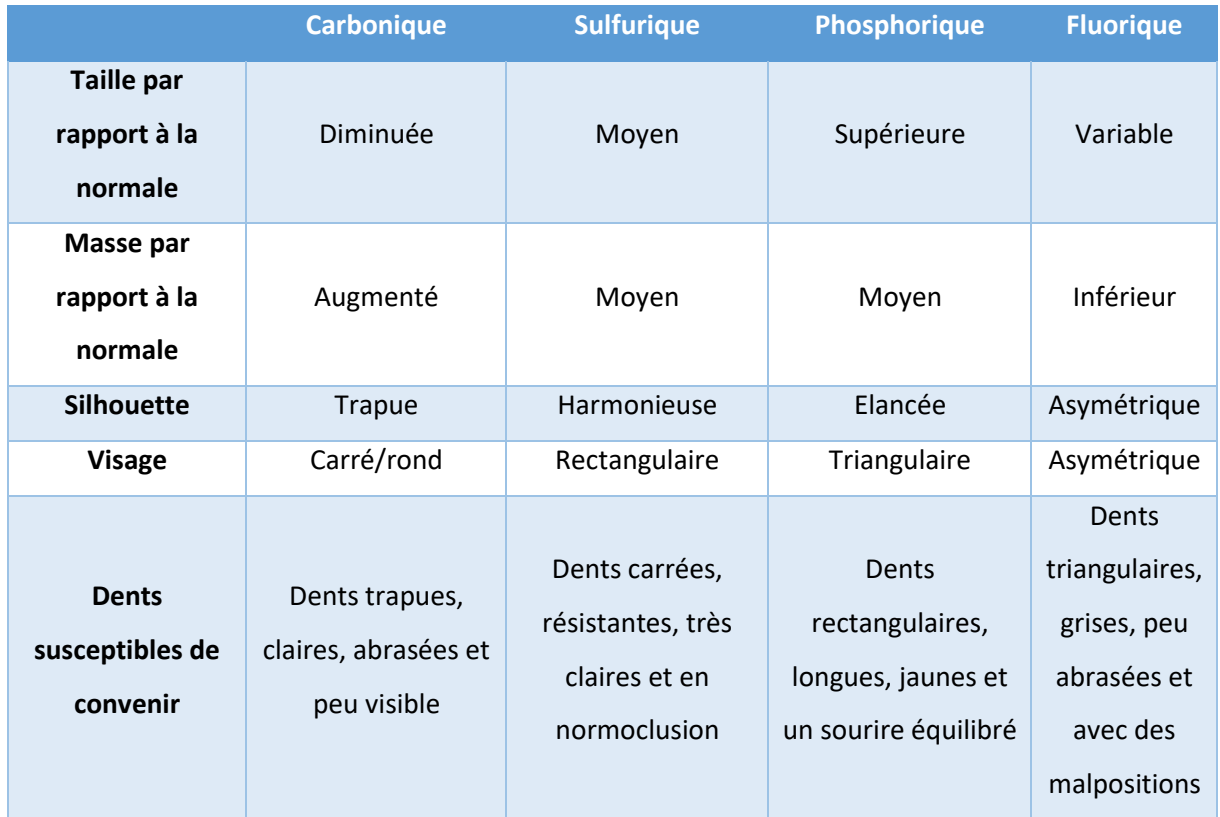

*Figure 58 : présentation des principales caractéristiques du concept Morphopsychologique, William FAVREAU*

Il reste important de repérer sur le bourrelet de la maquette d'occlusion le milieu inter incisif, les pointes canines et le bord inférieur de la lèvre supérieure qui sont des facteurs de choix importants.

Le matériau des dents influencera aussi le choix. Il existe actuellement 4 matériaux (65) :

- Résine acrylique avec liaisons croisées
- **Composites**
- **Porcelaine**
- Résines acryliques traditionnelles (P.M.M.A.), plutôt pour les prothèses provisoires

Le matériau choisi influence la résistance à la fracture et l'usure. Ainsi, pour un patient atteint de bruxisme, on choisira des dents avec une bonne résistance à l'abrasion. De même, on se rapprochera au maximum de la résistance à la fracture et à l'usure des dents antagonistes.

La résistance à l'abrasion change en fonction des matériaux : porcelaine > composite > résine acrylique avec liaisons croisées > résine acrylique.

Les marques proposent des cartes de forme de dents antérieures maxillaires à l'échelle 1 sur lesquelles on peut reporter nos mesures. Les dents mandibulaires sont choisies en fonction des dents supérieures afin que l'ensemble soit fonctionnel et harmonieux.

Les dents postérieures quant à elles vont être choisies par rapport à des critères mécaniques : les surfaces d'appui, l'état des articulations temporo-mandibulaires, la valeur de la pente condylienne, le profil sagittal de la crête mandibulaire, etc …

# I.5.2 Evolution numérique (66) (67)

# I.5.2.1 Choix des dents avec le Digital Smile Design (DSD) (68)

<span id="page-53-0"></span>La simulation numérique, ou Digital Smile Design, n'est pas une méthode de substitution mais une aide complémentaire aux méthodes classiques. Elle nécessite 2 prérequis : une photo du patient souriant avec sa maquette d'occlusion réglée et visible ainsi qu'une bibliothèque numérique de dents prothétiques. Chaque forme de dent prothétique proposée par le binôme dentiste/prothésiste a été montée selon une des trois formes d'arcade puis prise en photo pour enrichir la banque de données (Figure 59 Figure 60).

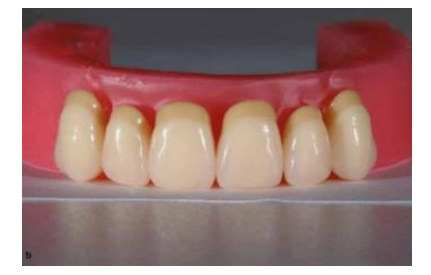

*Figure 59 : montage de dents sur un bourrelet simulant une arcade ronde (68) Figure 60 : montage des dents sur des arcade* 

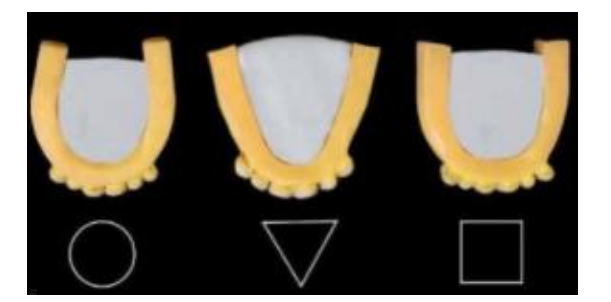

*de forme ronde, triangulaire et carrée (68)*

L'idéal est de tout réaliser sur une tablette avec une application de montage photo. On commence par prendre la photo du patient avec la maquette d'occlusion. Le but final est de remplacer le bourrelet par un montage de dents Figure 59.

Pour y arriver on va marquer les axes inter-incisif et les parallèles passant par les pointes canines puis détourer l'intérieur de la bouche. Pour faciliter la mise à l'échelle, on mesure sur le patient, en taille réelle, la mesure entre les 2 ailes du nez et on rajoute sur notre photo une réglette virtuelle à la bonne dimension pour y calquer à la bonne échelle les dents numériques.

Il suffit ensuite de détourer la bouche du patient pour supprimer la maquette d'occlusion puis de la remplacer par les dents prothétiques choisies en prenant en compte les repères placés précédemment. Cette nouvelle alternative ne peut se substituer aux maquettes d'occlusion qui, ici, restent élémentaires pour tester la fonction et rétablir le soutien de la lèvre [\(Figure 61\)](#page-54-0).

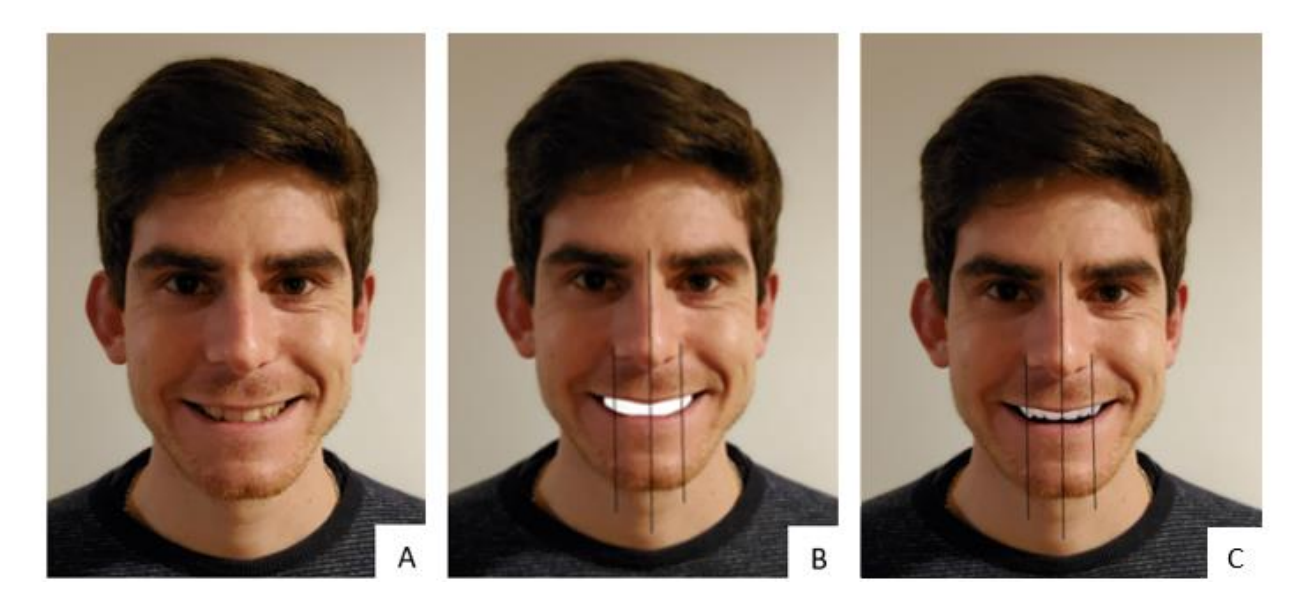

*Figure 61 : A) portrait avant simulation B) portrait ajouré avec les lignes de symétrie C) portrait avec les dents prothétiques à l'échelle, William FAVREAU*

<span id="page-54-0"></span>Ces logiciels sont des outils de motivation et de pédagogie présentant les choix esthétiques au fauteuil et permettant d'aider le patient dans le choix de la forme des dents et de leur positionnement. La couleur des dents est quant à elle plus difficile à apprécier sur une photo à cause de la calibration des couleurs entre chaque photo.

## I.5.2.2 Conception

Une fois que les modèles sont positionnés sur l'articulateur virtuel, il faut concevoir les bases prothétiques. 3shape® et Exocad® sont les 2 logiciels les plus utilisés dans les laboratoires français. Ils nécessitent tous les 2 un abonnement et un module spécifique de création de prothèse complète dont le prix est conséquent. Par exemple, pour Exocad®, le module « full denture » est intégré dans le pack Ultimate Lab Bundle, comprenant tous les modules, à partir de 5800 € la première année. On peut aussi acheter le module seul à 2000€ avec une licence à 700€/an. (69)

Les bases d'occlusion scannées, permettent de transférer les repères esthétiques et fonctionnels définis lors des étapes précédentes. On peut ainsi symboliser le milieu inter-incisif, les pointes canines, le bord de la lèvre supérieur, le plan d'occlusion [\(Figure 62](#page-55-0) et [Figure 63\)](#page-55-1)

Il faut ensuite délimiter les bords des bases prothétiques [\(Figure 64](#page-55-2) [Figure 65\)](#page-55-3) puis les repères anatomiques comme les tubérosités maxillaires, la papille rétro-incisive, les trigones rétromolaires et le frein lingual. Les 2 logiciels demandent au prothésiste de placer les premières prémolaires [\(Figure](#page-55-4)  [66](#page-55-4) à [Figure 69\)](#page-56-0).

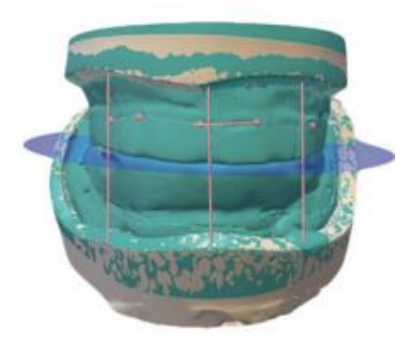

*Figure 62 : marquage du plan d'occlusion et des repères esthétiques et fonctionnels sur 3shape Dental System®(66)*

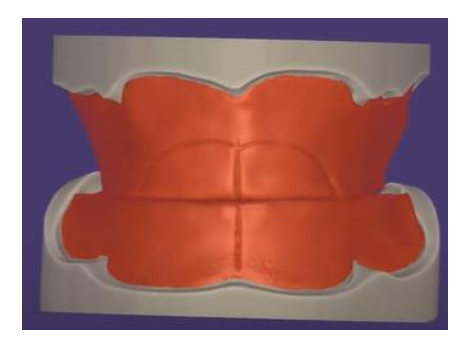

*Figure 63 : marquage du plan d'occlusion et des repères esthétiques et fonctionnels sur Exocad® (70)*

<span id="page-55-0"></span>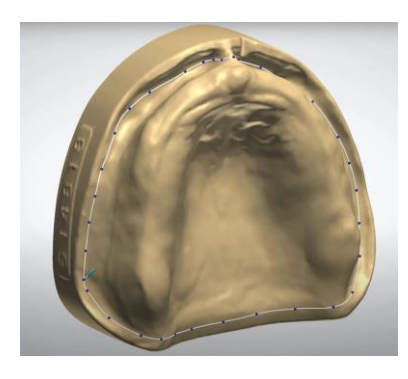

*Figure 64 : délimitation des bases prothétiques avec 3shape Dental System® (71)*

<span id="page-55-4"></span><span id="page-55-2"></span>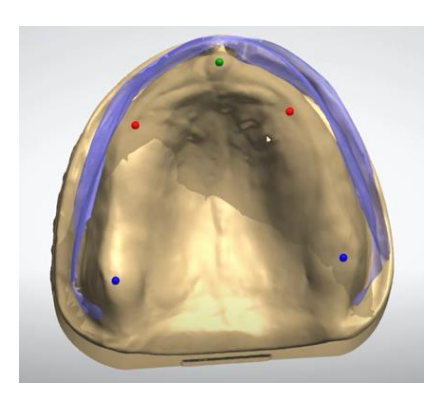

*Figure 66 : marquage des repères pour le positionnement des futures dents sur 3shape Dental System®(71)*

<span id="page-55-1"></span>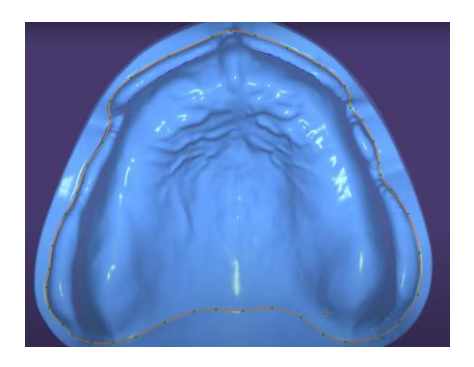

*Figure 65 : délimitation des bases prothétiques avec Exocad® (70)*

<span id="page-55-3"></span>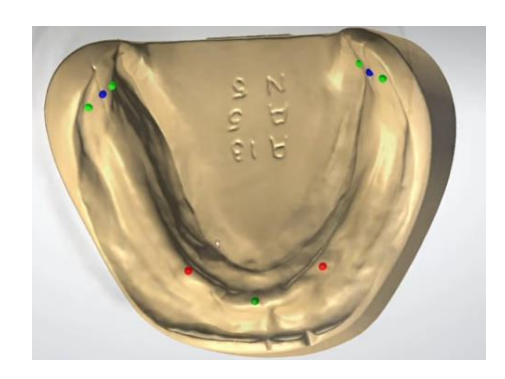

*Figure 67 : marquage des repères pour le positionnement des futures dents sur 3shape Dental System®(71)*

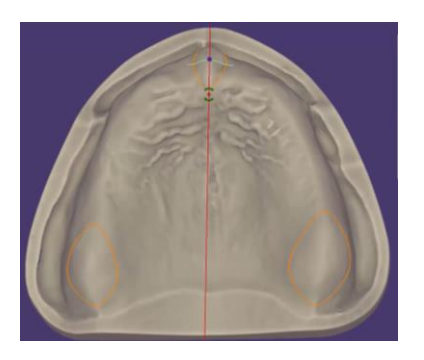

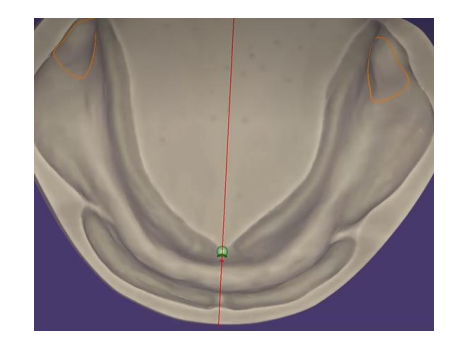

*Figure 68 : marquage des repères sur Exocad® (70)*

<span id="page-56-0"></span>*Figure 69 : marquage des repères sur Exocad® (70)*

Exocad® ajoute quelques étapes par comparaison à 3shape Dental System® en demandant de tracer le milieu des crêtes, le rapport antérieur entre les dents et les lèvres, le bord distal des dernières molaires et le frein lingual.

Il faut également choisir les paramètres de couplage entre la base et les dents prothétiques [\(Figure](#page-56-1)  [70\)](#page-56-1).

- La profondeur de couplage en mm : correspond à l'ancrage des dents prothétiques dans la base. Si les dents sont trop longues, le résultat peut ne pas être naturel. Il est recommandé de choisir une profondeur de 1,00 mm
- L'angle de couplage en degrés : l'angle facilitant l'insertion des dents dans la base. Il est recommandé de paramétrer un angle entre 15 et 30 degrés.
- Le rayon d'arrondi en mm : rayon d'arrondi de la base des dents artificielles
- L'inclinaison de l'axe d'insertion en degrés : angle formé entre l'axe d'insertion et la normale du plan d'occlusion. Elle permet de mieux contrôler l'esthétique de la face.

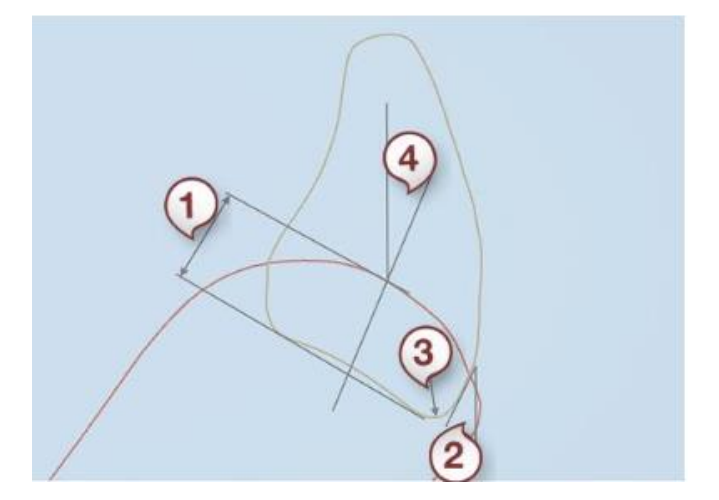

<span id="page-56-1"></span>*Figure 70 : paramètres de couplage : 1 profondeur de couplage/ 2 angle de couplage / 3 rayon d'arrondi / 4 inclinaison de l'axe d'insertion. https://3shape.widen.net/*

Les logiciels vont ensuite placer les dents prothétiques en fonction des repères définis. C'est à ce moment que le prothésiste choisit le concept de montage et les dents dans la bibliothèque disponible. Celles-ci contiennent les plus grandes marques : Ivoclar vivadent®, Vita®, Densplty®, Shofu® … [Figure 71](#page-57-0) et [Figure 72](#page-57-1)

Chaque dent peut être mobilisée individuellement dans les 3 plans de l'espace afin de s'adapter aux contacts occlusaux marqués virtuellement. L'occlusion statique et dynamique peut être testée grâce aux articulateurs numériques [\(Figure 73\)](#page-57-2). Le volume des dents doit être compris dans le volume du bourrelet [\(Figure 74\)](#page-57-3).

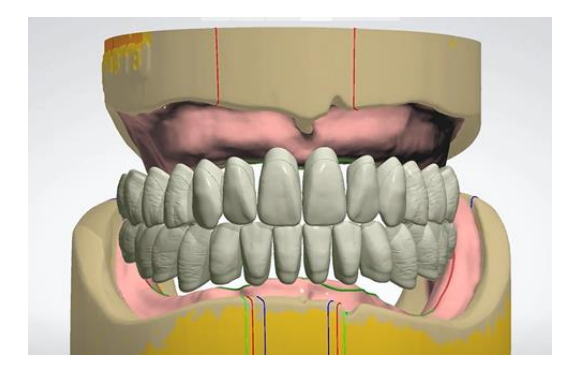

*Figure 71 : montage automatique des dents* 

<span id="page-57-0"></span>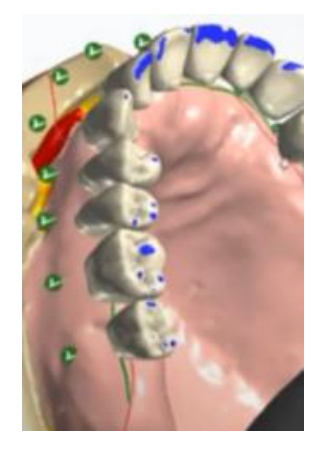

*Figure 73 : marquage de l'occlusion sur 3shape. Digital Dentures (72)*

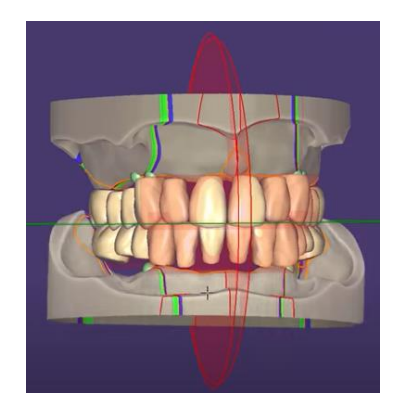

*par le logiciel 3shape (71) Figure 72 : montage automatique des dents par le logiciel exocad (70)*

<span id="page-57-3"></span><span id="page-57-1"></span>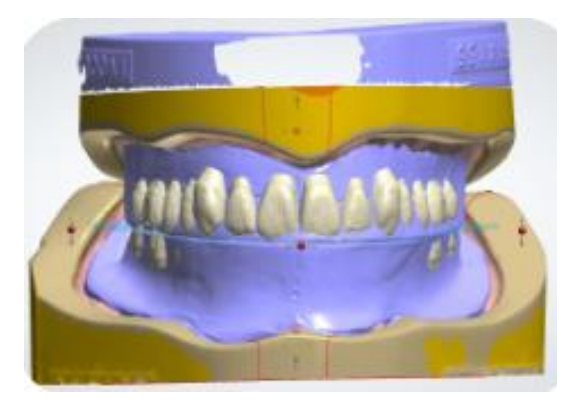

*Figure 74 : vérification du volume des dents (73)*

<span id="page-57-2"></span>L'étape de conception suivante est le design de la fausse gencive. L'infoprothésiste décharge les insertions frénales et musculaires, améliore les reliefs alvéolaires, étire les papilles ou toute autre modification grâce à un panel d'outils variés. [\(Figure 75](#page-58-0) à [Figure 79\)](#page-58-1)

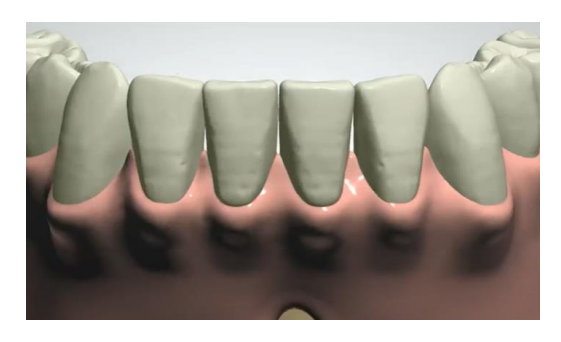

*Figure 75 : secteur antérieur mandibulaire avant modification par l'infoprothésiste sur 3shape (74)*

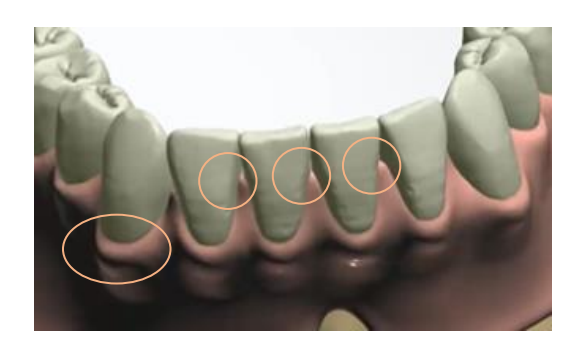

*Figure 76 : secteur antérieur mandibulaire après modification par l'infoprothésiste, sur 3shape (74) les zones modifiées sont entourées.*

<span id="page-58-0"></span>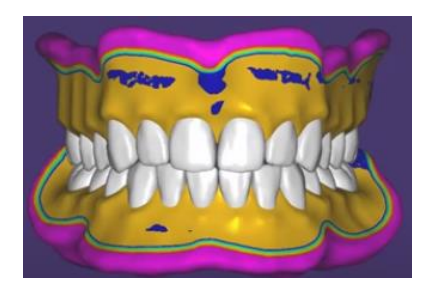

*Figure 77 : prothèses avant modification par l'infoprothésiste sur exocad. Les couleurs de la fausse gencive symbolisent l'épaisseur de matériaux : violet/bleu très épaisse et rouge dangereusement fine (70)*

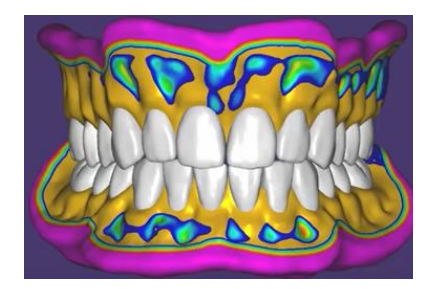

*Figure 78 : prothèses après modification par l'infoprothésiste sur exocad. (70)*

<span id="page-58-1"></span>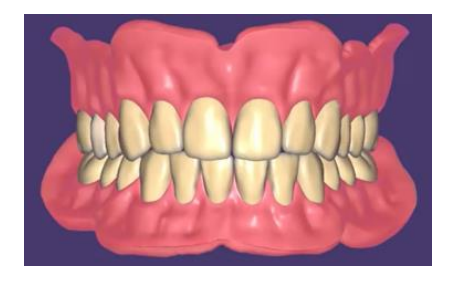

*Figure 79 : modèle final sur exocad. (70)*

# I.6 Essayage

#### I.6.1 Essayage esthétique et fonctionnel conventionnel

Cette étape permet de valider le montage esthétique des dents et le rendu sur le patient. Pour cela les dents prothétiques sont positionnées grâce à de la cire sur la base prothétique qui peut être en résine ou en cire.

Le montage des dents répond à des critères bien précis tenant compte du positionnement des bourrelets des maquette d'occlusion. Les dents antérieures sont positionnées en fonction de critères esthétiques

Les dents postérieures sont montées en respectant un schéma occlusal, souvent bilatéralement équilibré. Cela signifie qu'il n'y a pas de contact entre les dents antérieures en intercuspidie maximale et des contacts sur une majorité de dents lors des mouvements excentrés.

Une fois le montage dit « dents sur cire » réalisé, il est positionné dans la cavité orale afin que le patient visualise la prothèse mais aussi pour que le praticien puisse se rendre compte des défauts et les corriger. En effet, la cire étant modelable, il est encore temps de changer les dents, leur inclinaison, leur position, l'occlusion, …

#### I.6.2 Amélioration numérique

## I.6.2.1 Le Digital Smile Design (DSD), le futur de l'essayage ?

## I.6.2.1.1 Par assemblage de photographie

Le digital Smile Design (DSD) permet la virtualisation du patient. De façon simplifiée, il permet de choisir les dents prothétiques (cf partie [I.5.2.1\)](#page-53-0)). De façon plus évoluée, il permettrait aussi de réaliser l'essayage avant la fabrication.

Le but est d'intégrer le résultat de la conception dans une reconstitution 3D du visage du patient. Pour cela il faut commencer par effectuer un scan de la tête du patient soit grâce à une caméra spécifique comme la Pritimirror Face Scanner de Pritidenta® [\(Figure 80\)](#page-60-0) soit grâce à un smartphone équipé d'un capteur Lidar comme l'iphone 12 pro d'Apple®.

Ce patient doit être scanné avec plusieurs expressions faciales : au repos ; souriant et avec maquettes d'occlusion afin de les superposer.

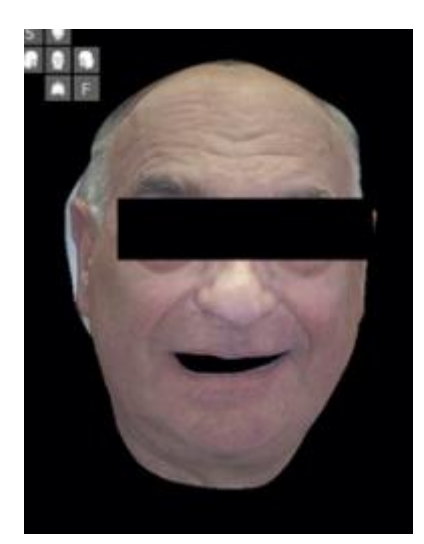

<span id="page-60-1"></span><span id="page-60-0"></span>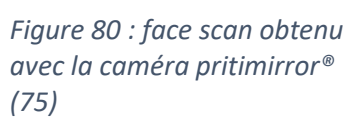

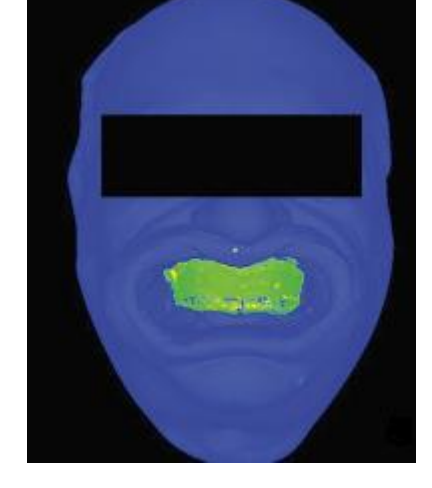

*Figure 81 : superposition du face scan (bleu) et de la maquette d'occlusion maxillaire (vert). (75)*

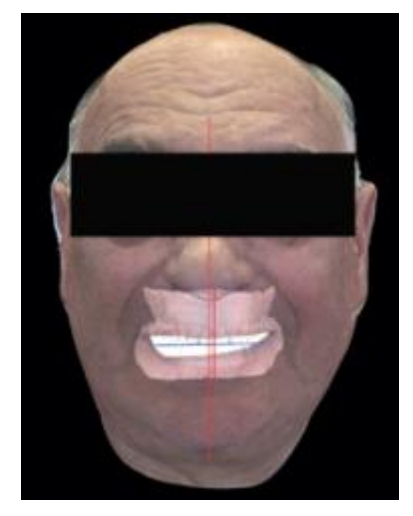

*Figure 82 : essayage virtuel (75)*

Il faut ensuite utiliser un scanner de laboratoire pour numériser les 2 maquettes d'occlusion puis utiliser un logiciel comme Exocad® permettant l'importation de ce type de fichier pour les assembler [\(Figure 81\)](#page-60-1).

#### I.6.2.1.2 Rayface® (76)

La méthode la plus évoluée est surement le Rayface®[\(Figure 83\)](#page-61-0). Avec 3 axes de prises de vue et 9 caméras de profondeur et de couleur disposées en arc de cercle, il permet la création, en 0,5 secondes, d'une reconstitution 3D du patient se situant au centre du dispositif. [Figure 84](#page-61-1)

Le logiciel associé permet de faire une simulation esthétique basique se basant non pas sur des modèles commercialisés mais simplement sur la forme des dents : carrées, rectangulaires ou triangulaires. Cependant, c'est un système ouvert qui permet d'exporter les fichiers en .stl, .ply ou .obj vers un logiciel de conception comme Exocad® ou 3shape®. Ces derniers permettent une conception numérique de la prothèse et une adaptation dans le face scan.

Le système est complété par le Rayface scanbody® et le Rayface scanbody tray® permettant une reconstruction 3D plus précise et plus adaptée à un usage prothétique [\(Figure 85](#page-61-2) e[t Figure 86\)](#page-61-3). On se rapproche d'un arc facial car il permet d'enregistrer la position du maxillaire par rapport aux axes du visage, que ce soit le sens vertical, sagittal ou transversal.

Pour rendre ce service intéressant en prothèse amovible complète, il est envisageable de réaliser ces étapes avec les maquettes d'occlusion, comme pour les arcs faciaux virtuels.

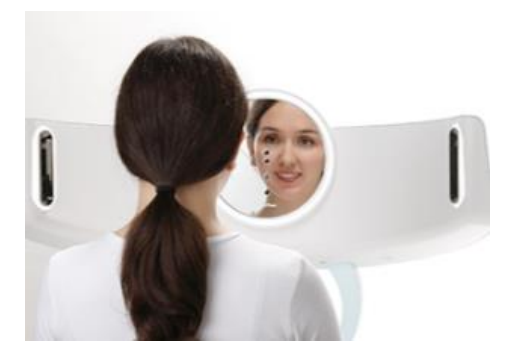

*Figure 83 : Rayface® (76)*

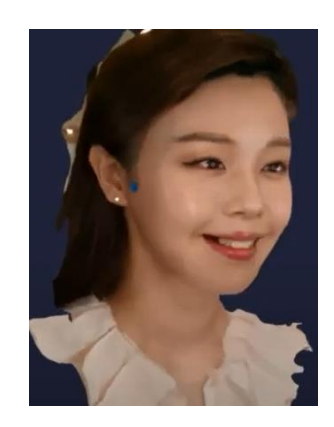

*Figure 84 : face scan obtenu avec le Rayface® (76)*

<span id="page-61-0"></span>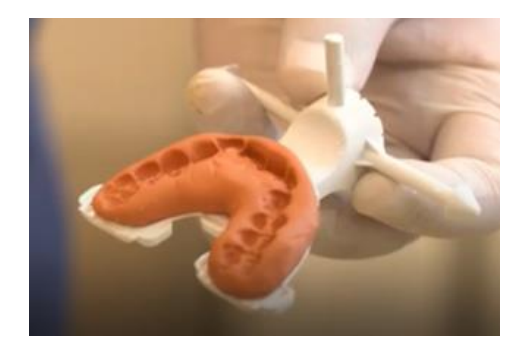

*Figure 85 : Rayface scanbody® et le Rayface scanbody Tray® (76)*

<span id="page-61-3"></span><span id="page-61-1"></span>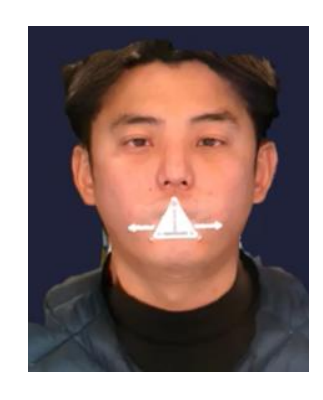

*Figure 86 : face scan, avec le Rayface scanbody® en place, obtenu grâce au Rayface® (76)*

<span id="page-61-2"></span>Il faut cependant souligner qu'avec un essayage de ce type il n'est pas possible de tester la phonation, l'occlusion dynamique ou de valider la teinte.

Les évolutions de l'imagerie, des logiciels de CAO, et des techniques ont permis une réalisation plus reproductible, rapide et simple pour l'infoprothésiste. (CF partie [I.5\)](#page-51-0). Une fois la conception informatique finie et le potentiel essayage numérique effectué, il est possible de réaliser un essayage fonctionnel en exportant ces fichiers vers une imprimante, comme vu dans la partie [I.2.2.2](#page-24-0) ou bien vers une usineuse, comme vu dans la partie [I.7.2.](#page-70-0)

## I.6.2.2 Essayage monobloc fonctionnel

La création de la prothèse étant terminée, il est possible d'envoyer le fichier vers une imprimante pour créer des prothèses monobloc, aussi appelés gabarits, permettant un essayage. Celui-ci permet de contrôler la stabilité fonctionnelle, la fonctionnalité avec la phonétique, la déglutition et l'occlusion mais aussi l'esthétique avec le parallélisme par rapport aux lignes du visage et la forme des dents mais sans prendre en compte la gencive ou teinte des dents prothétiques.

On peut le faire :

Soit en utilisant une imprimante 3D et de la résine, [\(Figure 87](#page-62-0) e[t Figure 88\)](#page-62-1)

Soit en usinant un disque en cire blanche ou rose, type vita vionic Wax® [\(Figure 89](#page-63-0) à Figure [91\)](#page-63-1)

Soit en usinant un disque en PMMA comme le ProArt CAD Try-In Blanc de Ivoclar<sup>®</sup> [\(Figure 92](#page-63-2) [Figure 93\)](#page-63-3)

Pendant la séance, le praticien peut effectuer des modifications :

Soit par meulage : il suffit au prothésiste de scanner ensuite le modèle pour intégrer les changements aux prothèses d'usage. Cette solution est utilisée pour un frein insuffisamment dégagé ou une occlusion imparfaite

Soit transmettre au prothésiste une évaluation chiffrée, en mm, des caractéristiques à corriger. Cette solution est plus utilisée en cas d'un soutien de lèvre incorrecte, d'un décalage des milieux inter-incisifs …

Si les corrections sont importantes ou nombreuses, une séance clinique supplémentaire de réévaluation peut être envisagée avec de nouveaux gabarits ou un essayage esthétique.

Les gabarits en résine ont l'avantage de ne pas se déformer par réchauffement et peuvent être réutilisés comme guide radiologique ou chirurgical en implantologie.

<span id="page-62-0"></span>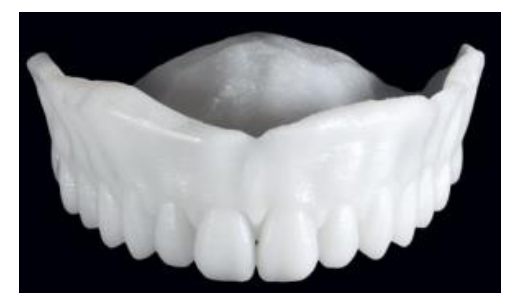

*Figure 87 : gabarit imprimé en résine blanche pour essayage (66)*

<span id="page-62-1"></span>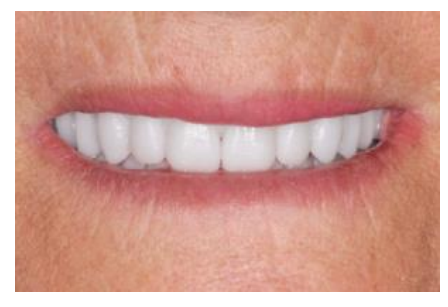

*Figure 88 : essayage en bouche du gabarit imprimé en résine blanche (66)*

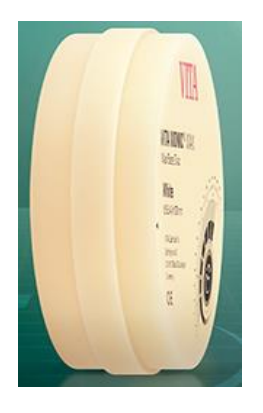

<span id="page-63-0"></span>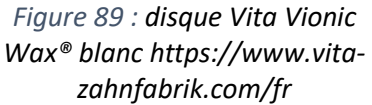

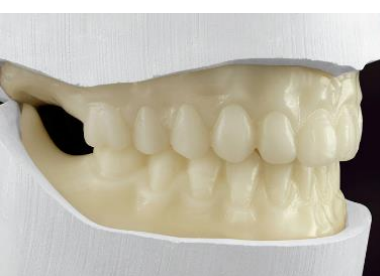

*Figure 90 : gabarits usinés en résine Vita Vionic Wax® (77)*

<span id="page-63-1"></span>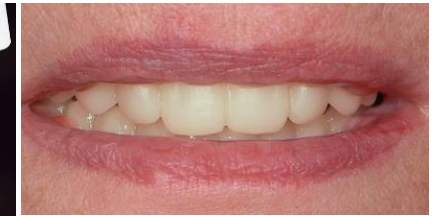

*Figure 91 : essayage en bouche des gabarits usinés (77)*

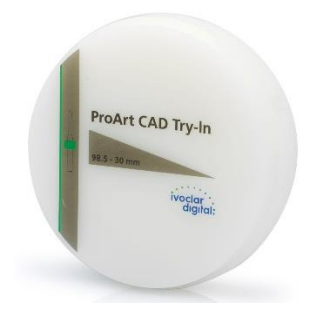

*Figure 92 : disque ProArt CAD Try-In de Ivoclar ® https://www.ivoclar.com/*

# <span id="page-63-2"></span>I.6.2.1 Essayage esthétique

Il existe une autre façon de tester l'esthétique en montant les dents sur une base imprimée ou usinée, alternative plus esthétique que les gabarits. Pour cela il faut isoler 2 fichiers, un avec la base prothétique et un avec les dents artificielles. (Figure 94 et Figure 95)

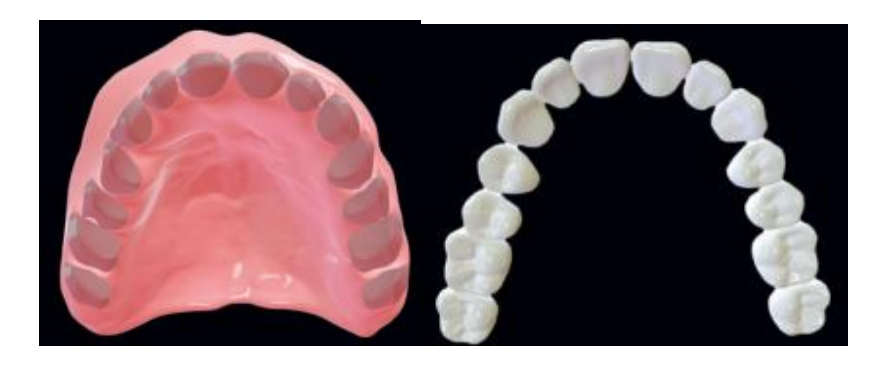

*Figure 94 : fichier .stl de la base prothétique avant impression ou usinage (66)*

*Figure 95 : fichier .stl des dents avant fabrication (66)*

<span id="page-63-3"></span>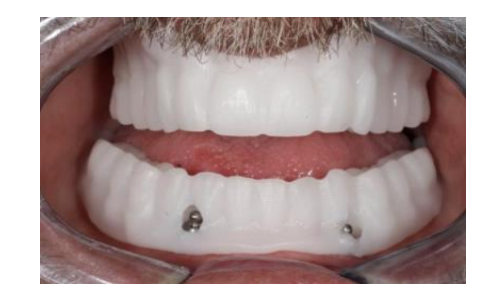

*Figure 93 : essayage en bouche des gabarits de résine usinés (78)*

Le logiciel va aussi créer une cale de repositionnement. [\(Figure 96\)](#page-64-0)

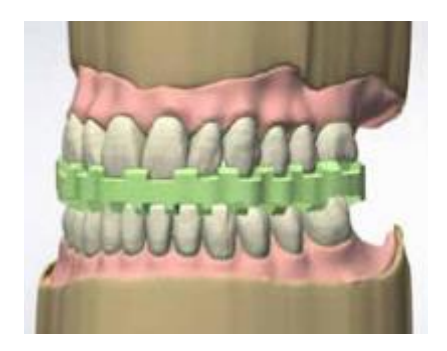

*Figure 96 : cale de repositionnement (79)*

<span id="page-64-0"></span>Les dents utilisées lors de l'essayage seront intégrées au montage final, sauf si un réglage important est effectué et nécessite une refonte totale du modèle. C'est pour cela qu'il faut choisir en amont la méthode de fabrication que l'on souhaite. (Figure 97)

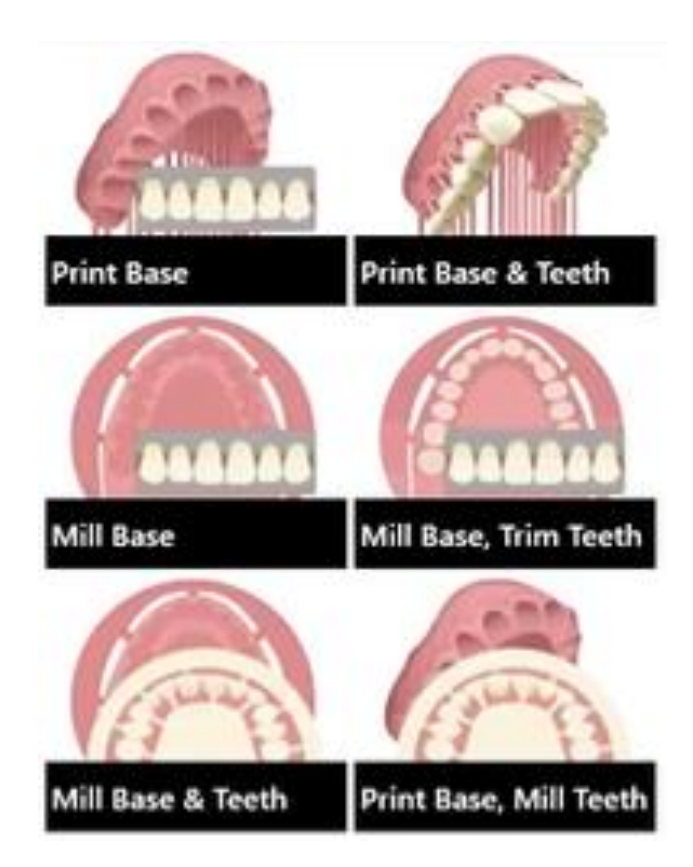

*Figure 97 : choix de CFAO proposés par Exocad® <https://www.vita-zahnfabrik.com/>*

Les dents prothétiques peuvent être :

- Des dents du marché [\(Figure 98\)](#page-65-0)

Des dents du marché fraisées [\(Figure 99\)](#page-65-1). La seule possibilité est due au partenariat entre la marque de dents prothétiques Vita® et la marque de CAO Ceramill Mind®, ce qui en fait un système fermé.

- Des dents totalement usinées.(80) [\(Figure 100\)](#page-65-2)
- Des dents imprimées (Figure 101)

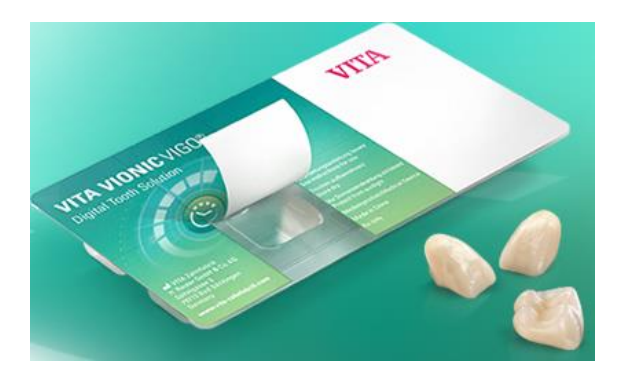

*Figure 98 : dents du marché, Vita Vionic Vigo®,* 

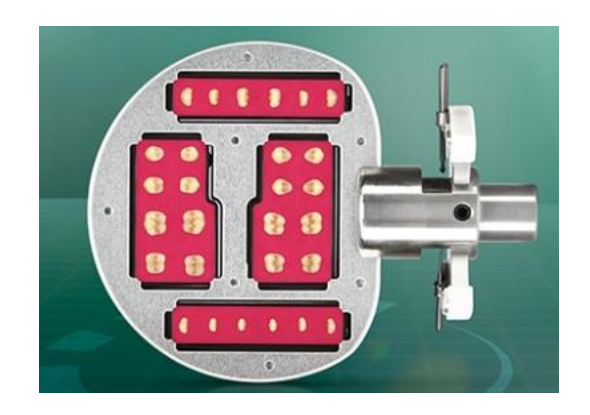

*https://vitanorthamerica.com/ Figure 99 : dents du marché usinées, VITA Vionic Frame®, https://www.vitazahnfabrik.com*

<span id="page-65-0"></span>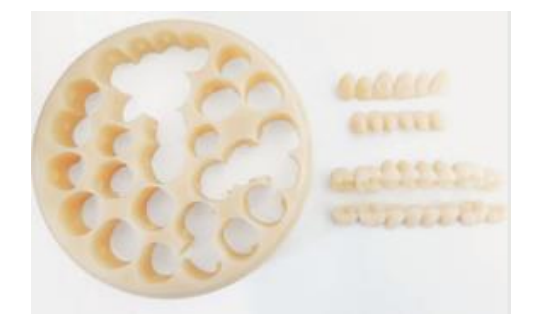

*Figure 100 : dents usinées (InLab MCX5 de Sirona®) à partir des blocs de résine hybride Ambarino High-class de Creamed® (66)*

<span id="page-65-1"></span>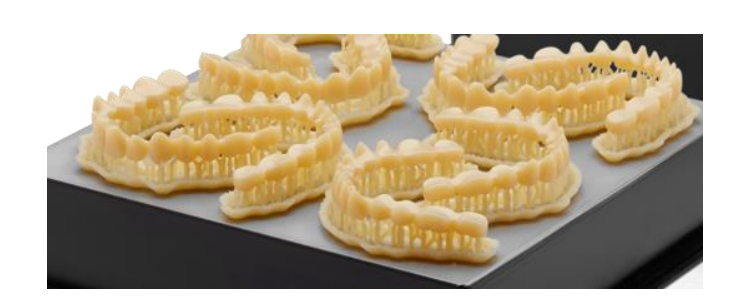

*Figure 101 : dents imprimées à partir de résine Formlabs denture teeth resin®, https://dental.formlabs.com/*

<span id="page-65-2"></span>La translucidité et la teinte des dents usinées sont plus durables que celles des dents du commerce et des dents imprimées. Par contre elles sont moins solides que les dents du commerce mais plus que les imprimées. La surface des dents imprimées est la moins résistante des 3 méthodes de fabrication et devient rugueuse plus rapidement. (81)

Comme pour l'essayage monobloc, il existe plusieurs matériaux pour la base :

- De la résine rose à imprimer, denture base résine de Formlabs® Figure 102
- Des disques de résine rose à usiner Figure 103
- Des disques de cire rose à usiner, Vita Vionic Wax® Figure 104

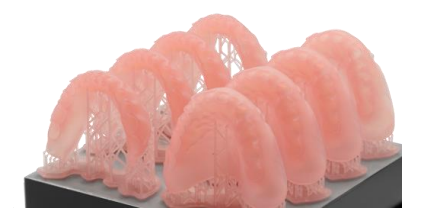

*Figure 102 : denture base resin de Formlabs®, https://dental.formlabs.com*

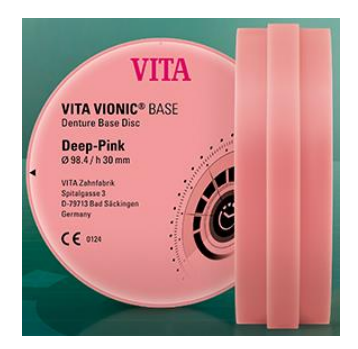

*Figure 103 : Vita Vionic Base®, https://www.vitazahnfabrik.com*

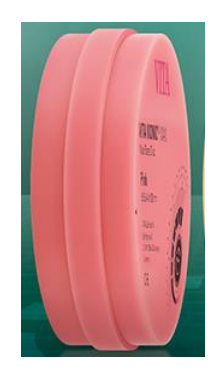

*Figure 104 : Vita Vionic Wax®, https://www.vitazahnfabrik.com*

Les dents prothétiques vont dans un premier temps être collées à la base avec de la cire pour effectuer l'essayage.

Si on utilise de la résine pour fabriquer la base et que les changements lors de l'essayage sont importants il faudra les intégrer au modèle numérique et refaire un essayage. Par contre, si les changements sont minimes il faudra les intégrer au logiciel et refaire la base mais on peut passer aux finitions sans refaire l'étape préliminaire. L'avantage est qu'en cas d'adaptation parfaite à l'essayage, il suffit de coller les dents de façon définitive. Il est possible pour cette étape, si l'objectif est seulement l'essayage esthétique sans vouloir gagner une séance, d'utiliser une résine à moindre coût par rapport à la résine définitive.

Si on utilise de la cire et que les changements sont importants on pourra profiter de ces maquettes pour réenregistrer les rapports intermaxillaires afin de réusiner des bases. Au contraire, si les adaptations sont minimes, on pourra utiliser le montage pour une méthode de fabrication conventionnelle en cire perdue.

# I.6.3 Résumé des différentes méthodes d'essayage

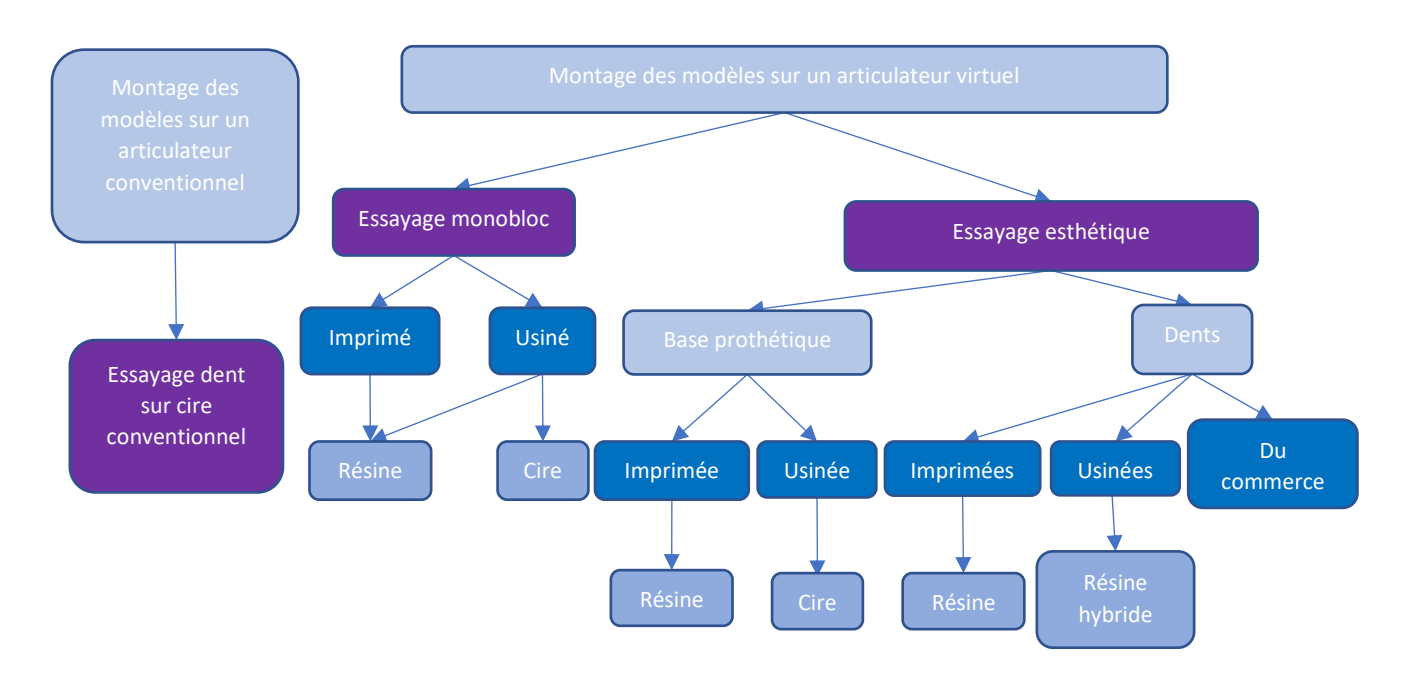

*Figure 105 : arborescence des choix pour la fabrication des maquettes d'essayage, William FAVREAU*

# I.7 Fabrication

# I.7.1 Fabrication conventionnelle (82)

# I.7.1.1 Mise en moufle

L'objet principal de cette partie est le moufle, un moule composé de plusieurs parties dans lequel sera polymérisée la résine constituant la prothèse d'usage.

Les modèles de travail et les maquettes sont insérés dans leur moufles respectifs rempli de plâtre. Les surfaces de la maquette sont ensuite délicatement recouvertes de plâtre et la contrepartie du moufle en est garnie. Quand le temps de prise du plâtre est dépassé, la cire est enlevée et des encoches sont créées tout autour du moule pour permettre l'évacuation de la résine lors de l'étape suivante.

Les dents prothétiques sont préparées puis réinsérées dans le moufle.

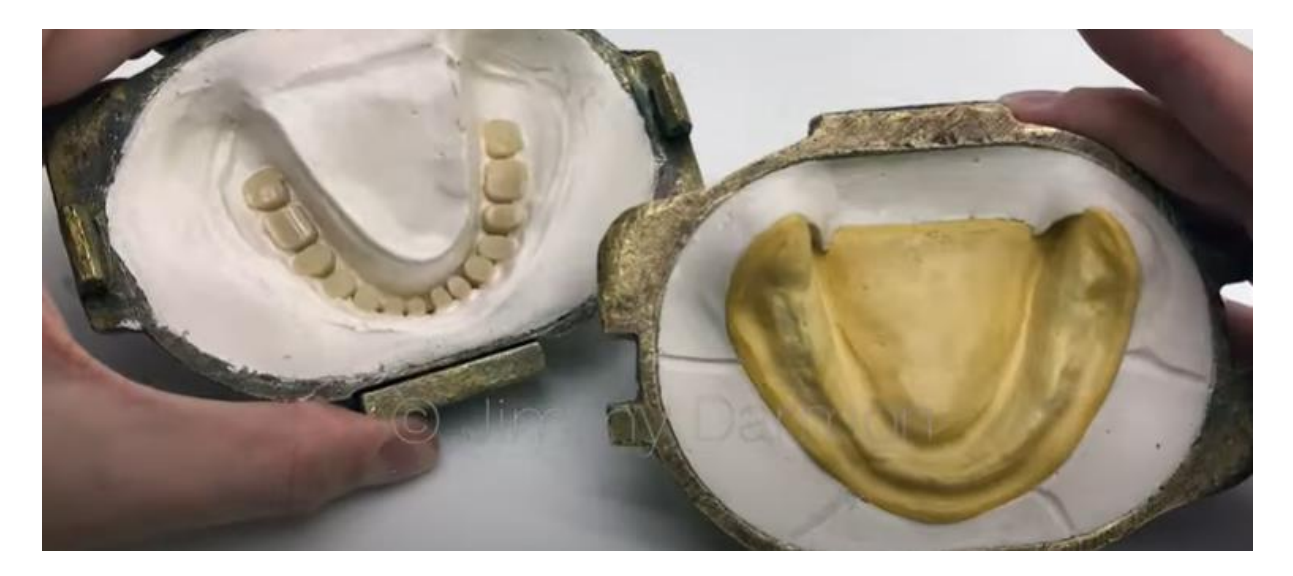

*Figure 106 : mise en moufle.(83)*

# I.7.1.2 Méthode par résine pressée

Des doses précises de monomères et de polymères sont mélangées puis appliquées sur les 2 parties du moufle. Ce -dernier est fermé et placé dans une presse hydraulique afin d'obtenir une pression constante pendant 20 minutes. Le moufle est ensuite placé dans un bain d'eau chaude pendant une durée définie par l'épaisseur de la prothèse. Le temps de refroidissement sera ensuite lent pour prévenir les distorsions secondaires.

L'inconvénient principal est l'augmentation du volume lors de la prise de la résine déstabilisant la prothèse lors de la mise en place mais provoquant aussi des micromouvements des dents prothétiques.

# I.7.1.3 Méthode par injection (84)

Dans cette méthode, les doses de monomères et de polymères sont mélangées, insérées dans un appareil qui va permettre son injection sous pression.

Le moufle doit ensuite être passé dans de l'eau chaude puis à température ambiante.

Cette méthode a été actualisée et il existe désormais des systèmes permettant l'injection, la polymérisation et le refroidissement. Les 2 principaux systèmes utilisés dans les laboratoires français sont : SR IvoBase de Ivoclar Vvivadent® ou le Success de Dentsply Sirona®.

Ces systèmes permettent un contrôle précis de la procédure d'injection et de la polymérisation. Cela est permis par un contrôle de la température du moufle, ce qui permet de compenser les retraits volumétriques.

L'adaptation de la prothèse est donc meilleure, le changement de DVO atténué, la densité augmentée et il y a moins de déformation.

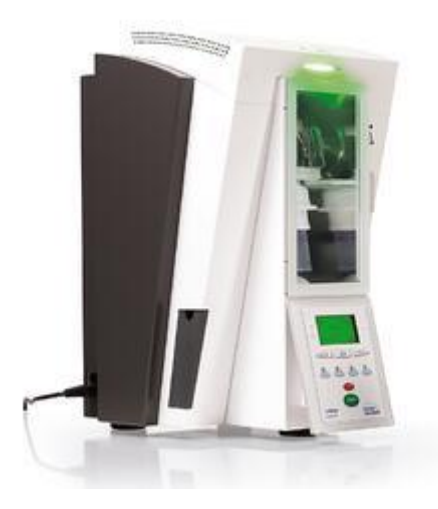

*Figure 107 : Sr Ivobase® (84)*

## <span id="page-70-0"></span>I.7.2 Fabrication assistée par ordinateur, FAO

Nous avons vu dans la partie *[I.5](#page-51-0)* qu'il était possible de créer les prothèses sur ordinateur puis d'en exporter le fichier numérique vers une imprimante ou usineuse pour matérialiser les maquettes d'essayage.

Le logiciel va aussi générer une cale de positionnement occlusal qui sera usinée et permettra un placement précis des dents du commerce sur les bases.

# I.7.2.1 Par usinage

## I.7.2.1.1 Les usineuses (85)

Les machines d'usinage permettent la mise en forme de tous les composants mécaniques des prothèses dentaires fixes ou amovibles. C'est le seul moyen d'usiner des pièces en zircone, cobaltchrome ou céramique. Il est aussi possible d'usiner de la cire ou des résines.

Une usineuse est constituée :

- D'un support de fixation du bloc de matière à usiner
- De moteurs rotatifs fixés sur des bras motorisés
- De fraises, fixées sur les moteurs
- D'un système d'irrigation.

Le nombre de bras définit le nombre d'axes d'usinage qui indique le type de réalisation possible. Il peut y avoir entre 3 et 5 axes. Une machine 3 axes, permet d'usiner des couronnes, des chapes ou des bridges alors qu'une machine 4 axes permet, en plus, d'usiner des piliers et qu'une machine 5 axes permet de créer des suprastructures complexes.

Toute machine est livrée avec son logiciel fabriquant qui permet de définir la stratégie de fabrication en fonction de ses capacités et du matériau utilisé. Ce logiciel permet donc un mouvement des fraises avec une précision de 10µm (86)

Le prix est compris entre 40 000 et 115 000€ pour des machinage d'usinage de matériaux tendres.

#### I.7.2.1.2 Les protocoles

En PAC, les matériaux utilisés dans les usineuses se présentent sous la forme de disques. Une grande partie des machines sont en système ouvert et permettent pour la plupart la prise en charge des disques des plus grandes marques.

- $\circ$  Si des dents unitaires du commerce sont utilisées, le procédé est le suivant (87) :
	- 1) Usinage grossier de l'extrados prothétique avec des alvéoles dentaires destinées au collage des dents
	- 2) Collage des dents du commerce sur la base usinée grâce à la cale de repositionnement
	- 3) Usinage de l'intrados prothétique, permettant de supprimer le talon des dents prothétiques si leur volume est trop important.
- o Si des dents usinées ou imprimées sont utilisées, le procédé est le suivant :
	- 1) Usinage ou impression des dents
	- 2) Usinage grossier de l'extrados prothétique avec des alvéoles dentaires destinées au collage des dents
	- 3) Collage des dents prothétiques sur la base
	- 4) Usinage de l'intrados et reprise d'usinage de l'extrados pour la finition.

Ces 2 méthodes présentent cependant des limites comme la précision du joint de collage qui doit être la plus faible possible ou la durabilité de collage.

#### o Usinage monolithique

Il est aussi possible de réaliser un usinage monobloc grâce à la marque Ivoclar Vivadent® qui propose le disque Ivotion utilisant la technologie Shell geometry®. [\(Figure 108\)](#page-72-0)

Ces disques sont la combinaison d'une résine PMMA double liaison pour les dents et d'une résine de haute qualité pour la base. Différents assemblages de couleurs existent permettant de choisir parmi les teintes de A1, A2 et A3 et le bloc de gencive préférence ou Pink-V.

La geometry Shell® est une géométrie tridimensionnelle qui définit la zone de transition dentgencive. Le bloc est dessiné de façon à pouvoir usiner aussi bien des prothèses maxillaire ou mandibulaire en utilisant différentes formes de dent.

Ce système est, par contre, plus fermé que les précédents puisqu'il est nécessaire d'utiliser le logiciel 3shape Dental System®, une usineuse 3shape et le logiciel de stratégie de fabrication Programill®
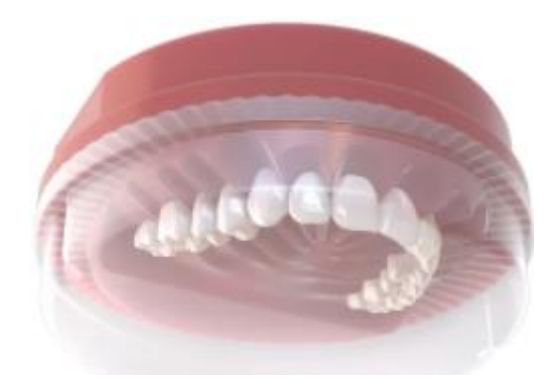

#### <span id="page-72-0"></span>*Figure 108 : disque Ivotion de Ivoclar® https://www.ivoclar.com/*

Dans tous ces protocoles, il est ensuite possible de réaliser un maquillage des fausses gencives avec du composite photopolymérisable. Plusieurs marques proposent ce système : Gradia gum shades de GC® ou bien Gingiva SR Nexco Ivoclar vivadent®.

#### o Avantages et inconvénients (88)

Le protocole est totalement différent de la méthode conventionnelle mais présente de nombreux avantages pour tous les acteurs de la chaine à savoir le patient, le prothésiste et le dentiste.

Les propriétés mécaniques comme la flexion, la résistance à la fracture sont améliorées. Il en est de même pour les propriétés chimiques. Leur prépolymérisation à haute pression et haute température fabrique des chaines de polymères plus longues et des résidus de monomères amoindries comparativement aux prothèses conventionnelles. Les prothèses usinées provoquent donc moins d'irritation, d'inflammation et de cytotoxicité (88)(89). La polymérisation étant déjà effectuée lors de l'usinage, il n'y a pas de changement volumique et les mouvements des dents prothétiques sont diminués lors de leur collage.

La prothèse CFAO est plus rapide à fabriquer, et ses qualités sont aussi améliorées avec un taux de survie à long terme satisfaisant, des surfaces moins poreuses et donc une adhésion micro bactérienne diminuée. (89) (90)

La prothèse usinée a aussi de meilleures propriétés physiques, elle est plus dense, donc le volume de résine est plus faible d'où une légèreté accrue. Sa rétention est améliorée par une meilleure mouillabilité et une meilleure adaptation aux muqueuses par comparaison aux prothèses conventionnelles ou imprimées. Elle est donc plus agréable à porter qu'une prothèse conventionnelle (91)(92).

73

#### I.7.2.2 Par impression 3D (41)

Après conception sur logiciel CAO, il faut exporter le fichier vers le logiciel de « préparation d'impression » comme vu dans la partie [I.2.2.2](#page-24-0) il faut choisir l'orientation des pièces à imprimer, l'inclinaison et la position des supports. [\(Figure 109\)](#page-73-0)

Parmi les différentes technologies d'impression 3D, la SLA permet une meilleure adaptation des prothèses. Cette adaptation est aussi augmentée par un angle d'impression de 45°. (93) Cet angle influence les propriétés de la base d'occlusion. Ainsi, les bases prothétiques imprimées à 90° ont la plus faible variation de dimension et celles imprimées à 45° ont des épaisseurs plus irrégulières et une rugosité de surface plus importante que les autres angulations (94). La résistance à la flexion et la proportion de Candida Albicans suivent la même logique : elles sont plus faibles pour les prothèses imprimées à 90° que pour celles imprimées à 45°, elles-mêmes inférieures à celles imprimées à 0°. (95)

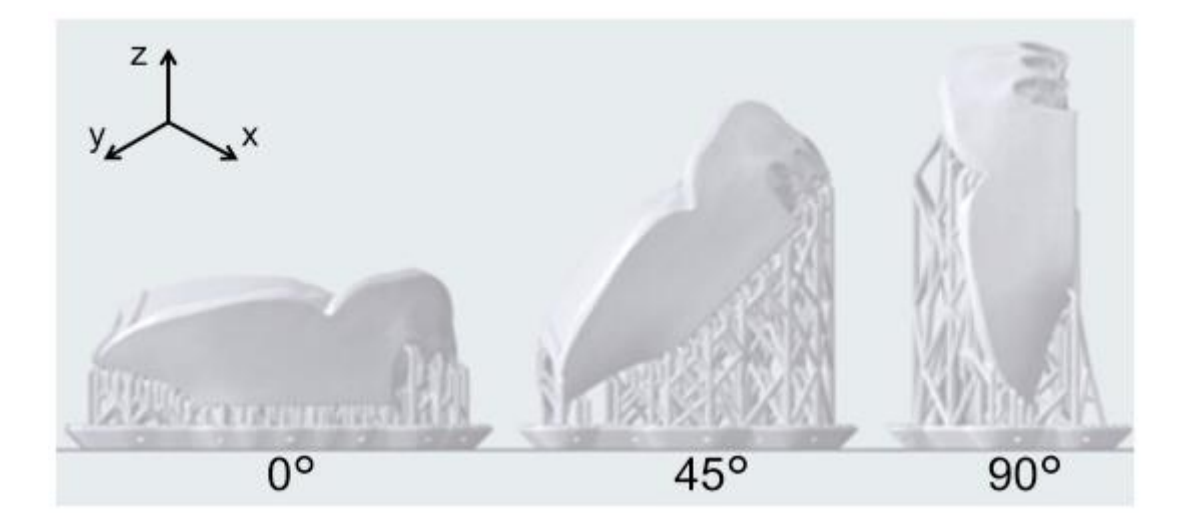

*Figure 109 : présentation des différentes angulations d'impression (94)*

<span id="page-73-0"></span>Pour imprimer les dents prothétiques il faut positionner le côté occlusal vers le bas avec un angle de 10 à 25 degrés.

Après l'impression il est nécessaire de respecter plusieurs étapes, identiques pour les dents et les bases imprimées :

- Le premier lavage dans un bain alcool isopropylique à 96% pendant 10 min pour dissoudre la résine non polymérisée ou en excès.
- Séchage à l'air libre
- Retirer les supports
- Réitérer le lavage dans l'alcool isopropylique pendant 5 min et le séchage
- Assembler la base et les dents en versant de la résine non polymérisée dans les alvéoles puis tenir fermement les dents en place.
- Retirer les excès de résine et polymériser avec une lampe UV manuelle. On commence par les molaires, des 2 côtés puis les dents antérieures.
- Pour la polymérisation finale on immerge les résines dans un bain de glycérine chauffée à 80° puis on polymérise 2 fois 30 min, d'un côté puis de l'autre.

Le temps de polymérisation finale est important et doit bien respecter les recommandations de la marque. Un temps de polymérisation raccourci augmente les variations dimensionnelles (96)

- Rincer les prothèses à l'eau, laisser sécher à l'air ambiant
- Polir la prothèse comme une prothèse conventionnelle avec un disque de polissage et de la pierre ponce.

Les résines d'impression 3D pour les bases ont une résistance à la flexion et aux chocs moindre comparée aux autres techniques. De plus leur rendu esthétique, leurs propriétés optiques, et leur niveau de finition en font plutôt des prothèses transitoires. (97)

L'adaptation des bases prothétiques imprimées et la rugosité de surface sont aussi bonnes que celles des méthodes conventionnelles mais moins que celles usinées (93) (98)

Les résines destinées à l'impression des dents ont une résistance comparable aux dents en résine issues du commerce. (99)

# Partie II. Digital denture : Protocoles mis en place par les marques (89)

## II.1 Définition

Les moyens technologiques sont de plus en plus utilisés ce qui amène les grandes marques de la dentisterie à créer leur propre protocole avec come objectif un nombre de séance au fauteuil diminué, un gain de temps et une reproductibilité accrue.

Contrairement à la méthode conventionnelle qui nécessite un minimum de 5 séances en cabinet, les nouveaux systèmes proposent 2 ou 4 étapes.

# II.2 Les systèmes en 2 temps (100) (101)

Avadent® et Dentca® sont les principaux systèmes en 2 temps commercialisés, ils sont d'origine américaine et sont considérés comme les pionniers.

### II.2.1 Protocole

#### II.2.1.1 Première séance au cabinet

La première étape clinique vise à effectuer une empreinte anatomo fonctionnelle, l'enregistrement des rapports inter-maxillaires, et la position des dents antérieures.

#### II.2.1.1.1 Empreintes anatomo-fonctionnelles

Chaque protocole commence par la création d'empreintes anatomo-fonctionnelles. Pour ce faire, il faut adapter un porte-empreinte fourni par la marque.

#### II.2.1.1.1.1 Adaptation du Porte-Empreinte

#### II.2.1.1.1.1.1Avadent®

Dans le système Avadent® il faut prendre une empreinte primaire, créer le modèle avec du PVS et y adapter un porte empreinte thermoplastique choisi d'après la distance inter-tubérositaire. [\(Figure](#page-76-0)  [110\)](#page-76-0)

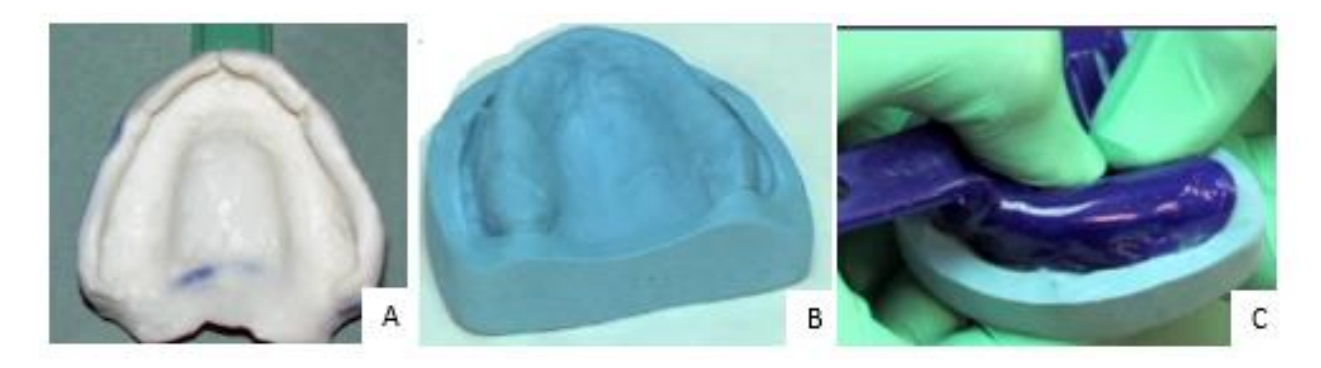

*Figure 110 : adaptation du porte empreinte Avadent® A: empreinte primaire B : modèle en silicone C : adaptation du porte-empreinte thermoplastique (100)*

#### II.2.1.1.1.1.2Dentca®

<span id="page-76-0"></span>Dans le système Dentca®, 4 tailles de porte-empreinte sont proposés, les Dentca Trays® qu'il faudra adapter avec une fraise ou déformer avec une flamme [\(Figure 111\)](#page-76-1).

Les portes empreintes sont composés de 2 parties : une antérieure et une postérieure. A ces parties s'ajoute une tige centrale amovible.

<span id="page-76-1"></span>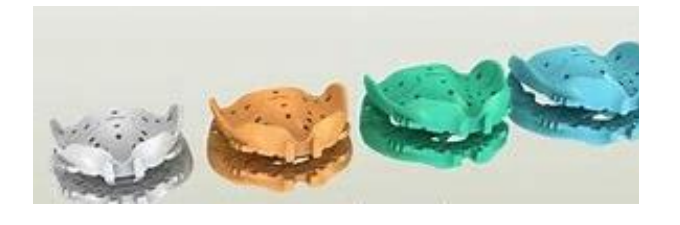

*Figure 111 : portes-empreintes Dentca Trays® (101) Figure 112 : tige centrale amovible (101)*

<span id="page-76-2"></span>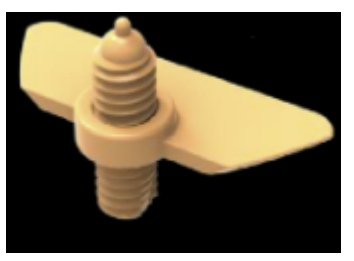

#### II.2.1.1.1.2 Empreinte anatomo-secondaire

#### II.2.1.1.1.2.1Avadent®

Le système Avadent® conseille d'effectuer des « bloqueurs » avec du silicone d'enregistrement occlusal avant de faire l'équivalent du marginage avec du PVS de moyenne viscosité puis un surfaçage avec du PVS de basse viscosité [\(Figure 113\)](#page-77-0). Il faudra, bien entendu, effectuer les tests de Herbst et réitérer ces étapes à la mandibule.

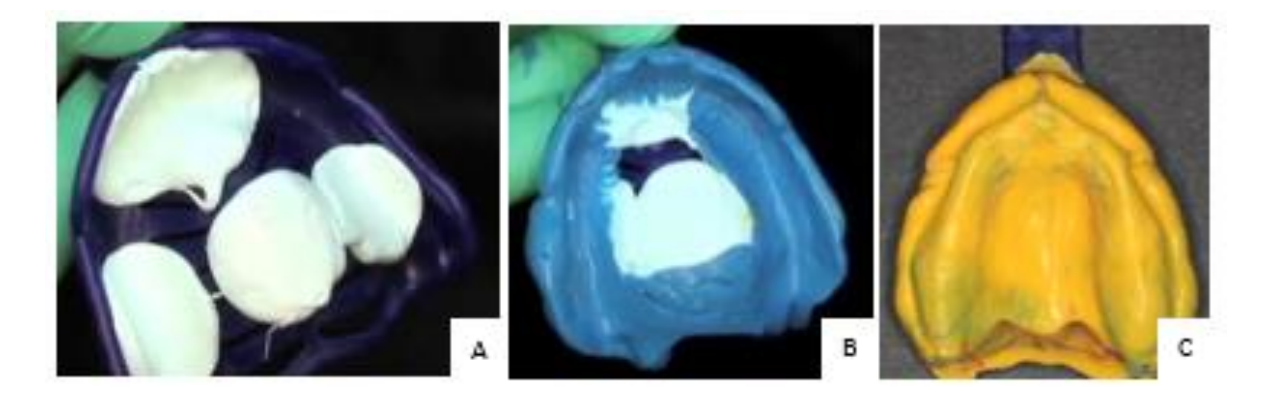

<span id="page-77-0"></span>*Figure 113 : empreinte secondaire Avadent® A : création des "bloqueurs" B : marginage C : surfaçage (100)*

#### II.2.1.1.1.2.2Dentca®

Le système Dentca® conseille quant à lui d'effectuer un premier enregistrement avec du silicone lourd puis après suppression des zones de compressions une seconde empreinte avec du silicone léger. Il est préférable d'effectuer les tests de Herbst lors des empreintes [\(Figure 114\)](#page-77-1).

<span id="page-77-1"></span>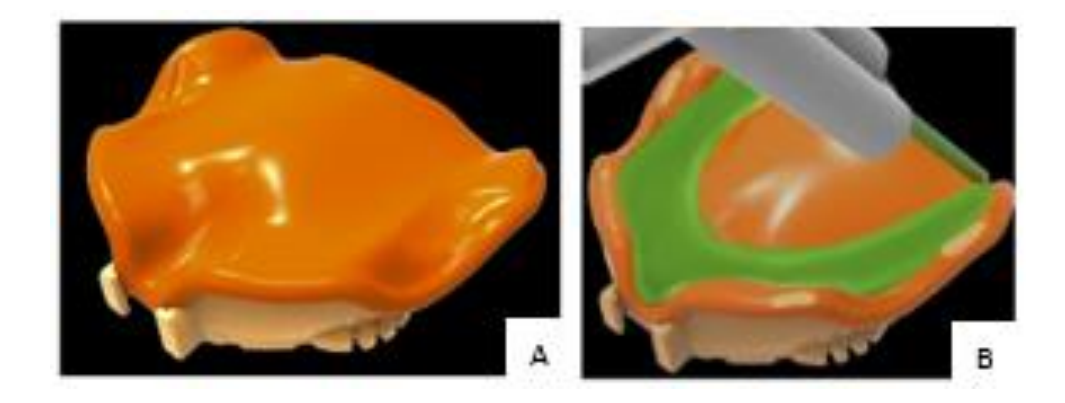

*Figure 114 : empreinte anatomo-fonctionnelle du système Dentca® A : empreinte primaire B : rebasage (101)*

#### II.2.1.1.2 Enregistrement des rapports intermaxillaires

#### II.2.1.1.2.1 Avadent®

Le système AMD (Anatomical Measuring Device), intégré dans le kit Avadent® enregistre :

- La DVO
- La RC
- Le soutien de la lèvre supérieure
- Le milieu inter-incisif
- Le parallélisme du plan d'occlusion avec la ligne bi-pupillaire
- La dimension et la forme des dents antérieures et leurs positions
- La ligne du sourire

Le système AMD® existe en 4 tailles. Il se compose d'une plaque maxillaire préformée avec une tige permettant la détermination et le maintien de la DVO permettant une occlusion labiale, un équilibre des étages de la face et un espace prothétique suffisant.

La partie maxillaire est surmontée d'un volet vestibulaire qui a pour objectif d'approcher le soutien labial, le positionnement des incisives maxillaires et l'orientation du plan d'occlusion par rapport à la ligne bipupillaire comme le fait le bourrelet en méthode conventionnelle [\(Figure 115\)](#page-78-0).

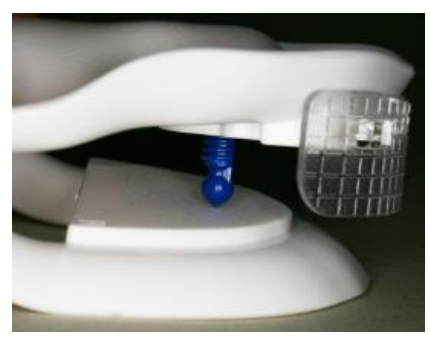

<span id="page-78-0"></span>*Figure 115 : système AMD® Avadent®(101)*

Il faut stabiliser le système AMD avec du matériau à empreinte puis ajuster le volet vestibulaire. On règle ensuite la pointe de soutien pour retrouver la DVO précédemment mesurée et pouvoir dessiner l'arc gothique grâce aux mouvements de diduction et de propulsion. Le Système AMD® peut aussi être utilisé sur des arcades dentées [\(Figure 116\)](#page-78-1).

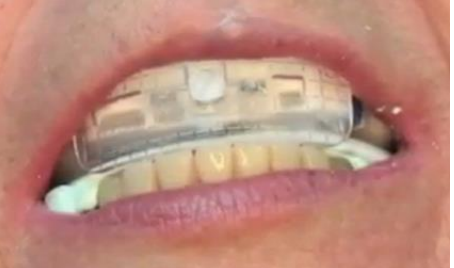

<span id="page-78-1"></span>*Figure 116 : utilisation du système AMD® avec une mandibule dentée (100)*

#### II.2.1.1.2.2 Dentca®

Si les 2 porte-empreintes sont trop épais pour être insérés en même temps dans la cavité buccale, les parties postérieures peuvent être enlevées [\(Figure 117\)](#page-79-0). Le praticien va visser/dévisser la tige centrale afin de retrouver la DVO. Si les porte-empreintes se touchent malgré tout, il faut éliminer les points de contacts [\(Figure 118\)](#page-79-1).

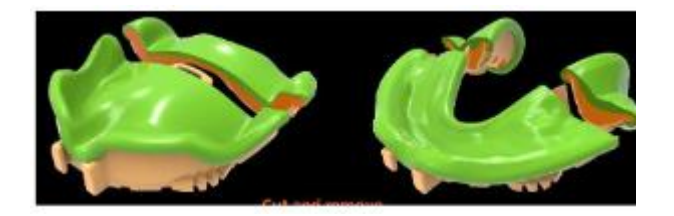

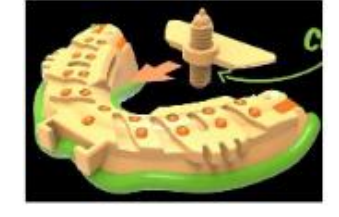

<span id="page-79-0"></span>*Figure 117 : suppression des parties postérieures des porte-empreintes (101)*

<span id="page-79-1"></span>*Figure 118 : mise en place de la tige centrale (101)*

Pour enregistrer la RC, Dentca® conseille de réaliser des mouvements de propulsion et de latéralité qui seront dessinés sur le palais. On verrouille cette position en fraisant le sommet de l'arc gothique puis en injectant du PVS en occlusal [\(Figure 119\)](#page-79-2).

<span id="page-79-2"></span>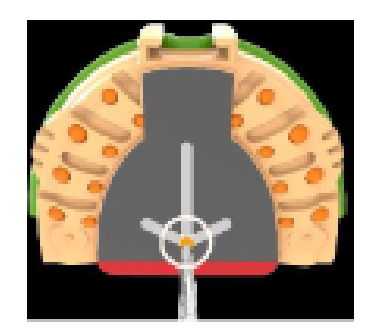

*Figure 119 : tracé de l'arc gothique (101)*

#### II.2.1.1.3 Détermination de la position des dents antérieures

#### II.2.1.1.3.1 Avadent®

Avant d'envoyer les bases au prothésiste il faut les solidariser entre elles, marquer la ligne du sourire et la ligne médiane ainsi que mesurer l'angle entre le plan d'occlusion et la ligne bipupillaire grâce à la règle Avadent® [\(Figure 120\)](#page-80-0).

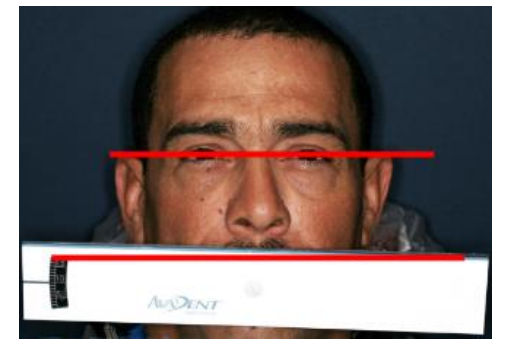

*Figure 120 : mise en place de la règle Avadent®* (100)

<span id="page-80-0"></span>3 tailles de gabarits de dents sont disponibles, il faut fixer le plus adapté au volet vestibulaire avec du composite flow avant d'envoyer le tout au prothésiste ([Figure 121](#page-80-1) et [Figure 122\)](#page-80-2).

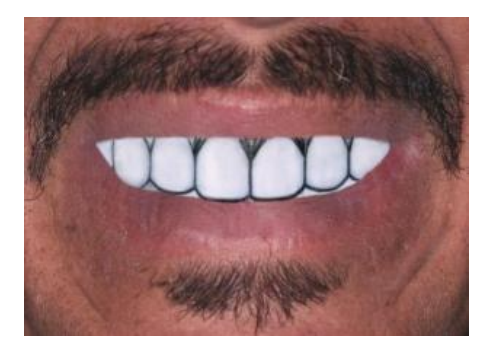

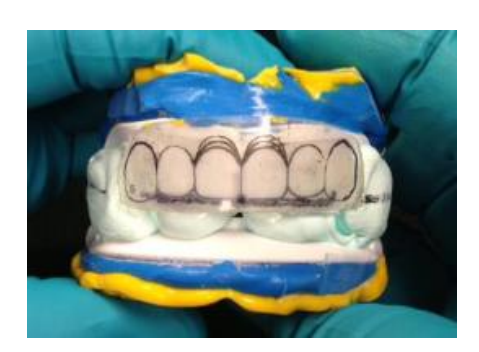

*Figure 121 : choix du gabarit des dents (100) Figure 122 : système AMD prêt à être envoyé au laboratoire (100)*

#### II.2.1.1.3.2 Dentca®

<span id="page-80-3"></span><span id="page-80-1"></span>Le système Dentca® propose une prise de repère esthétique moins aboutie avec la simple utilisation du « lip ruller » qui renseigne la distance entre le sommet de la papille interdentaire et la le bord de la lèvre supérieure [\(Figure](#page-80-3)  [123\)](#page-80-3).

<span id="page-80-2"></span>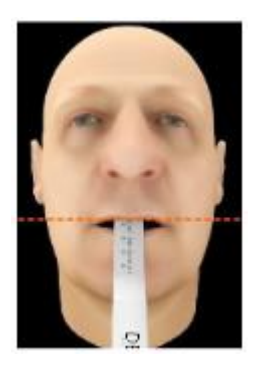

*Figure 123 : lip ruller en place (100)*

#### II.2.1.2 Etape de laboratoire (100)

#### II.2.1.2.1 Avadent®

Le prothésiste va déterminer les repères esthétiques avant de désolidariser le calque transparent des dents. Il va ensuite numériser toutes les empreintes, y compris le système AMD, grâce au logiciel Dental Wings Open Système®.

Tous les modèles vont être superposés entre eux afin de recréer la situation clinique.

Les crêtes sont reconnues automatiquement par le logiciel qui va concevoir les bases prothétiques et le montage des dents. Chaque dent peut être adaptée individuellement par l'infoprothésiste [\(Figure](#page-81-0)  [124\)](#page-81-0).

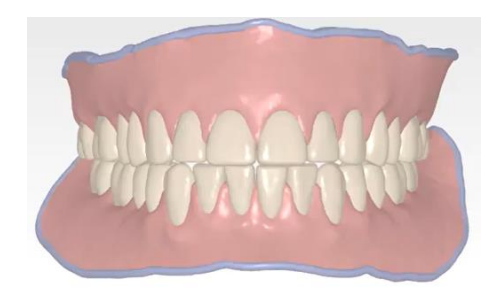

*Figure 124 : modèle numérique sur Dental Wings Open System® (100)*

II.2.1.2.1.1 Maquettes d'essayage Avadent®

<span id="page-81-0"></span>Avadent® propose une étape optionnelle d'essayage soit avec la maquette Bouma Try-in (BTI) soit avec le modèle « ATI » soit le FTI.

<span id="page-81-1"></span>Le BTI correspond à l'essayage monobloc vu dans la partie [I.6.2.2.](#page-62-0) Il est disponible en 9 teintes de dents, ce qui permet une meilleure visualisation de l'esthétique [\(Figure 125\)](#page-81-1).

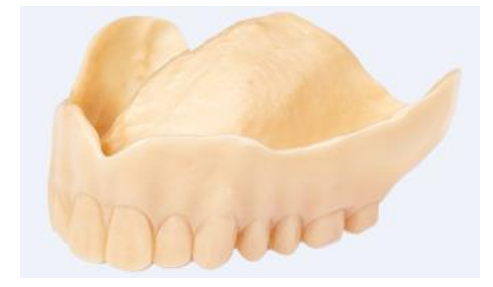

*Figure 125 : Bouma Try-In (100)*

Le « ATI » correspond quant à lui à l'essayage esthétique de la partie [I.6.2.1.](#page-63-0) Il est constitué d'une base usinée avec des alvéoles surdimensionnées où les dents sont fixées dans de la cire afin qu'elles puissent être ajustées si nécessaire [\(Figure 126\)](#page-82-0).

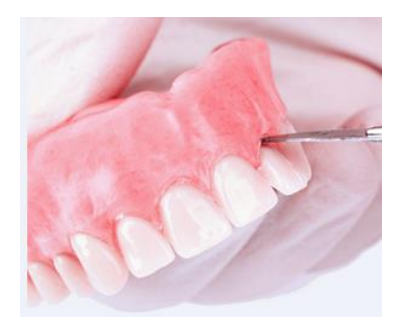

*Figure 126 : ATI (100)*

<span id="page-82-0"></span>Le FTI est l'association d'une base usinée sur laquelle sont montées les dents antérieures et sur laquelle sont positionnés des bourrelets en postérieur.

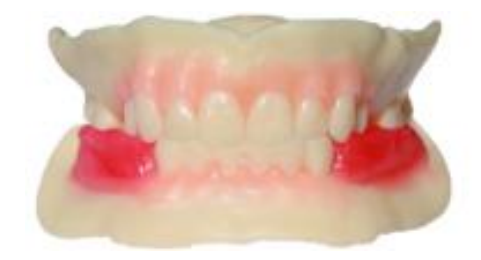

*Figure 127 : FTI (100)*

II.2.1.2.1.2 Fabrication des prothèses d'usage par Avadent®

<span id="page-82-1"></span>Avadent® propose 3 types de finitions :

- 1. XCL-1 : usinées à partir d'un disque de PMMA comme expliqué dans la partie [I.7.2.1.2.](#page-71-0) La prothèse XCL-1 est constituée d'une couche unique avec des dents monochromatiques.
- 2. XCL-2 : elle aussi usinée à partir d'un disque de PMMA, la prothèse XCL-2 est réalisée avec un système de stratification offrant une meilleure simulation des dents naturelles.
- 3. Bonded Teeth : les dents peuvent être issues de différents fabricants et sont collées sur une base résine.

#### II.2.1.2.2 Dentca®

#### II.2.1.2.2.1 Maquettes d'essayage Dentca®

C'est une étape optionnelle car Dentca® peut envoyer un fichier numérique permettant au praticien de donner ses premières impressions.

Les maquettes d'essayage sont imprimées en résine semi-transparente. Elles permettent de faire une empreinte de rebasage avec du silicone de faible viscosité. Elles peuvent aussi servir à ré-enregistrer le rapport intermaxillaire.

#### II.2.1.2.2.2 Fabrication des prothèses d'usage par Dentca®

Dentca® ne communique pas sur ses méthodes de conception. Ce fabriquant propose 2 finitions :

- « Whole You Denture CP® » qui sont fabriquées par stéréolithographie
- « Whole You Nexteeth® » qui sont usinées à partir d'un disque de PMMA et offrent une qualité haut de gamme.

#### II.2.1.3 Deuxième étape clinique

Pour les 2 systèmes, la deuxième séance au cabinet se résume à la livraison de la prothèse après vérification de l'occlusion, de la phonation et l'esthétique.

#### II.2.2 Conclusion

Les 2 systèmes se ressemblent beaucoup avec une première étape au fauteuil qui doit enregistrer toutes les informations avec des porte-empreintes propres à chaque protocole. Les kits de départ coutent environ 800€, avec tout le matériel et les matériaux nécessaires pour 4 prothèses. Les fabricants justifient ce prix par le temps gagné au cabinet. Il faut cependant prendre en compte qu'un certain nombre de d'éléments ne sont pas enregistrés :

- On n'utilise pas un PEI mais un porte-empreinte adapté, la qualité des joints périphériques et des surfaces en est donc limitée
- La DVO est estimée mais aucun test phonétique ni fonctionnel n'est réalisé
- Le volet vestibulaire du système Avadent® ne préfigure pas l'anatomie palatine des dents prothétiques.

## II.3 Les systèmes en 4 temps (102) (103)

Les systèmes en 4 séances au fauteuil permettent d'intégrer au protocole une étape avec maquette d'occlusion et une étape d'essayage. Le plus connu est le système Ivoclar Vivadent®. C'est aussi le système de Digital denture le plus utilisé en France. (104)

#### II.3.1 Protocole

## II.3.1.1 Première séance clinique : Empreinte primaire, DVO et relation intermaxillaire approximatives

La séance comment par la prise des empreintes primaires, classiques ou optiques comme vu dans la partie [I.1.](#page-11-0)

Il faut ensuite estimer la Dimension Verticale de Repos à laquelle on soustrait l'espace libre d'inocclusion, qui est en moyenne de 2 à 3 mm, pour obtenir la DVP. A cela s'associe l'enregistrement d'une relation maxillo-mandibulaire approchée grâce au Centric Tray d'Ivoclar® [\(Figure 128\)](#page-84-0). La partie maxillaire du Centric Tray® est garnie d'un matériau à empreinte silicone haute viscosité que l'on applique ensuite, de façon centrée, sur la zone édentée antérieure du maxillaire. La lèvre du patient doit bien se situer à l'extérieure du Centric Tray®. Une fois le temps de prise dépassé on réitère cette étape à la mandibule en guidant le patient jusqu'à la DVO précédemment évaluée. L'objectif de cette étape n'est pas d'enregistrer les 2 arcades complètes mais seulement de pouvoir estimer la relation entre elles.

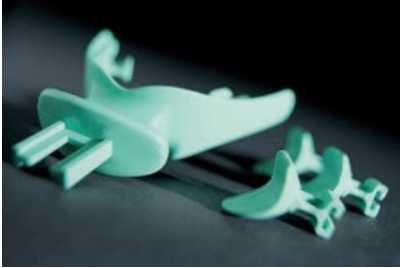

*Figure 128 : Centric Tray® Ivoclar ® <https://www.ivoclar.com/>*

**SECURITY AND REAL PROPERTY.** 

<span id="page-84-1"></span>*Figure 129 : UTS CAD® Ivoclar® <https://www.ivoclar.com/>*

<span id="page-84-0"></span>L'utilisation de l'arc de transfert UTS CAD® [\(Figure 129\)](#page-84-1) est facultative. Il est vissé sur le Centric Tray® et réglé de façon à paralléliser les branches extra-orales du dispositif au plan de Camper et à la ligne bipupillaire. On peut lire sur le dispositif 2 valeurs d'angle : celui avec la ligne bipupillaire et celui avec la ligne de Camper [\(Figure 130](#page-85-0) et [Figure 131\)](#page-85-1)

Comme pour les protocoles en 2 séances, il est nécessaire de prendre les premiers repères esthétiques en mesurant le tombé de la lèvre supérieure avec un papillomètre comme celui du teintier SPE® (Ivoclar®).

Les données récupérées sont ensuite envoyées au prothésiste

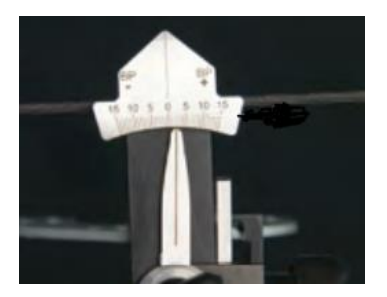

*Figure 130 : obtention de la valeur de l'angle avec la ligne bipupillaire <https://www.ivoclar.com/>*

<span id="page-85-1"></span>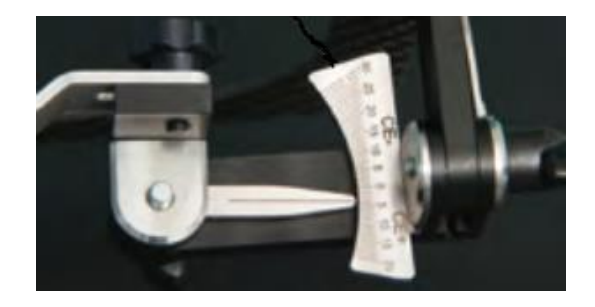

*Figure 131 : obtention de la valeur de l'angle avec la ligne de Camper https://www.ivoclar.com/*

### <span id="page-85-0"></span>II.3.1.2 Première étape de laboratoire

Le technicien doit commencer par scanner toutes les empreintes, créer les modèles positifs correspondants et les superposer. Dans ce protocole, l'infoprothésiste doit utiliser le module Digital Denture Professional du logiciel 3shape® qui est le seul à pouvoir intégrer les mesures des 2 angles et la valeur de la longueur de la lèvre supérieure obtenue lors de la séance au fauteuil [\(Figure 132\)](#page-85-2). Comme pour la création d'un PEI conventionnel, il est nécessaire de tracer les limites du PEI avec les mêmes exigences [\(Figure 133\)](#page-85-3). Le PEI conçu dans cette méthode est appelé 3D biteplate®.

<span id="page-85-2"></span>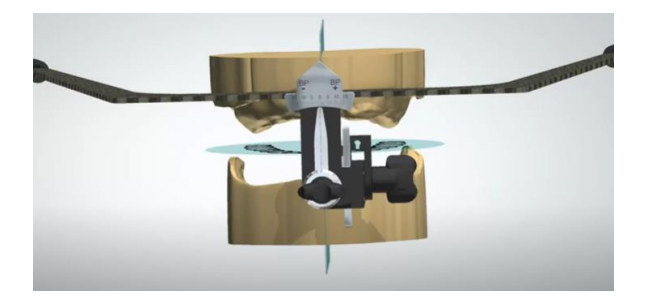

*Figure 132 : report des données de l'UTS CAD dans 3shape Digital Denture (73)*

<span id="page-85-3"></span>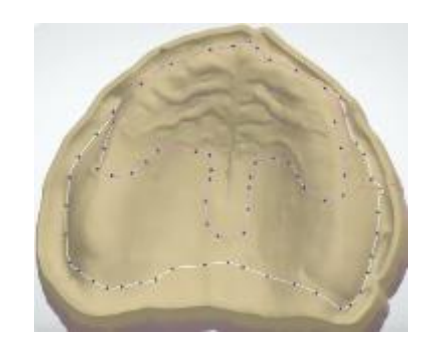

*Figure 133 : limites du 3D biteplate (73)*

Les valeurs des 2 angles et de la longueur de la lèvre sont utilisées pour définir le plan d'occlusion. Les PEI de cette procédure ont la particularité d'intégrer dans l'épaisseur des bourrelets un espace pour positionner le Gnathometer CAD® [\(Figure 134\)](#page-86-0). Ce dernier est basé sur la théorie du Pr. Gerber et doit enregistrer la relation centrée en positionnant un pointeau sur le PEI maxillaire et une plaque d'enregistrement sur le PEI mandibulaire.

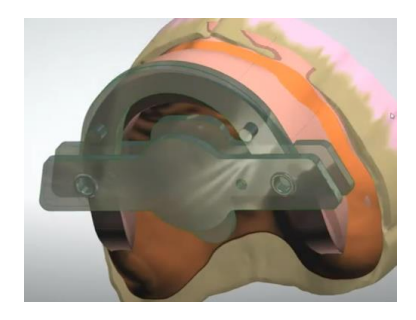

*Figure 134 : création du bourrelet avec le Gnathometer CAD® (73)*

<span id="page-86-0"></span>Le prothésiste doit ensuite exporter les données vers le logiciel de CAO PrograMill CAM® pour pouvoir usiner un disque ProArt CAD Try-in Ivoclar Vivadent®

### II.3.1.3 Deuxième séance clinique

Comme pour une empreinte secondaire classique, il faut effectuer un marginage avec un matériau de moyenne viscosité et le surfaçage avec un matériau de faible viscosité en faisant les tests de Herbst. En cas de défaut de parallélisme, le praticien ne peut pas modifier le PEI et devra réutiliser l'UTS CAD® équipé de la fourchette occlusale pour renvoyer de nouvelles valeurs d'angles au prothésiste qui les prendra en compte lors de la conception des gabarits. Par contre, en cas de DVO diminuée, le praticien peut ajouter de la cire sur les maquettes [\(Figure 135\)](#page-86-1).

<span id="page-86-1"></span>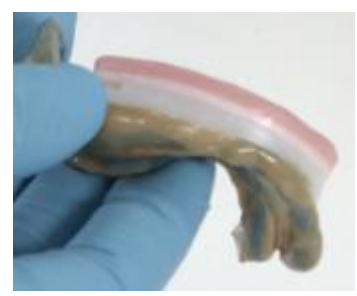

*Figure 135 : modification de la DVO par ajout de cire. (73)*

On fixe ensuite le Gnatometer CAD® sur les PEI à l'emplacement prévu à cet effet puis il est réglé avec la vis pour retrouver la DVO et la table d'enregistrement est enduite de cire [\(Figure 136\)](#page-87-0). Le patient effectue les mouvements de propulsion et latéralités en maintenant le contact entre les 2 PEI, ce qui va dessiner l'arc gothique [\(Figure 137\)](#page-87-1). On visse une plaque de blocage à son sommet puis on enregistre l'occlusion avec un silicone à prise rapide [\(Figure 138\)](#page-87-2).

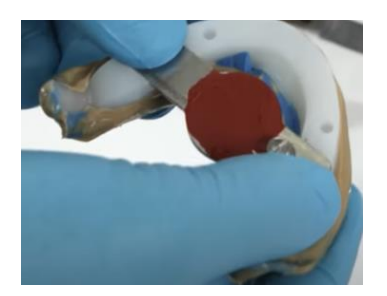

*Figure 136 : gnathometer CAD® avant l'enregistrement de RC https://www.ivoclar.com*

<span id="page-87-1"></span>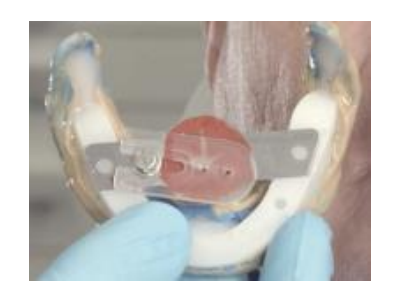

*Figure 137 : arc gothique avec plaque de blocage [https://www.ivoclar.com](https://www.ivoclar.com/)*

<span id="page-87-2"></span>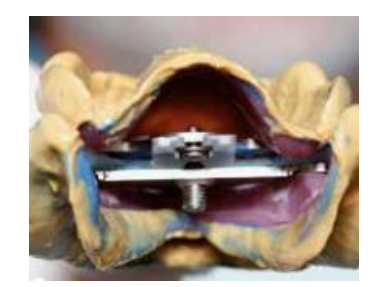

*Figure 138 : enregistrement de l'occlusion https://www.ivoclar.com*

<span id="page-87-0"></span>Il est aussi possible de réaliser cette étape sans utiliser le gnathometer CAD®, en utilisant les maquettes d'occlusion de façon conventionnelle. Dans les 2 cas, le milieu inter-incisif, les pointes canines ou la ligne du sourire sont reportés sur le bourrelet, la teinte de la gencive et des dents prothétiques doit être choisie ainsi que leur forme.

### II.3.1.4 Deuxième étape de laboratoire

Le prothésiste numérise les empreintes secondaires, les monte sur articulateur virtuel et corrige potentiellement le parallélisme avec les lignes bi pupillaire et de Camper en utilisant les nouvelles données de l'UTS CAD®.

A partir de là, les étapes suivent un schéma plus classique comme il présenté dans la Partie A :

- Une conception des maquettes d'essayage sur ordinateur. Il trace les limites et définit les zones de décharges

- Choix des dents limité à la bibliothèque achetée par le prothésiste. Ce-dernier va ensuite réaliser le montage. Le volume de leurs faces vestibulaire doit être limité par l'épaisseur du bourrelet.

- Réalisation de la fausse gencive
- Fabrication des maquettes d'essayage comme vu dans la Partie [I.6.2](#page-59-0) :
	- Soit en monobloc
	- Soit de façon esthétique avec une base résine et des dents du commerce fixées avec de la résine.

#### II.3.1.5 Troisième séance clinique

Lors de l'essayage des maquettes, le praticien s'assure de plusieurs choses, comme pour une étape conventionnelle :

La validité des critères fonctionnels en vérifiant l'orientation du plan d'occlusion, de la DVO, de la phonation et de la rétention

La concordance des critères esthétiques des dents, notamment leur couleur, leur forme et leur position

Des modifications infimes peuvent être effectuées par meulage mais toute modification majeure devra être quantifiée pour que le prothésiste effectue les changements sur logiciel.

#### II.3.1.6 Troisième étape de laboratoire

Lors de cette dernière étape de laboratoire, le prothésiste modifie les modèles numériques selon la demande du praticien. Les données de conception sont exportées vers le logiciel de FAO.

Ivoclar® propose 3 techniques différentes, en utilisant des dents du commerce, en usinant les dents ou bien un usinage monolithique, (cf Partie *[I.7.2.1\)](#page-70-0)*.

- Usinage des dents et de la base prothétiques séparément. Il faut choisir la teinte de la gencive mais aussi des dents. L'arcade dentaire usinée est collée sur la base prothétique avant de réaliser un usinage de finition.
- Usinage de la base et collage de dents du commerce. Pour cela il faut usiner une cale de positionnement
- Usinage d'un disque Ivotion®

#### II.3.1.7 Quatrième séance clinique

Elle est identique à toutes les dernières séances et a pour objectif la livraison de la prothèse en vérifiant qu'elle ne blesse pas le patient, que les contacts sont équilibrés et que les fonctions sont rétablies.

#### II.3.2 Avantages et inconvénients

#### II.3.2.1 Avantages

- Aucun modèle physique n'est utilisé dans le protocole
- Seulement 4 séances
- Etapes réitérables
- Il est possible de pas suivre toutes les étapes du fabricant
- Possibilité d'intégrer un face scan, un CBCT, un mouvement Modjaw®

#### II.3.2.2 Inconvénients

- Courbe d'apprentissage comme pour toute nouvelle technique (89)
- Système fermé : un seul logiciel permet d'exploiter ce protocole et le choix de dents prothétiques est limité.
- Le cout pour le prothésiste.

### II.4 Conclusion

Il existe plusieurs systèmes permettant de fabriquer des prothèses amovibles complètes avec plus ou moins de séances pour le patient : Ivoclar® (79), Wieland digital denture®, Avadent®, Whole you next teeth®, ou Vita vionic® (45).

Ces systèmes obtiennent une meilleure satisfaction du patient quant au résultat final et un temps de présence au cabinet réduit. (105)

Certains sont des systèmes dit fermés car ils nécessitent l'achat d'un important plateau technique spécifique auprès du fabricant et les étapes essentielles à la digitalisation du processus sont soumises à une exploitation logiciel exclusif à la marque. Certaines marques ouvrent leur protocole au laboratoire de prothèse mais pour d'autre comme Avadent® il n'y a pas de sous-traitant.

En plus de cela, certains processus sont limités à la prise en charge de prothèse bimaxillaires comme Dentca®. D'autres ont été créés pour une prise en charge bimaxillaire mais peuvent facilement être utilisés pour une prothèse unimaxillaire comme Avadent®.

# Partie III. Conclusion

Le numérique apporte de nombreux avantages pour tous les protagonistes des soins dentaires et dans toute les disciplines, y compris la prothèse amovible complète. La modernité rend le cabinet dentaire plus attractif pour les patients avec des séances cliniques plus agréables par rapport aux méthodes conventionnelles. Le praticien quant à lui, rend sa pratique plus actuelle en utilisant des outils plurifonctionnels comme le Modjaw® ou les caméras optiques.

Les différents protocoles permettent de diminuer le temps de présence du patient et donc une rentabilité de la prothèse plus intéressante pour le dentiste. Certains sont faciles d'accès et ont un coût financier minime, d'autres permettent d'intégrer aisément du matériel numérique déjà présent au cabinet. Cependant, l'investissement dans certains dispositifs couteux comme le Modjaw® ou une caméra optique, ne doit pas être motivé par sa seule utilisation en prothèse amovible complète. Par contre, un praticien déjà équipé aura tout intérêt à l'utiliser pour cette indication.

De plus, le flux de données numériques et sécurisées permet un échange entre le praticien et le prothésiste plus rapide, une meilleure communication, un stockage plus simple et des enregistrements réutilisables.

La conception conventionnelle par le prothésiste fait appel à un sens clinique et artistique que les intelligences artificielles des logiciels de conception ne peuvent pas reproduire seule. Elles permettent par contre une standardisation de la conception et de la fabrication qui permet de pallier une formation incomplète des prothésistes sur la prothèse complète.

Les différents matériaux utilisés par le prothésiste pour la fabrication de prothèse complète ont prouvé leurs avantages tant mécaniques que biologiques. Les prothèses usinées donnent aux patients une plus grande satisfaction grâce à une meilleure adaptation.

Pour conclure, un praticien ayant envie de moderniser ses méthodes de soins en prothèse devra mettre en place un protocole avec le prothésiste pour vérifier la compatibilité avec le matériel du laboratoire des données importées et exportées. La courbe d'apprentissage, l'investissement financier, l'accessibilité, les bénéfices et les inconvénients sont différents en fonction des flux présentés mais ils permettent tous un gain de temps et de confort.

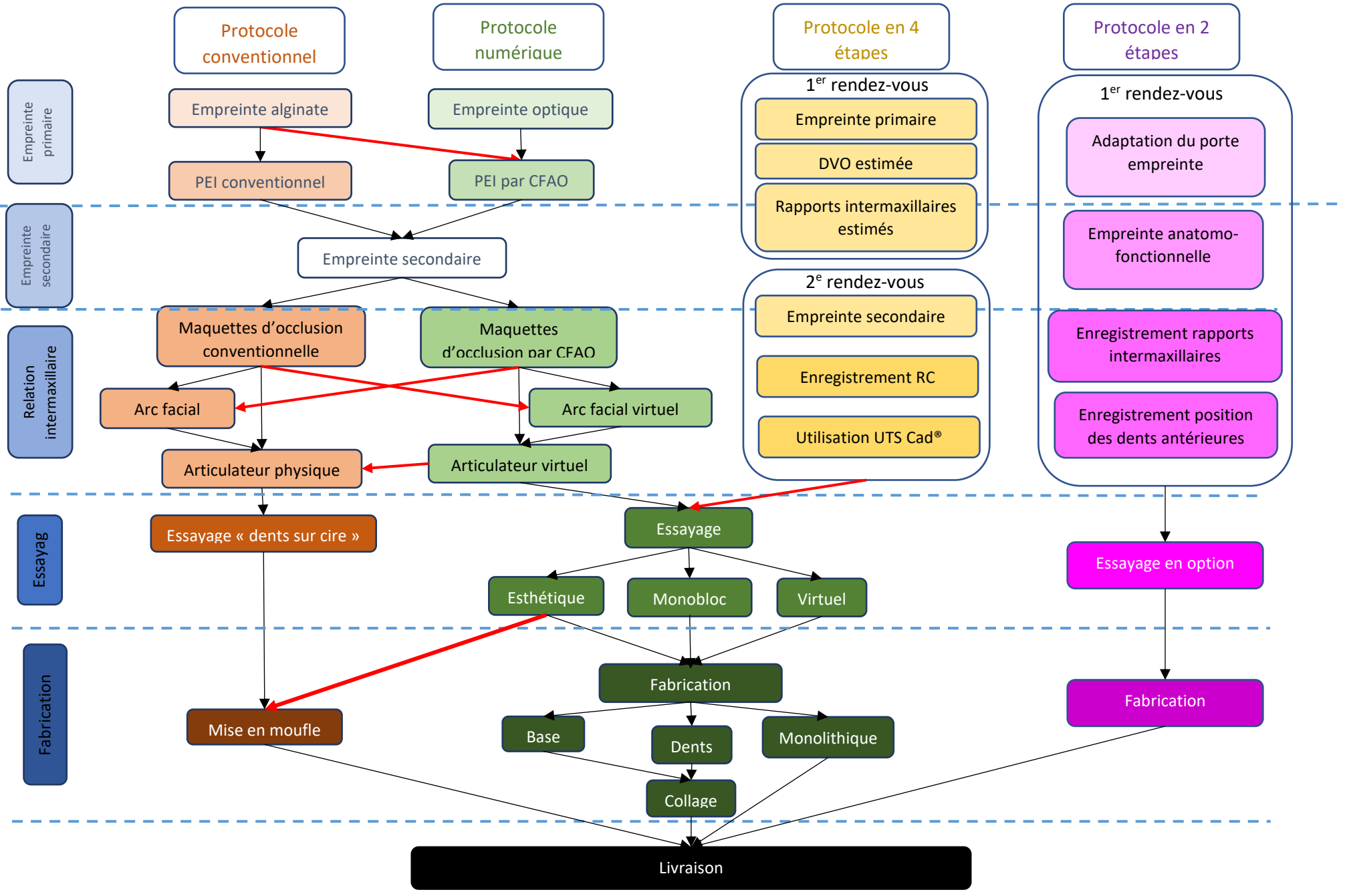

*Figure 139 : arborescence des choix de conception en prothèse amovible complète, William FAVREAU*

# Partie IV. Bibliographie

- 1. Goodacre CJ, Garbacea A, Naylor WP, Daher T, Marchack CB, Lowry J. CAD/CAM fabricated complete dentures: concepts and clinical methods of obtaining required morphological data. J Prosthet Dent [Internet]. janv 2012 [cité 11 janv 2022];107(1):34‑46. Disponible sur: https://www.sciencedirect.com/science/article/pii/S0022391312600158
- 2. Pompignoli M. Prothèse complète : clinique et laboratoire. Collection Guide clinique. Rueil-Malmaison: éditions CdP; 2017.
- 3. Millstein PL. Determining the accuracy of gypsum casts made from type IV dental stone. J Oral Rehabil. mai 1992;19(3):239‑43.
- 4. Amin WM, Al-Ali MH, Al Tarawneh SK, Taha ST, Saleh MW, Ereifij N. The effects of disinfectants on dimensional accuracy and surface quality of impression materials and gypsum casts. J Clin Med Res. juin 2009;1(2):81‑9.
- 5. Lanoiselee E. Lanoiselée E. L'empreinte optique en prothèse fixée [Internet]. Dentalespace. 2017 [cité 1 sept 2021]. Disponible sur: https://www.dentalespace.com/praticien/formationcontinue/empreinte-optique-en-prothesefixee/
- 6. Richert R, Goujat A, Venet L, Viguie G, Viennot S, Robinson P, et al. Intraoral scanner technologies: a review to make a successful impression. J Healthc Eng [Internet]. 2017 [cité 30 oct 2021];2017:8427595. Disponible sur: https://www.ncbi.nlm.nih.gov/pmc/articles/PMC5605789/
- 7. Tabesh M, Nejatidanesh F, Savabi G, Davoudi A, Savabi O, Mirmohammadi H. Marginal adaptation of zirconia complete-coverage fixed dental restorations made from digital scans or conventional impressions: a systematic review and meta-analysis. J Prosthet Dent [Internet]. avr 2021 [cité 13 juin 2021];125(4):603‑10. Disponible sur: https://www.sciencedirect.com/science/article/pii/S0022391320301050
- 8. Zarone F, Ruggiero G, Ferrari M, Mangano F, Joda T, Sorrentino R. Accuracy of a chairside intraoral scanner compared with a laboratory scanner for the completely edentulous maxilla: an in vitro 3-dimensional comparative analysis. J Prosthet Dent [Internet]. déc 2020 [cité 30 mars 2022];124(6):761.e1-761.e7. Disponible sur: https://www.sciencedirect.com/science/article/pii/S0022391320304923
- 9. Luqmani S, Jones A, Andiappan M, Cobourne MT. A comparison of conventional vs automated digital Peer Assessment Rating scoring using the Carestream 3600 scanner and CS Model+ software system: a randomized controlled trial. Am J Orthod Dentofacial Orthop [Internet]. févr 2020 [cité 13 juin 2021];157(2):148-155.e1. Disponible sur: https://www.sciencedirect.com/science/article/pii/S0889540619308923
- 10. Grünheid T, McCarthy SD, Larson BE. Clinical use of a direct chairside oral scanner: an assessment of accuracy, time, and patient acceptance. Am J Orthod Dentofacial Orthop [Internet]. nov 2014 [cité 1 sept 2021];146(5):673-82. Disponible sur: https://www.sciencedirect.com/science/article/pii/S0889540614007276
- 11. Lo Russo L, Caradonna G, Troiano G, Salamini A, Guida L, Ciavarella D. Three-dimensional differences between intraoral scans and conventional impressions of edentulous jaws: a clinical study. J Prosthet Dent [Internet]. févr 2020 [cité 13 juin 2021];123(2):264‑8. Disponible sur: https://www.sciencedirect.com/science/article/pii/S0022391318310308
- 12. Ender A, Attin T, Mehl A. In vivo precision of conventional and digital methods of obtaining complete-arch dental impressions. J Prosthet Dent [Internet]. mars 2016 [cité 25 juin 2021];115(3):313‑20. Disponible sur: https://www.thejpd.org/article/S0022-3913(15)00551- X/abstract
- 13. Chebib N, Kalberer N, Srinivasan M, Maniewicz S, Perneger T, Müller F. Edentulous jaw impression techniques: an in vivo comparison of trueness. J Prosthet Dent [Internet]. avr 2019 [cité 15 nov 2021];121(4):623‑30. Disponible sur: https://www.sciencedirect.com/science/article/pii/S0022391318307327
- 14. Oh KC, Park JM, Moon HS. Effects of scanning strategy and scanner type on the accuracy of intraoral scans: a new approach for assessing the accuracy of scanned data. J Prosthodont [Internet]. 2020 [cité 1 sept 2021];29(6):518‑23. Disponible sur: https://onlinelibrary.wiley.com/doi/abs/10.1111/jopr.13158
- 15. Zarone F, Ruggiero G, Ferrari M, Mangano F, Joda T, Sorrentino R. Comparison of different intraoral scanning techniques on the completely edentulous maxilla: an in vitro 3-dimensional comparative analysis. J Prosthet Dent [Internet]. déc 2020 [cité 30 mars 2022];124(6):762.e1- 762.e8. Disponible sur: https://www.sciencedirect.com/science/article/pii/S0022391320304911
- 16. Dr Lo Russo. Edentulous scan strategy. [Internet]. [cité 11 janv 2022]. Disponible sur: https://www.3shape.com/-/media/files/news-pdf/prof-dr-lo-russo-edentulous-scan-startegyjan2020.pdf?v=
- 17. Patzelt SBM, Lamprinos C, Stampf S, Att W. The time efficiency of intraoral scanners: an in vitro comparative study. J Am Dent Assoc. juin 2014;145(6):542‑51.
- 18. Lee JH. Improved digital impressions of edentulous areas. J Prosthet Dent [Internet]. mars 2017 [cité 1 sept 2021];117(3):448‑9. Disponible sur: https://www.sciencedirect.com/science/article/pii/S0022391316303778
- 19. Fang JH, An X, Jeong SM, Choi BH. Digital intraoral scanning technique for edentulous jaws. J Prosthet Dent [Internet]. mai 2018 [cité 30 oct 2021];119(5):733‑5. Disponible sur: https://www.sciencedirect.com/science/article/pii/S0022391317303645
- 20. Scann Retractor. Complete removal of obstacles to enhence the accuracy and efficiency to your intraoral scanning practices. [Internet]. [cité 13 juin 2021]. Disponible sur: https://www.cpmpharma.pt/upload\_files/15331325300\_201709011\_scan-retractor.pdf
- 21. Perus C. Réalisation de PEI chez un patient édenté total en utilisant des logiciels open source: à propos d'un cas [Internet] [Thèse d'exercice]. [France]: Université du droit et de la santé de Lille 2. Unité de Formation et de Recherche d'Odontologie; 2017 [cité 11 juin 2021]. Disponible sur: https://pepite-depot.univ-lille.fr/LIBRE/Th\_Chirdent/2017/2017LIL2C043.pdf
- 22. Lanoiselée E. L'empreinte optique en prothèse fixée [Internet]. Dentalespace. [cité 29 juill 2021]. Disponible sur: https://www.dentalespace.com/praticien/formationcontinue/empreinteoptique-en-prothese-fixee/
- 23. Peng L, Chen L, Harris BT, Bhandari B, Morton D, Lin WS. Accuracy and reproducibility of virtual edentulous casts created by laboratory impression scan protocols. J Prosthet Dent [Internet]. sept 2018 [cité 14 juin 2021];120(3):389‑95. Disponible sur: https://www.sciencedirect.com/science/article/pii/S0022391317308491
- 24. 3Shape. Scanners dentaires numérisation 3D de modèles et d'empreintes [Internet]. [cité 28 déc 2021]. Disponible sur: https://www.3shape.com/fr/scanners/lab
- 25. Cao Y, Chen JK, Deng KH, Wang Y, Sun YC, Zhao YJ. Accuracy of three intraoral scans for primary impressions of edentulous jaws. J Peking Univ Health Sci [Internet]. févr 2020 [cité 25 juin 2021];52(1):129‑37. Disponible sur: https://www.ncbi.nlm.nih.gov/pmc/articles/PMC7439057/
- 26. Osnes CA, Wu JH, Venezia P, Ferrari M, Keeling AJ. Full arch precision of six intraoral scanners in vitro. J Prosthodont Res [Internet]. janv 2020 [cité 25 juin 2021];64(1):6-11. Disponible sur: https://www.sciencedirect.com/science/article/pii/S188319581930218X
- 27. Owandy Radiology. L'empreinte optique en odontologie [Internet]. 2020 [cité 29 juill 2021]. Disponible sur: https://www.owandy.fr/empreinte-optique-en-odontologie/
- 28. Piton N. Les défis de l'empreinte optique en prothèse adjointe, intégration et perspectives. Clinic [Internet]. févr 2021;(n°2):398:12. Disponible sur: https://www.editionscdp.fr/revues/clinic/article/n-398/les-defis-de-l-empreinte-optique-enprothese-adjointe-integration-et-perspectives-cliniques-CLI420217601.html
- 29. Rotsaert Dental Laboratory. The battle of file formats: STL vs OBJ vs PLY [Internet]. Rotsaert Dental Laboratory Services Inc. 2019 [cité 14 juill 2021]. Disponible sur: https://rotsaertdental.com/index.php/2019/05/29/the-battle-of-file-formats-stl-vs-obj-vs-ply/
- 30. Primante 3D. Comment créer un fichier pour son imprimante 3D ? [Internet]. [cité 30 nov 2021]. Disponible sur: http://www.primante3d.com/modeliser/
- 31. Sculpteo. Qu'est-ce qu'un fichier STL ? [Internet]. [cité 14 juin 2021]. Disponible sur: https://www.sculpteo.com/fr/centre-apprentissage/creer-un-fichier-3d/quest-ce-quun-fichierstl/
- 32. Pearson PA. Which One? PLY vs. STL [Internet]. The Skull Box. 2017 [cité 14 juill 2021]. Disponible sur: https://skullandbrain.wordpress.com/2017/02/01/which-one-ply-vs-stl/
- 33. 3Shape. Exportez des fichiers STL depuis votre solution 3Shape TRIOS [Internet]. [cité 29 juill 2021]. Disponible sur: https://www.3shape.com/fr/news/2017/export-stl-files-from-your-3shape-trios
- 34. Rignon-Bret C, Rignon-Bret JM. Prothèse amovible complète, prothèse immédiate, prothèses supraradiculaire et implantaire. Collection JPIO. Editions CdP; 2002.
- 35. Formlabs. Guide d'application: Impression 3D de porte-empreintes sur mesure avec les imprimantes 3D SLA de Formlabs [Internet]. [cité 30 nov 2021]. Disponible sur: https://dental.formlabs.com/fr/indications/custom-trays-guide/
- 36. Primante 3D. Fichiers 3D et logiciels de modélisation 3D pour l'impression 3D [Internet]. [cité 9 déc 2021]. Disponible sur: http://www.primante3d.com/modeliser/
- 37. Logiciel modeleur [Internet]. imprimante3dpourtous. [cité 9 déc 2021]. Disponible sur: https://pt2i3d.wixsite.com/imprimante3dpourtous/logiciel-modeleur
- 38. Chouraqui JF. Imprimantes 3D application au cabinet dentaire [Internet]. Le Fil Dentaire magazine dentaire. 2019 [cité 30 nov 2021]. Disponible sur: https://www.lefildentaire.com/articles/clinique/esthetique/imprimantes-3d-application-aucabinet-dentaire/
- 39. Formlabs. SLA ou DLP : Comparaison des techniques d'impression 3D en résine (Guide 2020) [Internet]. [cité 5 déc 2021]. Disponible sur: https://formlabs.com/fr/blog/sla-dlp-impression-3Dcomparee/
- 40. Cherdo L. Imprimante 3D résine 2021 : guide et sélection SLA/DLP/LCD [Internet]. Aniwaa. [cité 16 déc 2021]. Disponible sur: https://www.aniwaa.fr/guide-achat/imprimantes-3d/meilleureimprimante-3d-resine-sla-dlp/
- 41. Formlabs. Guide d'application Formlabs: Impression 3D de prothèses dentaires complètes [Internet]. [cité 30 oct 2021]. Disponible sur: https://dental.formlabs.com/fr/indications/digitaldentures/guide/
- 42. Albuquerque IS, Regis RR, de Souza RF, Gurgel KF, Silva PG, Pinto-Fiamengui LMS, et al. Is a twostep impression mandatory for complete denture fabrication on the severely resorbed mandible? A randomized trial on patient perception and denture quality. J Dent [Internet]. juill 2020 [cité 30 oct 2021];98:103356. Disponible sur: https://www.sciencedirect.com/science/article/pii/S0300571220300981
- 43. Lo Russo L, Caradonna G, Salamini A, Guida L. Intraoral scans of edentulous arches for denture design in a single procedure. J Prosthet Dent [Internet]. févr 2020 [cité 16 nov 2021];123(2):215‑9. Disponible sur: https://www.sciencedirect.com/science/article/pii/S0022391319302835
- 44. Lo Russo L, Troiano G, Salamini A, Guida L. Intraoral scans alignment in single edentulous arch cases. J Prosthodont [Internet]. 2020 [cité 13 juin 2021];29(9):826‑8. Disponible sur: https://onlinelibrary.wiley.com/doi/abs/10.1111/jopr.13254
- 45. Lo Russo L, Salamini A. Removable complete digital dentures: a workflow that integrates open technologies. J Prosthet Dent [Internet]. mai 2018 [cité 16 nov 2021];119(5):727‑32. Disponible sur: https://www.sciencedirect.com/science/article/pii/S0022391317304845
- 46. Fang JH, An X, Jeong SM, Choi BH. Development of complete dentures based on digital intraoral impressions—Case report. J Prosthodont Res [Internet]. janv 2018 [cité 13 juin 2021];62(1):116‑20. Disponible sur: https://www.sciencedirect.com/science/article/pii/S188319581730049X
- 47. Park JH, Lee GH, Moon DN, Kim JC, Park M, Lee KM. A digital approach to the evaluation of mandibular position by using a virtual articulator. J Prosthet Dent [Internet]. juin 2021 [cité 15 nov 2021];125(6):849‑53. Disponible sur: https://www.sciencedirect.com/science/article/pii/S0022391320302560
- 48. Kim JE, Kim SJ, Kwon DH, Shim JS, Kim JH. Mounting casts on a mechanical articulator by using digital multisource data: a dental technique. J Prosthet Dent [Internet]. janv 2021 [cité 15 nov 2021];125(1):41‑5. Disponible sur: https://www.sciencedirect.com/science/article/pii/S0022391319307024
- 49. Lepidi L, Galli M, Mastrangelo F, Venezia P, Joda T, Wang HL, et al. Virtual articulators and virtual mounting procedures: where do we stand? J Prosthodont [Internet]. 2021 [cité 30 nov 2021];30(1):24‑35. Disponible sur: https://onlinelibrary.wiley.com/doi/abs/10.1111/jopr.13240
- 50. Lam WYH, Hsung RTC, Choi WWS, Luk HWK, Pow EHN. A 2-part facebow for CAD-CAM dentistry. J Prosthet Dent [Internet]. déc 2016 [cité 19 mars 2022];116(6):843‑7. Disponible sur: https://www.sciencedirect.com/science/article/pii/S0022391316302128
- 51. Li W. Accuracy of recording edentulous jaw relations by using an optical jaw tracking system: an in vitro study. Int J Prosthodont fev 2021; [online ahead of print]. févr 2021 [cité 19 mars 2022]; Disponible sur: https://www.semanticscholar.org/paper/Accuracy-of-recording-edentulous-jawrelations-by-Li-Li/dc72d02a9b5f26ef68a60cb2ac78efc38bf72ab6
- 52. MedicalExpo. zebris for Ceramill Arc facial numérique by Amann Girrbach [Internet]. [cité 12 nov 2021]. Disponible sur: https://www.medicalexpo.fr/prod/amann-girrbach/product-71298- 924873.html
- 53. Amann Girrbach. Advanced Registration with the digital facebow Zebris for Ceramill [Internet]. 2019 [cité 13 nov 2021]. Disponible sur: https://www.youtube.com/watch?v=-K4gpHU0\_4I
- 54. ZebrisMedical YouTube [Internet]. [cité 31 mars 2022]. Disponible sur: https://www.youtube.com/user/zebrisMedical/videos
- 55. Zebris Medical Gmbh. Welcome to the world of functional digital dentistry [Internet]. [cité 13 nov 2021]. Disponible sur: https://www.zebris.de/fileadmin/Editoren/zebris-PDF/zebris-Prospekte-EN/JMA\_Optic\_en\_210421\_web.pdf
- 56. 3dbiotech. JMA Optics de Zebris [Internet]. [cité 14 nov 2021]. Disponible sur: https://3dbiotech.es/jma-optic/
- 57. Jaisson M. 4D-Dentisterie: une nouvelle dimension pour la CFAO grâce à l'occlusion dynamique. [Internet]. 2020 [cité 31 mars 2022]. Disponible sur: https://www.youtube.com/watch?v=ZPcMHm0oe2s
- 58. Modjaw. Modjaw-Brochure-Uk-2017-bd.pdf [Internet]. [cité 12 nov 2021]. Disponible sur: https://1filedownload.com/wp-content/uploads/2021/06/Modjaw-Brochure-Uk-2017-Bd-1.pdf
- 59. Planesystem. PlaneAnalyser JMAnalyser+ [Internet]. [cité 15 nov 2021]. Disponible sur: https://www.udoplaster.de/planesystem
- 60. Prosystom. Système d'évaluation temporo-mandibulaire Proaxis. [Internet]. [cité 12 nov 2021]. Disponible sur: https://www.medicalexpo.fr/prod/prosystom/product-125507-985321.html
- 61. Kavo Dental. ARCUSdigmaTM 3 [Internet]. 2021 [cité 3 janv 2022]. Disponible sur: https://www.kavo.com/sv-se/labbutrustning/arcusdigma-3-artikulatorer
- 62. zebrisMedical. The digital workflow with exocad -Introduction to the creation of functional restorations [Internet]. 2021 [cité 13 nov 2021]. Disponible sur: https://www.youtube.com/watch?v=6Yse406aQQ8
- 63. 3Shape, Smith M. Easy articulator scanning [Internet]. [cité 31 mars 2022]. Disponible sur: https://www.youtube.com/watch?v=JtWGI7XrorM
- 64. DOF, Edwin's CAD/CAM class. How to use the articulator module in exocad [Internet]. 2021 [cité 31 mars 2022]. Disponible sur: https://www.youtube.com/watch?v=hWZgNuxmwEc
- 65. Raynaldy L. choix de la morphologie et du montage des dents postérieures: allier classicisme et innovation. Réal Clin. 2017;28(1):31‑43.
- 66. Contrepois M, Sireix C, Soenen A, Pia JP, Lasserre JF. Complete denture fabrication with CAD/CAM technology: a case report. Int J Esthet Dent. 2018;13(1):66‑85.
- 67. Soenen A, Sireix C, Contrepois M. Prothèse Amovible Complète et CFAO. Apport des logiciels dans la modélisation et la conception. [Internet]. Le Fil Dentaire magazine dentaire. 2015 [cité 17 nov 2021]. Disponible sur: https://www.lefildentaire.com/articles/clinique/esthetique/protheseamovible-complete-et-cfao-apport-des-logiciels-dans-la-modelisation-et-la-conception/
- 68. Etienne O. le smile design chez l'édenté total : optimiser le choix des dents prothétiques grâce au numérique. Réal Clin. 2017;28(1):21‑30.
- 69. 3D Dental Store. Exocad, solution logicielle CAD CAM pour la CAO dentaire [Internet]. [cité 19 mars 2022]. Disponible sur: https://3ddentalstore.fr/logiciel-exocad/
- 70. exocad GmbH. exocad video tutorial: full denture design [Internet]. 2015 [cité 12 janv 2022]. Disponible sur: https://www.youtube.com/watch?v=NDdk2oBTzQw
- 71. 3Shape. Full dentures workflow [Internet]. 2015 [cité 12 janv 2022]. Disponible sur: https://www.youtube.com/watch?v=dFB9QFFuoN0
- 72. The Argen Corporation USA. Digital dentures: a crash course on how to design using 3Shape [Internet]. 2020 [cité 1 avr 2022]. Disponible sur: https://www.youtube.com/watch?v=xy39Pg9QRk0
- 73. Ivoclar North America YouTube [Internet]. [cité 26 mars 2022]. Disponible sur: https://www.youtube.com/channel/UCxdQJdl-x6wawBBq\_ZvvLdQ
- 74. Zahn Dental. Dental Lab Life: designing a denture using 3Shape [Internet]. 2018 [cité 12 janv 2022]. Disponible sur: https://www.youtube.com/watch?v=xlZB5VT4euk
- 75. Schweiger J, Güth JF, Edelhof D, Stumbaum J. Virtual evaluation for CAD-CAM-fabricated complete dentures. J Prosthet Dent [Internet]. janv 2017 [cité 24 mars 2022];117(1):28‑33. Disponible sur: https://www.sciencedirect.com/science/article/pii/S0022391316302141
- 76. Ray, Innovation in Imaging [Internet]. 2020 [cité 25 mars 2022]. Disponible sur: http://www.raymedical.com/
- 77. Körnholz KH. Vita Vionic Solutions : Denture fabrication at the touch of a button Dental Visionist [Internet]. [cité 19 mars 2022]. Disponible sur: https://www1.dentalvisionist.com/en/VITA-VIONIC-SOLUTIONS-Denture-fabrication-at-the-touch-of-a-button-772.html?kategorie=1879
- 78. Raynaldy L. Solutions actuelles en prothèse amovible complète. Webinar Ivoclar présenté le 16 nov 2021.
- 79. Millet C. L'usinage des bases prothétiques en prothèse amovible complète. Réal Clin. mars 2017;28(1):64‑71.
- 80. Noack F. Les bases de fabrication numérique de prothèses. Dental Visionist 2.7. Documentation technique. Brochure [Internet]. [cité 12 janv 2022]. Disponible sur: https://pdf.medicalexpo.fr/pdf/vita-zahnfabrik-h-rauter-gmbh-cokg/dental-visionist-27/74466- 201251.html#open803022
- 81. Tieh MT, Waddell JN, Choi JJE. Optical and mechanical properties of conventional, milled and 3Dprinted denture teeth. J Mech Behav Biomed Mater. déc 2021;126:105061.
- 82. Hüe O, Berteretche MV. Prothèse complète, réalité clinique, solutions thérapeutiques. Paris : Quintessence International. 2004.
- 83. DentalScript, École Dentaire Française Paris, Darmon J. Tuto : préparation des moufles pour la pressée en résine. [Internet]. 2022 [cité 1 avr 2022]. Disponible sur: https://www.youtube.com/watch?v=OgducEQoN90
- 84. Ivoclar. Système IvoBase Injector [Internet]. [cité 2 févr 2022]. Disponible sur: https://www.ivoclar.com/fr\_fr/products/a-products/ivobase-injector
- 85. Union Nationale Patronale des Prothésistes Dentaires, Centre National d'Innovation et de Formation des Prothésistes Dentaires. Guide de la CFAO dentaire. [Internet]. [cité 25 janv 2022]. Disponible sur: http://cnifpd.fr/guidecfao/fabrication.html
- 86. Bilgin MS, Baytaroğlu EN, Erdem A, Dilber E. A review of computer-aided design/computer-aided manufacture techniques for removable denture fabrication. Eur J Dent [Internet]. avr 2016 [cité 25 janv 2022];10(02):286‑91. Disponible sur: http://www.thiemeconnect.de/DOI/DOI?10.4103/1305-7456.178304
- 87. IDweblog. Protocole de réalisation d'une prothèse complète bimaxillaire par CFAO #4 [Internet]. L'édenté total. 2018 [cité 21 janv 2022]. Disponible sur: https://www.idweblogs.com/edentement-total/protocole-de-realisation-dune-prothesecomplete-bimaxillaire-par-cfao-4/
- 88. Zafar MS. Prosthodontic Applications of Polymethyl Methacrylate (PMMA): An Update. Polymers [Internet]. 8 oct 2020 [cité 8 janv 2022];12(10):2299. Disponible sur: https://www.ncbi.nlm.nih.gov/pmc/articles/PMC7599472/
- 89. Baba NZ, Goodacre BJ, Goodacre CJ, Müller F, Wagner S. CAD/CAM Complete Denture Systems and physical properties: a review of the literature. J Prosthodont [Internet]. 2021 [cité 14 juin 2021];30(S2):113‑24. Disponible sur: http://onlinelibrary.wiley.com/doi/abs/10.1111/jopr.13243
- 90. Oliveira Limírio JPJ, Gomes JML, Alves Rezende MCR, Lemos CAA, Rosa CDDRD, Pellizzer EP. Mechanical properties of polymethyl methacrylate as a denture base: Conventional versus CAD-CAM resin – A systematic review and meta-analysis of in vitro studies. J Prosthet Dent [Internet]. mai 2021 [cité 8 janv 2022];0(0). Disponible sur: https://www.thejpd.org/article/S0022- 3913(21)00166-9/fulltext
- 91. Oğuz Eİ, Kılıçarslan MA, Özcan M, Ocak M, Bilecenoğlu B, Orhan K. Evaluation of denture base adaptation fabricated using conventional, subtractive, and additive technologies: a volumetric micro-computed tomography analysis. J Prosthodont [Internet]. 2021 [cité 8 janv 2022];30(3):257‑63. Disponible sur: https://onlinelibrary.wiley.com/doi/abs/10.1111/jopr.13326
- 92. Steinmassl PA, Wiedemair V, Huck C, Klaunzer F, Steinmassl O, Grunert I, et al. Do CAD/CAM dentures really release less monomer than conventional dentures? Clin Oral Investig [Internet]. 1

juin 2017 [cité 16 nov 2021];21(5):1697‑705. Disponible sur: https://doi.org/10.1007/s00784- 016-1961-6

- 93. Yoshidome K, Torii M, Kawamura N, Shimpo H, Ohkubo C. Trueness and fitting accuracy of maxillary 3D printed complete dentures. J Prosthodont Res. 2021;65(4):559‑64.
- 94. Hada T, Kanazawa M, Iwaki M, Arakida T, Minakuchi S. Effect of printing direction on stress distortion of three-dimensional printed dentures using stereolithography technology. J Mech Behav Biomed Mater [Internet]. oct 2020 [cité 30 mars 2022];110:103949. Disponible sur: https://www.sciencedirect.com/science/article/pii/S1751616120305026
- 95. Shim JS, Kim JE, Jeong SH, Choi YJ, Ryu JJ. Printing accuracy, mechanical properties, surface characteristics, and microbial adhesion of 3D-printed resins with various printing orientations. J Prosthet Dent [Internet]. oct 2020 [cité 20 mars 2022];124(4):468‑75. Disponible sur: https://www.thejpd.org/article/S0022-3913(19)30407-X/fulltext
- 96. Shin SH, Doh RM, Lim JH, Kwon JS, Shim JS, Kim JE. Evaluation of dimensional changes according to aging period and postcuring time of 3D-printed denture base prostheses: an in vitro study. Materials [Internet]. oct 2021 [cité 20 mars 2022];14(20):6185. Disponible sur: https://www.ncbi.nlm.nih.gov/pmc/articles/PMC8539717/
- 97. Chhabra M, Nanditha Kumar M, RaghavendraSwamy KN, Thippeswamy HM. Flexural strength and impact strength of heat-cured acrylic and 3D printed denture base resins- A comparative in vitro study. J Oral Biol Craniofacial Res. févr 2022;12(1):1‑3.
- 98. Hsu CY, Yang TC, Wang TM, Lin LD. Effects of fabrication techniques on denture base adaptation: an in vitro study. J Prosthet Dent. déc 2020;124(6):740‑7.
- 99. Cha HS, Park JM, Kim TH, Lee JH. Wear resistance of 3D-printed denture tooth resin opposing zirconia and metal antagonists. J Prosthet Dent [Internet]. sept 2020 [cité 21 mars 2022];124(3):387‑94. Disponible sur: https://www.sciencedirect.com/science/article/pii/S0022391318308886
- 100. Doctor Education [Internet]. [cité 26 mars 2022]. Disponible sur: https://doctor.education.avadent.com/main/clinical\_protocols/amd/fully\_edentulous
- 101. Dentca [Internet]. [cité 26 mars 2022]. Disponible sur: https://www.dentca.com/?msclkid=77d91c24ad0d11ecb0efb89553f53539
- 102. Millet C, Bonnet G. L'usinage des bases prothétiques en prothèse amovible complète. Réal Clin. mars 2017;28:64‑71.
- 103. Combes A. Réalisation d'une prothèse amovible complète d'usage par procédé numérique: utopie ou réalité en 2020 ? [Internet] [Thèse d'exercice]. [France]: Université de Montpellier. Unité de Formation et de Recherche d'Odontologie; 2020 [cité 11 juin 2021]. Disponible sur: http://www.biu-montpellier.fr/florabium/jsp/nomem.jsp?NOMEM=2020MONT2011
- 104. Ivoclar Vivadent. Prothèses amovibles. Protocole clinique. [Internet]. [cité 21 mars 2022]. Disponible sur: https://www.ivoclar.com/fr\_FR/downloadcenter/#lang=fr&searchtext=tray&details=17764
- 105. Kattadiyil MT, Jekki R, Goodacre CJ, Baba NZ. Comparison of treatment outcomes in digital and conventional complete removable dental prosthesis fabrications in a predoctoral setting. J

Prosthet Dent [Internet]. déc 2015 [cité 14 juin 2021];114(6):818‑25. Disponible sur: https://linkinghub.elsevier.com/retrieve/pii/S0022391315004382

# Partie V. Iconographie

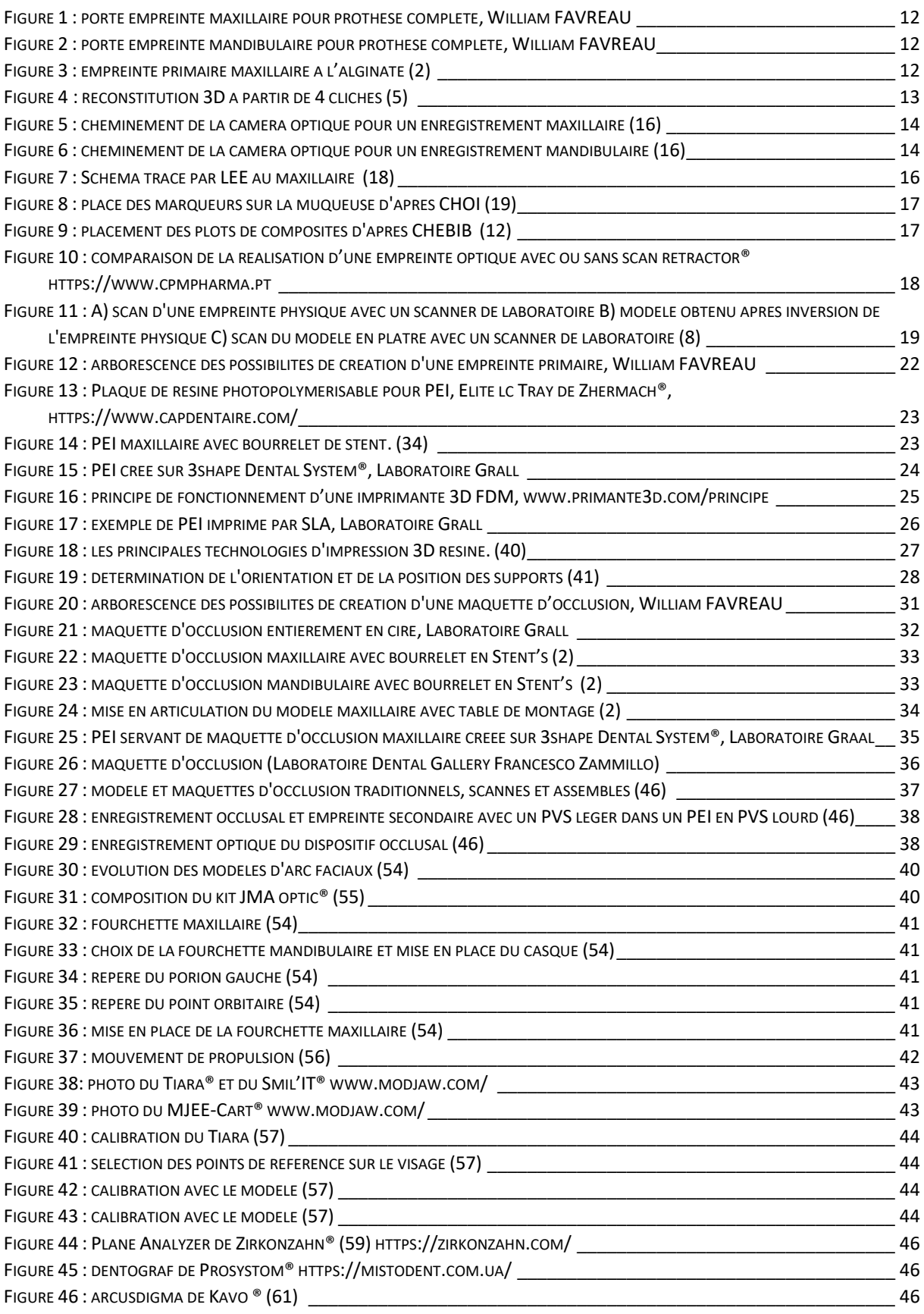

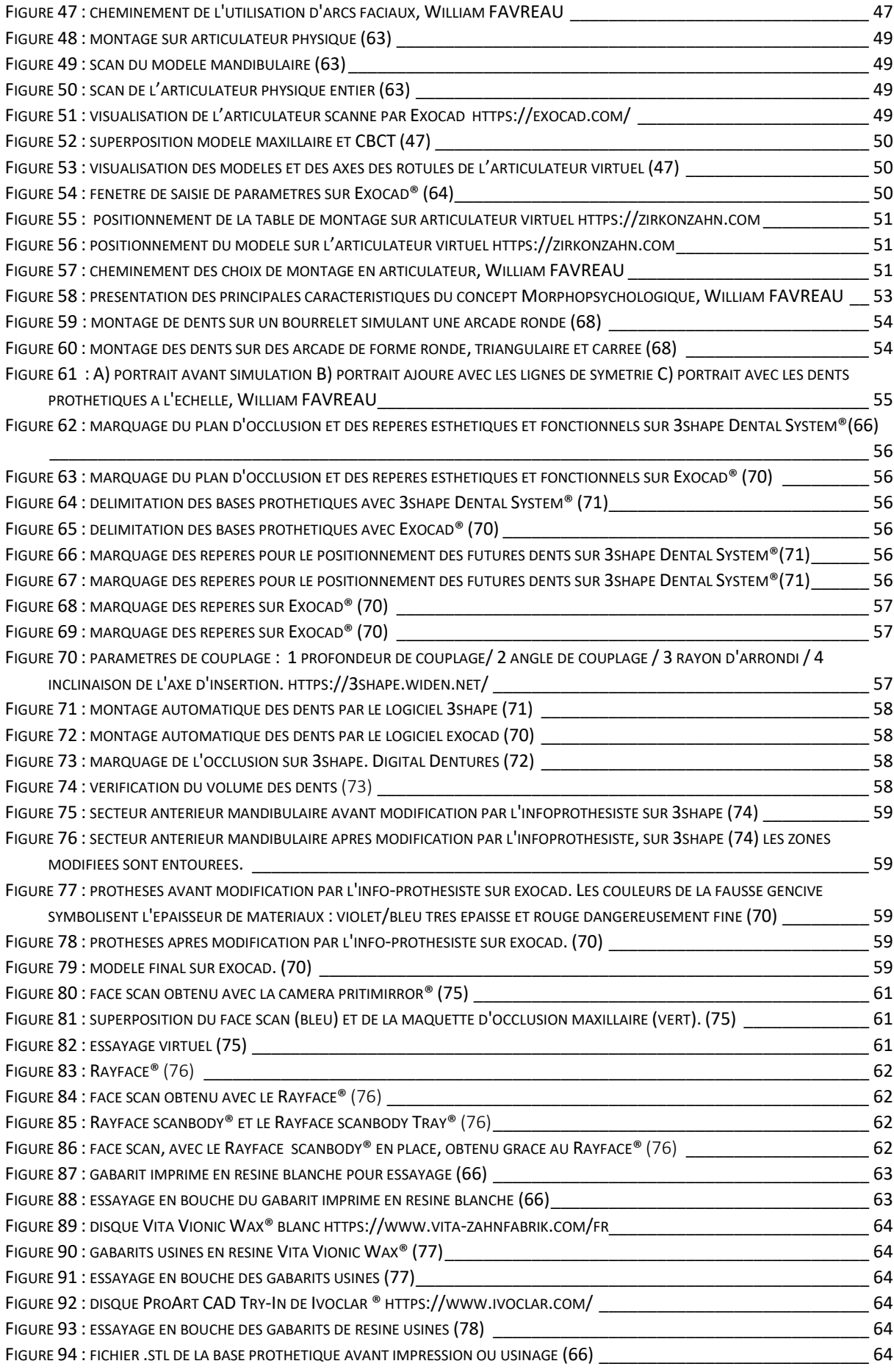

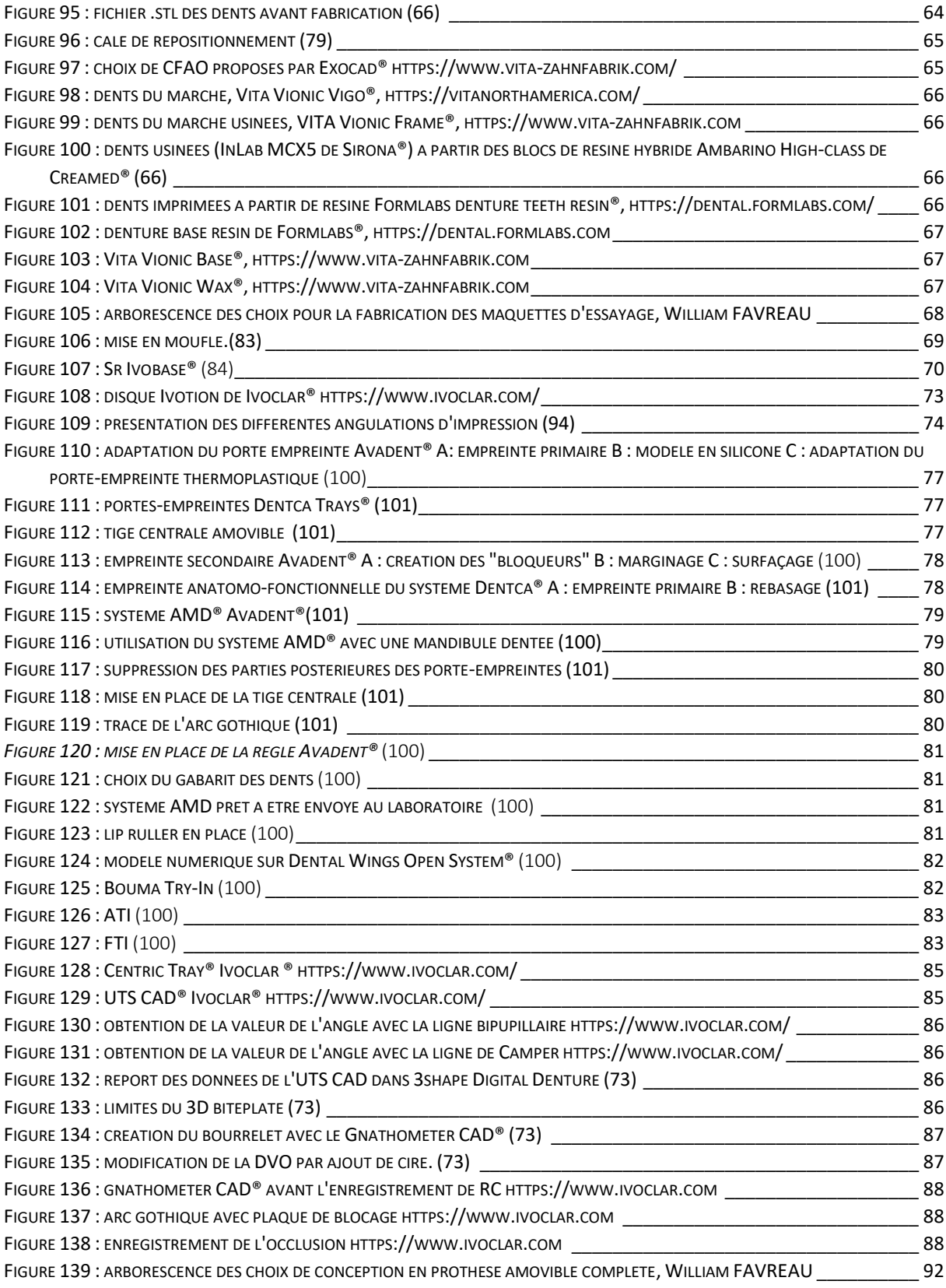

**FAVREAU (William).** – Apport de la CFAO en prothèse amovible complète – 99 f. ; 105 ref. (Thèse : Chir. Dent. ; Nantes ; 2022)

## **RÉSUMÉ**

La pratique de la dentisterie évolue au rythme des avancées technologiques mais son apport en prothèse amovible complète reste encore peu connu. Ce travail s'intéresse aux différents flux de travail numérique et aux protocoles disponibles permettant la réalisation de prothèses amovibles complètes. Chaque étape conventionnelle, que ce soit au cabinet ou au laboratoire de prothèse, a désormais un outil technologique la rendant plus facile, plus attractive et plus reproductible. Chaque étape classique est expliquée et suivie par son évolution technologique. Les protocoles commercialisés par de grandes marques sont ensuite détaillés.

Ce travail a pour objectif de mettre en valeur la plus-value des techniques numériques, tant dans les étapes cliniques au cabinet dentaire que dans la conception et la fabrication au laboratoire de prothèse.

## **RUBRIQUE DE CLASSEMENT** : Prothèse amovible

## **MOTS CLEFS MESH**

Prothèse dentaire complète amovible – Denture, complete, removable

Conception assistée par ordinateur - computer aided design

Articulateurs dentaires - dental articulators

Impression tridimensionnelle – Printing, three-dimensional

### **JURY**

Président : Pr LE GUEHENNEC L.

Directeur : Pr LE GUEHENNEC L.

Assesseur : Dr BLERY P.

Assesseur : Dr CLOUET R.

Assesseur : Dr BODIC F.